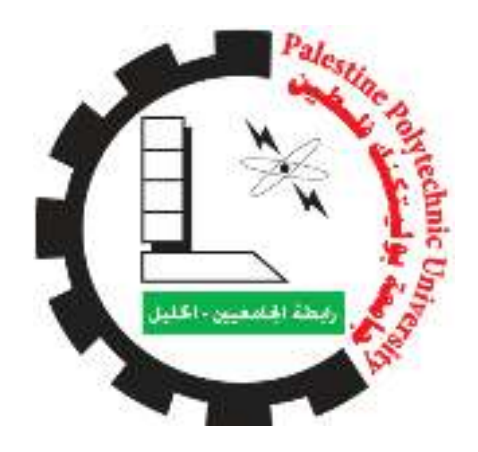

# Palestine Polytechnic University College of Information Technology and Computer Engineering

# **Palestine Postal Automation**

Hamza Al-Herbawi Rannen Wredat Nidaa Nasser Edin

**Project Team:**<br>wi Raghad Salama

# **Supervisor:**

Dr. Mohammad Abu Taha

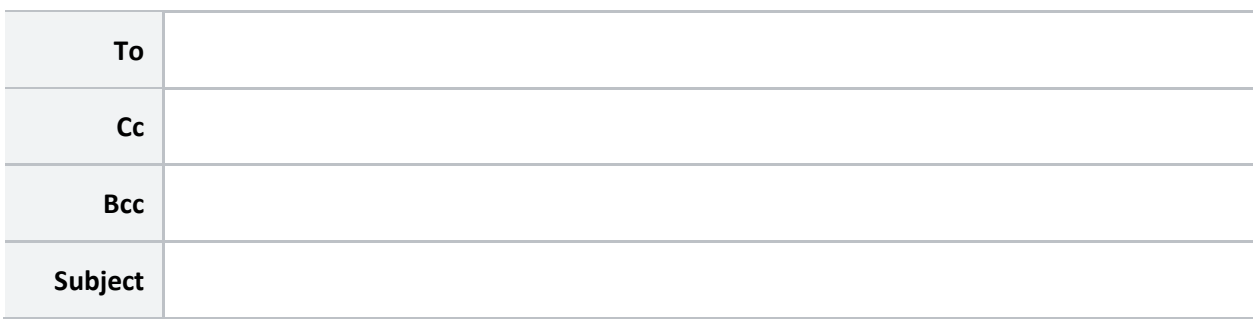

# Hebron - Palestine

## 2021/2022

# الإهداء

َقال تعالى:} يَرْفَعِ اللَّهُ الَّذِينَ آمَنُوا مِنْكُمْ وَالَّذِينَ أُوتُوا الْعِلْمَ دَرَ .<br>نِينَ أُوتُوا الْعِلْمَ دَ i ֧֦֧֦֧֦֧֦֧֦֧֧֦֧֧֧֦֧֧֧֦֧֧֦֧֝֜֜֓֜֜֓֜֜֓֜֓<br>֧֧֧ׅ֧ׅ֧֜֜֜֜֜֜֜֜֓ % َ.<br>نِينَ آمَنُوا مِنْكُمْ وَالَّ ļ ֦֧<u>֦</u> ُ <mark>ع</mark> اللَّهُ الَ<mark>َ</mark> َ يَرْفَعِ اللَّهُ الَّذِينَ آمَنُوا مِنْكُمْ وَالَّذِينَ أُوتُوا الْعِلْمَ دَرَجَاتٍ }]المجادلة: ١١١

?

إلى من أفضلها عن نفسي ولم لا؛ فلقد ضحت من أجلي ş إلى صندوق أسراري ........وحضن آمالي إلى جنتي التي تمشي ... أ<mark>ي الغا</mark>لية <u>ء</u> R.<br>?

إلى صاحب الوجه الطيب، والأفعال الحسنة إلى الظهر الذي أسند.... إلى القلب الكبير الذي مهد دربي لطريق العلم

## والدي العزيز

 إ ملاذي وسندي ودعm.. إ يlبkع التفاؤل 9 9 <sup>R</sup> dوأخوا 9 <sup>R</sup> dإخو

 إ رفقاء الدرب إ من طارت أحلامنا سakا إ النجوم إ الأصدقاء والزملاء

Z إ من رووا wدمائهم تراب فلسطtu إ أرواح الشهداء الخالدين ... ... أKى الحb{ة Z إ أKى فلسطtu و~ من {ستحق الإهداء

شكر وتقدير

قال تعالى:} وَمَن يَشْكُرْ فَإِنَّمَا يَشْكُرُ لِنَفْسِهِ }]لقمان:] ١٢ ِ "وقال رسوله الكريم صلى الله عليه وسلم: "لا يَشْكُرُ اللَّهَ مَنْ لا يَشْكُرُ النَّاس

نحمد الله سبحانه وتعالى على إحسانه وتوفيقه على ما أسداه علينا من نعم لا تعد ولا تحصى ونصلي ونسلم على نبي هذه الأمة الذي جاء رحمة للعالمين. وبعد، فإننا نتقدم ببالغ شكرنا وتقديرنا للدكتور المشرف محمد أبو طه على ما قدمه من نصح وإرشاد لإنجاز المشروع، ونشكر جميع الأساتذة المحترمين الذين رافقونا في رحلة العلم ولم يدخروا جهداً في أداء أمانتهم، كما نشكر جميع أصدقائناً وزملائنا الذين كانوا لنا خير مساعد ومعين.

وأخيرا،ً نسأل الله دوام فضله، ونرجو أن يكون من نتاج هذا الجهد المتواضع بعض العلم الذي ينتفع به، وأن يكون هذا العمل خطوة متواضعة لطريق أكثر إثراء لمزيد من الأعمال.

### الملخص

في ظل التقدم الكبير للتكنولوجيا في جميع مجالات الحياة، فقد أضحت ذات دور مهم في حياتنا بحيث لا يمكن أن يمر يوم دون استخدامها، وذلك قد انعكس على طريقة التواصل والمراسلة فيما بيننا سواء كنا في نفس المدينة أو خارجها، ومن هنا كانت فكرة تحويل عمليات البريد الورقية إلى عمليات مؤتمتة من خلال إنشاء موقع إلكتروني وتطبيق هاتف يساعد ويحقق هذا الهدف.

نظام البريد الفلسطيني يعتمد في معالجة العمليات البريدية على الحد الأدنى من استخدام التكنولوجيا فيما يتم باقي العمل بشكل ورقي، والنظام المقترح في هذا المشروع يعتمد على استبدال بعض الأعمال الورقية الحالية بأخرى إلكترونية مما يساعد في التحول من العمل الورقي إلى العمل المؤتمت كاستحداث نظام صندوق البريد الافتراضي ونظام تتبع البريد غير المعياري (non-standard) وهو البريد غير المدرج ضمن نظام التتبع العالمي.

وقد تضمن المشروع إنشاء موقع إلكتروني داخلي لنظام البريد الفلسطيني بمستويين اثنين من الصلاحيات لكل من المدراء والموظفين، بحيث أعطي المدراء صلاحيات كاملة على النظام الداخلي فيما اقتصرت الصلاحيات المتاحة للموظفين على العمليات الروتينية اليومية في استلام البريد وإرسال الإشعارات، كما تضمن المشروع إنشاء تطبيق هاتف لمستخدمي نظام البريد بهدف تسهيل متابعة الطرود الخاصة بهم.

### **Abstract**

In light of the great progress that technology has achieved in all areas of our life, it has play an important role in our lives so that no day passes without using it, and this is reflected in the way of the communication and correspondence between us, whether we are in the same city or outside,

Hence, the idea of transforming mail operations from paper-based processes into automated processes by creating a website and mobile application that helps and achieves this goal.

The Palestinian postal system depends in handling postal operations on a minimal use of technology while the rest of the work is done in paper form,

The proposed system in this project depends on replacing some of the current paperwork with electronic ones, such as the development of the virtual mailbox system and the non-standard mail tracking system - the mail that is not included in the global tracking system-.

Our project included the creation of an internal website for the Palestinian Postal system with two levels of authority for both managers and employees, whereby managers were given full powers over the internal system, while the authority of an employees were limited to daily routine operations of receiving mail and sending notifications. The project also included the creation of a phone application for postal system users in order to facilitate the tracking of their parcels.

# **Contents**

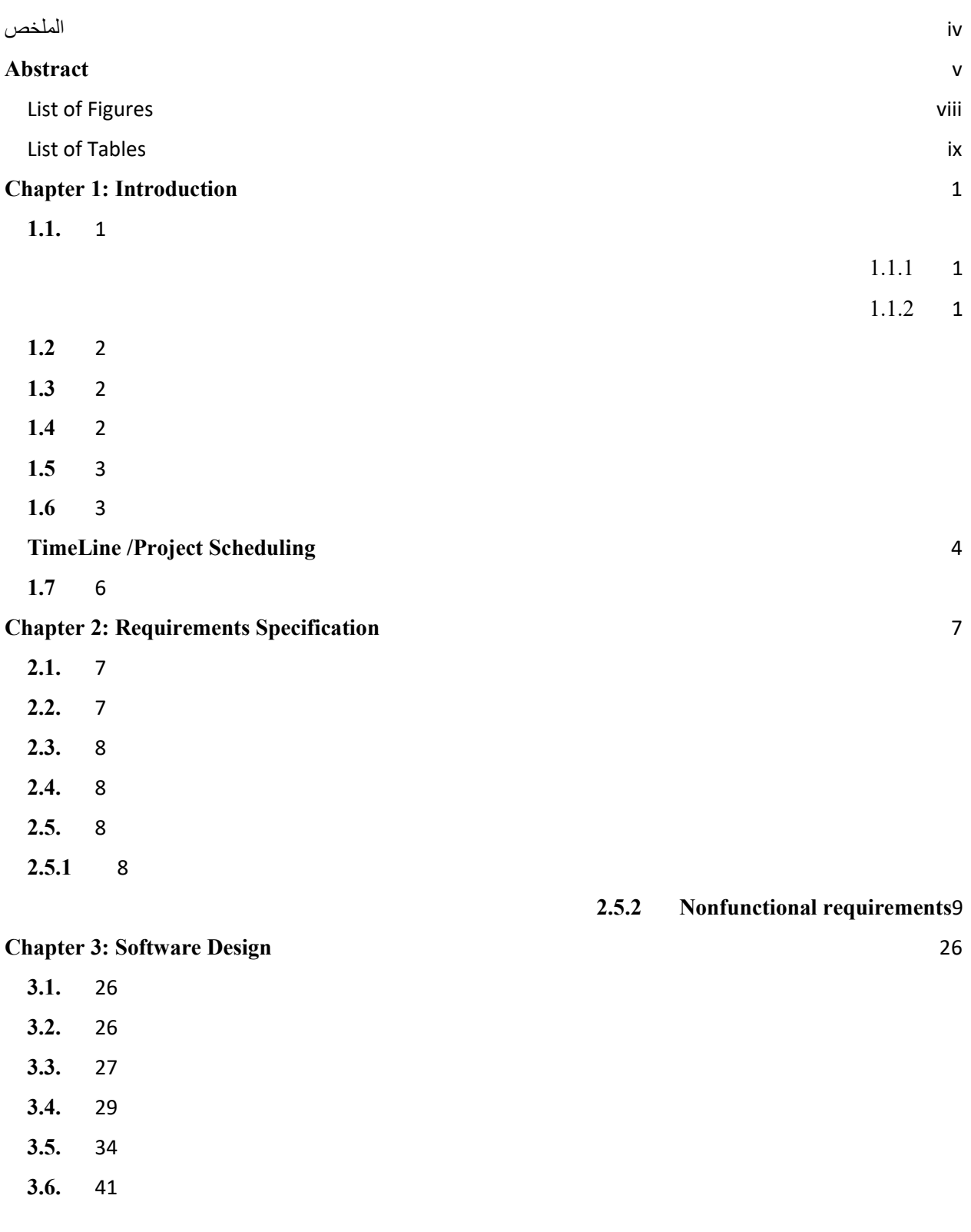

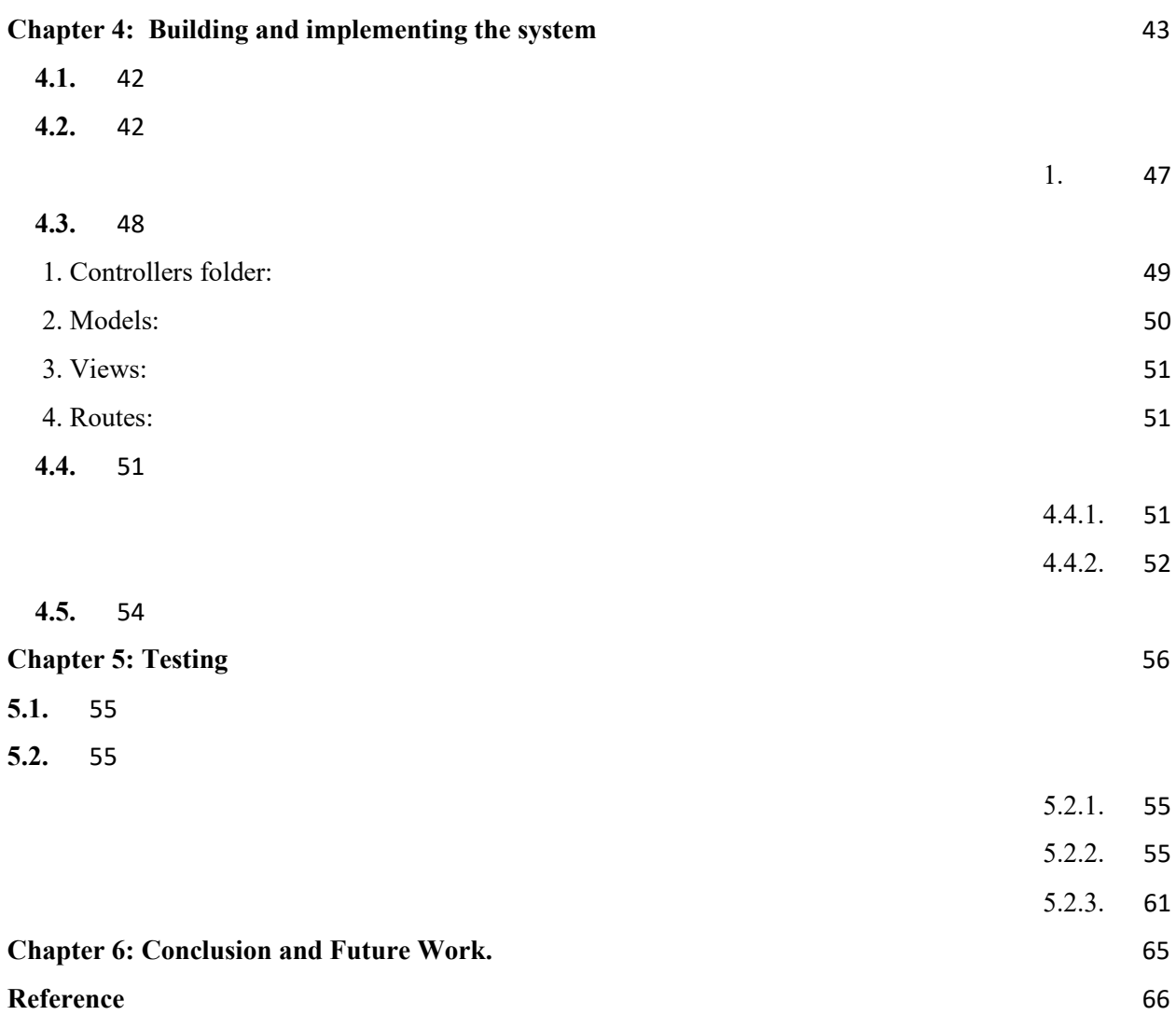

# List of Figures

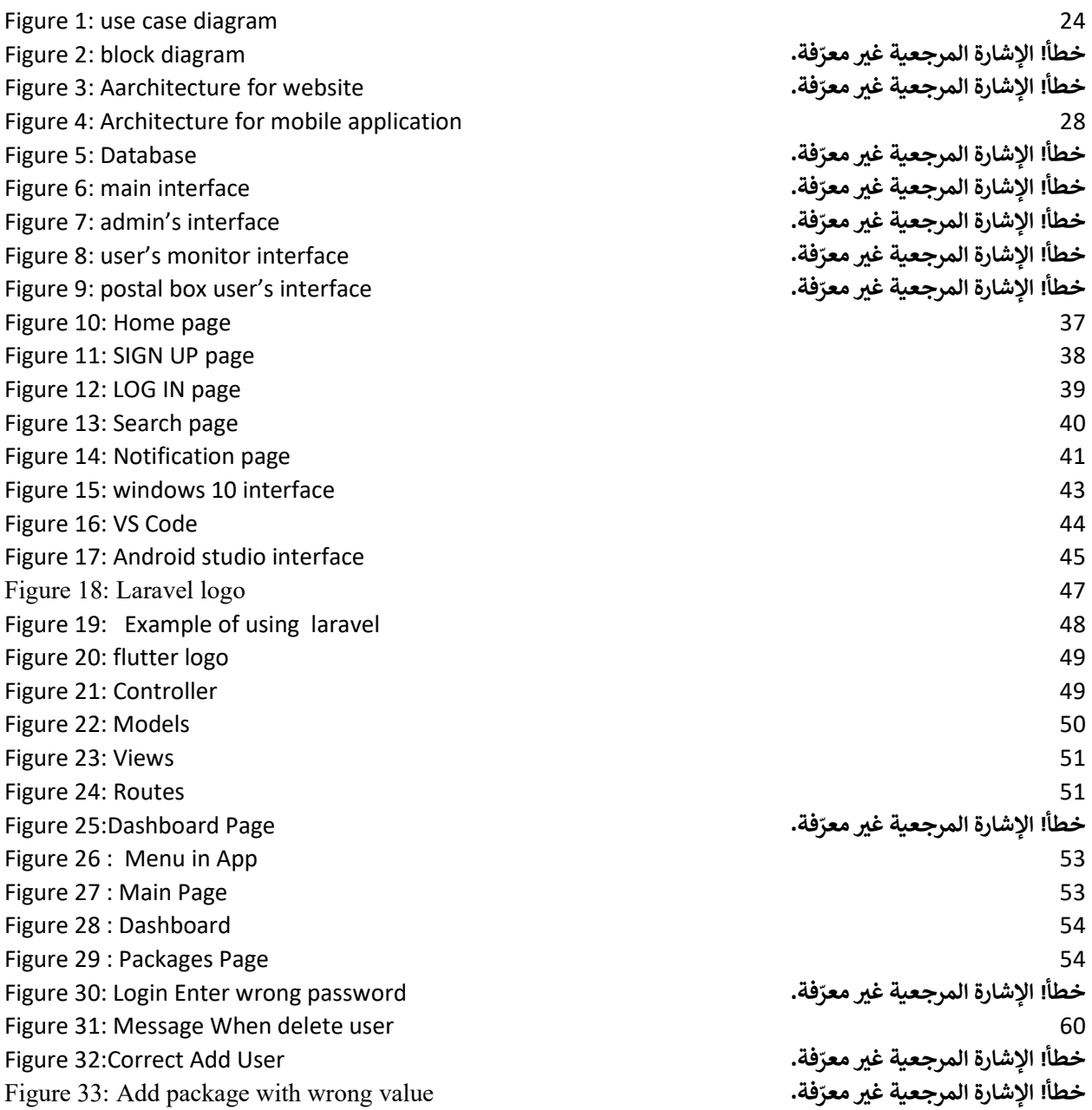

### List of Tables

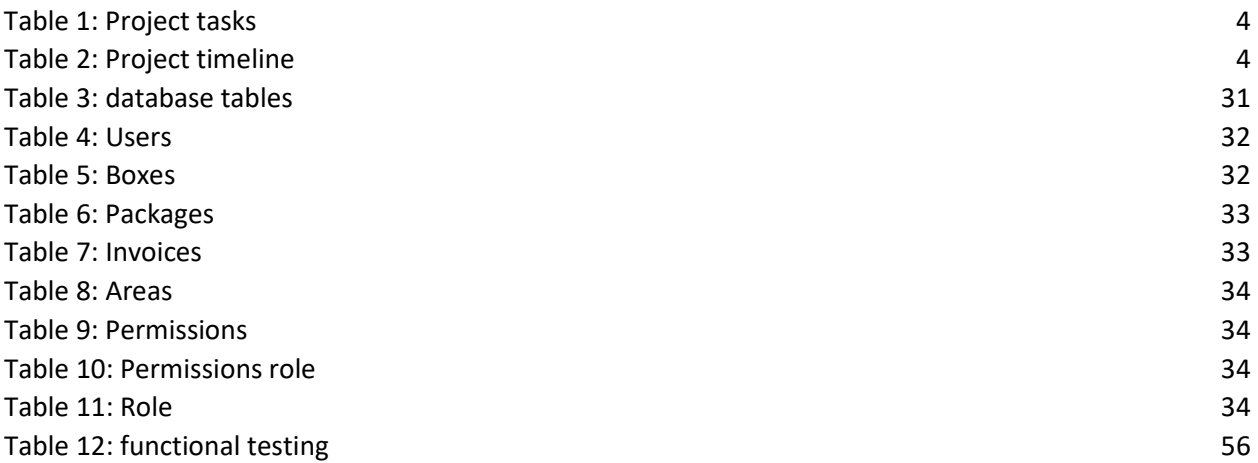

#### **Chapter 1: Introduction**

Technology has played an important role in our lives that our day cannot pass without the use of technology, it has become common in all homes, and everything has become connected with technology.

We, in turn, realize the importance of technology at this time and that it has become a huge part of everyone's life. We will automate some of the Palestinian postal operations which are large and complex operations for both employees and clients, such as tracking mail from the moment it arrives at the central mail and its distribution to branch offices in cities, as well as the reservation process of mailboxes, these operations are difficult and when automated it will be easier for the employee and client.

#### **1.1. Problem**

#### **1.1.1 Problem statement**

Postal service development and its consolidation have led to an increasing number of services for the citizens which means the organization must automate operations if it is to serve them effectively. Postal tracking works in two ways, the first way is to fall under a standard system (UPU), and enter the tracking number to get the tracking result of your shipment, including the dates, locations, country of origin, and destination. The second method uses the EXCEL program where the data for the package is manually added (non-standard) and this cannot be entered into the international tracking system. Additionally, some clients should reserve a mailbox and track this box periodically, which results in some complications and wasted time.

#### **1.1.2 Problem solution**

Mail operations will be simplified and employees will be able to track packages more easily through a website/application similar to the international postal system mainly for packages with tracking numbers non-standard where they are exported, distributed, and archived electronically. In addition, the website will allows the client to save time and effort by receiving notifications of any arriving mail to him.

#### **1.2 Overview**

Post office mail is a basic communication between members of Palestinian institutions, as there is a continuous and strong need for communication whether between Palestine and other countries or within the country itself.

Whereas the ministry of communications and information technology seeks to meet all the requirements of employees and clients in more than one hundred offices distributed throughout the West Bank to organize exchange operations, documenting, and auditing. Thus, all of these operations will be converted into computerized operations away from the traditional paper-based methods. Also, it seeks to find virtual boxes representing those boxes in the local post office to make it easier for clients to monitor post office boxes.

#### **1.3 Motivation**

- 1. Huge amount of time wasted in entering all that information about dispatches and items into the Excel program.
- 2. Searches in Excel are not comparable to ease of searching and sorting through the website that we created.
- 3. The low quality of information archiving services through Excel calls for designing a site specifically for the Palestinian Post to preserve and archive client's information.
- 4. There are many steps during or after which you must print a receipt, such as "mail delivery Transaction" and these are not available in Excel.
- 5. The user tends to forget to check his mail, or there is a great burden and wasted time on employees in the process of communicating with clients to remind them to take the mail that reached their inbox. Hence, the need to make an application that contains virtual boxes for users and is linked to the website.

#### **1.4 Scope of the project**

First, we hope to use the project as a tracking system for packages headed from the central mail located in Jericho to mail located in Hebron, and later we hope to apply the tracking system to the rest of the mail located in all governorates of Palestine.

### **1.5 Objective**

- Save time and effort for employees so that unofficial mail is archived automatically.
- Facilitate dealing with mailboxes to save time and effort for citizens.
- Create a computerized mail system that reduces the use of Excel.
- Save time and burden on employees by creating an application to simulate mailboxes and send notifications and reminders to its owners.
- Ease of filling in the package receipt and printing it directly from the site.
- We also facilitate the process of searching for relevant packages through serial numbers and archiving data.

#### **1.6 System description**

We are creating a website and an application for Palestinian mailboxes that contains an interface on the site of the Palestinian Post. There are a number of boxes in the mail so that the boxes reserved for clients can be identified. The mail application sends an SMS message when a package arrives.

 At the end of the box reserve period, the local postal office sends a special reminder to the client that the period has expired.

The website of the Palestinian Post also tracks (non-standard) packages that arrive at the central mail (which they cannot track through the international mail system IPS). According to the cities of the West Bank, the packages that belong to one city are sorted and sent to the main center in the city. When each package arrives at the sorted cities, an SMS is sent inside the site that the packages have been delivered to their correct location and all of this is tracked through the system that we work on, which It will be affiliated with the Palestinian Postal System.

# **TimeLine /Project Scheduling**

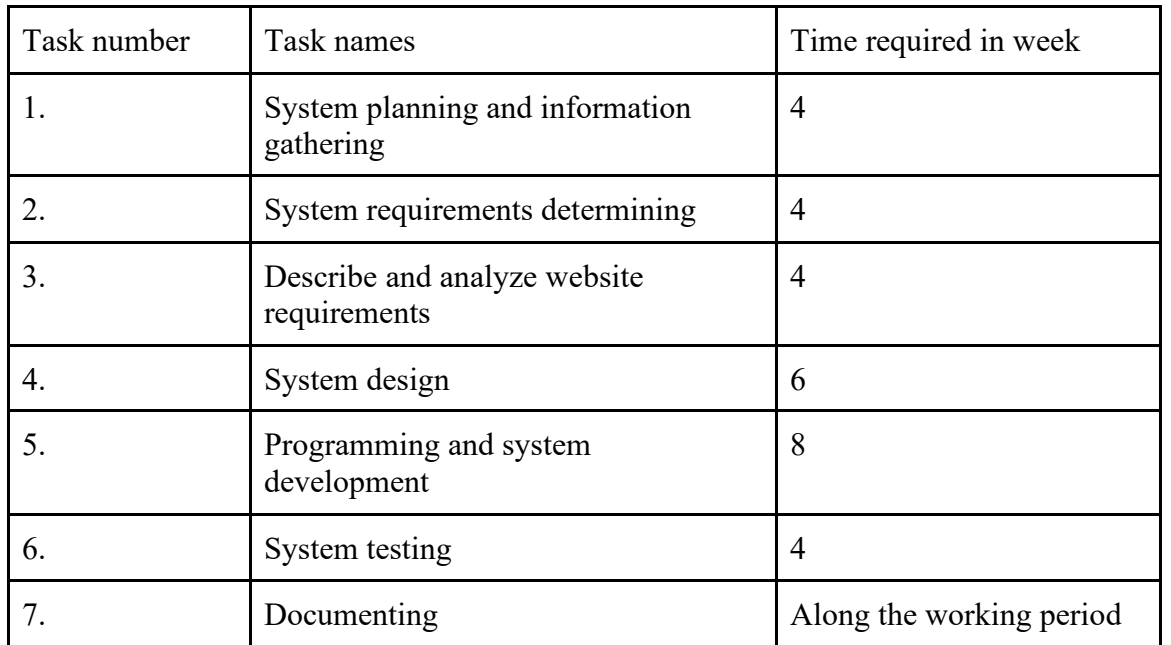

#### *Table 1: Project tasks*

### *Table 2: Project timeline*

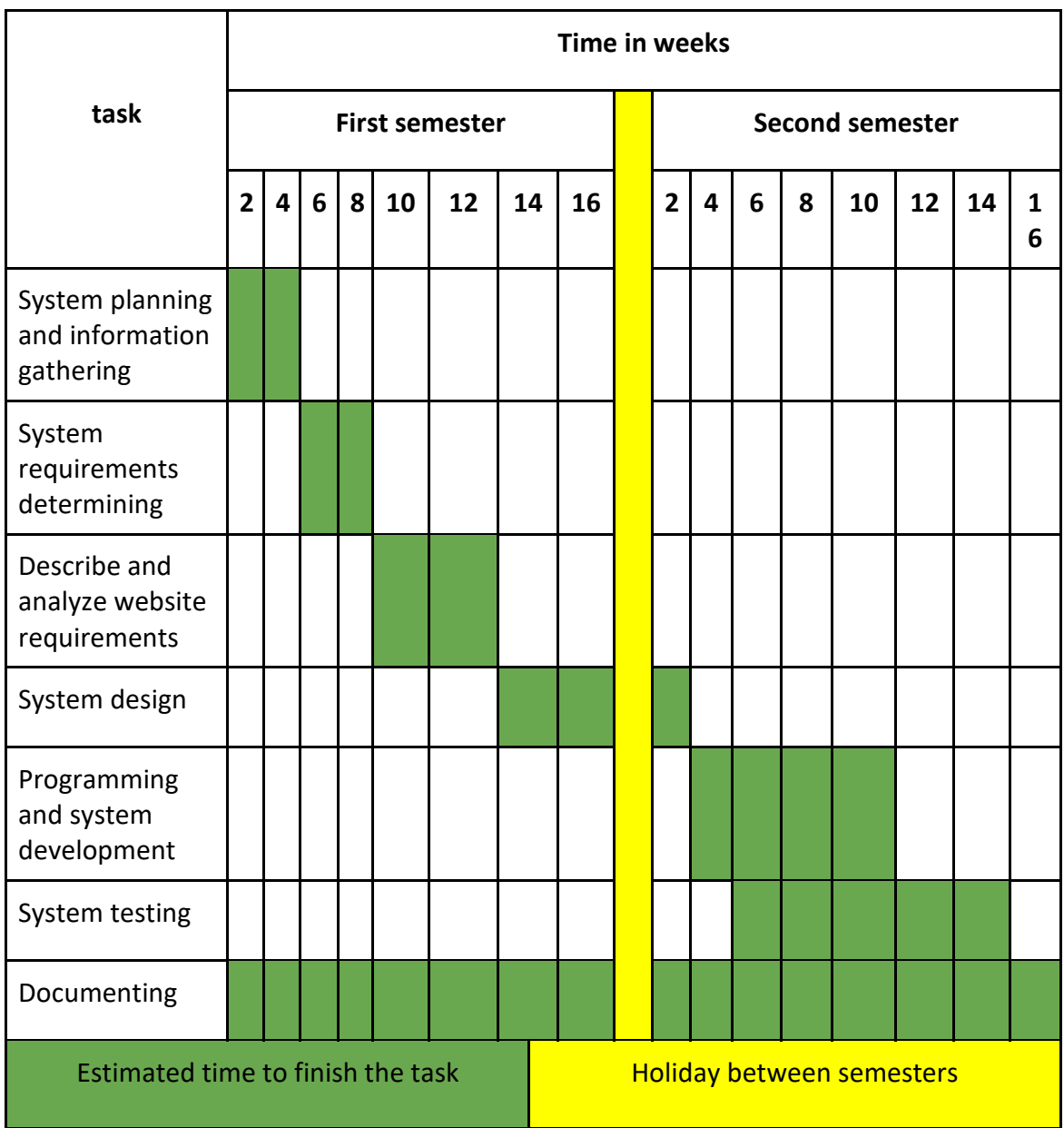

### **1.7 Summary**

This chapter consists of a discussion of the most important requirements, which encompass the general idea of the project and the system we build. The project describes the main problem and how it can be solved, the goals we wish to achieve, and the benefits that will accrue to the citizenry through this system (website).

### **Chapter 2: Requirements Specification**

### **2.1. Introduction**

In this chapter, users of the website, functional and non-functional requirements, use case diagram, class diagram and detailed description of website requirements will be presented.

#### **2.2. Alternative solutions**

#### **2.2.1. Desktop Application**

- 1. Features of this desktop application:
	- Support for Big Files.
	- Integration with the client OS.
	- Easier to work with offline.
- 2. Disadvantages of this desktop application:
	- Difficult to update and maintenance is the responsibility of the end user.
	- Diversity of operating systems and you'll need to develop different versions.
	- Not portable.

### **2.2.2. Website**

- 1. Features of this website:
	- Easy to use by users.
	- Access the site from any type of device (computers and smart devices).
	- Ease update at any time.
	- Can be opened from a browser running on any operating system.
- 2. Disadvantages of this website:
	- Permanent need to connect to the Internet.

### **2.2.3. Mobile Application**

- 1. Features of this website:
	- Ease of use.
	- Available to the user always through the mobile phone.
	- Easy to update.
- 2. Disadvantages of this website:
	- Permanent need to connect to the Internet.

### **2.3. Proposed system**

After looking at the solutions that can be selected, a website has been chosen to solve the irregular mail problem, because it is the best solution for office work inside post offices and is easier to maintain and update. a mobile application was chosen to solve the problem of package tracking because it is easy to access any time.

#### **2.4. Users**

- 1. Website:
	- 1. User:
		- Employees can monitor packages and add information about the package.
		- Employees can add information about the post office box and send a SMS to the client.
	- 2. Admin:
		- can create a new user, enable user and disable the user.
- 2. Mobile Application:
	- 1. User (visitor):
		- client can add their own serial number to know the status of your package.

#### **2.5. Requirements**

#### **2.5.1 functional requirements**

- Website functional requirements
	- For User
	- 1. Ability to log in to his account.
	- 2. Ability to view all packages.
	- 3. Ability to add information about the package.
	- 4. Ability to delete a package.
	- 5. Ability to edit a package.
	- 6. Ability to view all postal boxes.
	- 7. Ability to add information about postal boxes.
	- 8. Ability to delete a postal box.
	- 9. Ability to edit a postal box.
	- 10. Ability to view all invoices.
	- 11. Ability to add an invoice.
- 12. Ability to edit an invoice.
- 13. Ability to print an invoice.
- 14. Ability to delete an invoice.
- 15. Ability to view all areas.
- 16. Ability to add an area.
- 17. Ability to edit an area.
- 18. Ability to delete an area.
- 19. Ability to send SMS about postal boxes.
- 20. Ability to log out from his account.
- For Administrator:
- 1. Ability to log in to his account
- 2. ability to perform all the functions that the users can do.
- 3. Ability to add a user's account.
- 4. Ability to add roles to users.
- 5. Ability to delete any account.
- 6. Ability to log out to his account.
- Mobile application functional requirements
	- For visitors:
		- 1. Search for their own serial number to know the status of your package.
		- 2. Ability to communicate with the Palestinian Post.
		- 3. Ability to browse the Palestinian Postal Services.

#### **2.5.2 Nonfunctional requirements**

Non-functional requirements are the basis for the success of the functional requirements because they are based on their support and quality, either directly or indirectly.

Non-functional requirements include the following:

- 1. Ease of dealing with the website/Application.
- 2. The website/Application design interface should be easy to handle and use.
- 3. The interface should be simple, with comfortable colors for the user
- 4. The website should be responsive when it is opened from a mobile browser.
- 5. The website should be provided with filters that facilitate the search for used items.

Security: The website/Application have been able to maintain trust between users by following these methods during the establishment of the website:

- 1. Prevents SQL injection attacks and XSS attacks, this is achieved by Laravel framework.
- 2. Every user can provide his personal information to prove his identity to other users.
- 3. Ensure that package tracking processes and parcel information are correct.

### **2.6. functional requirements specifications**

▪ Website functional requirements

#### **Functional requirements for user:**

1. Ability to log in to his account.

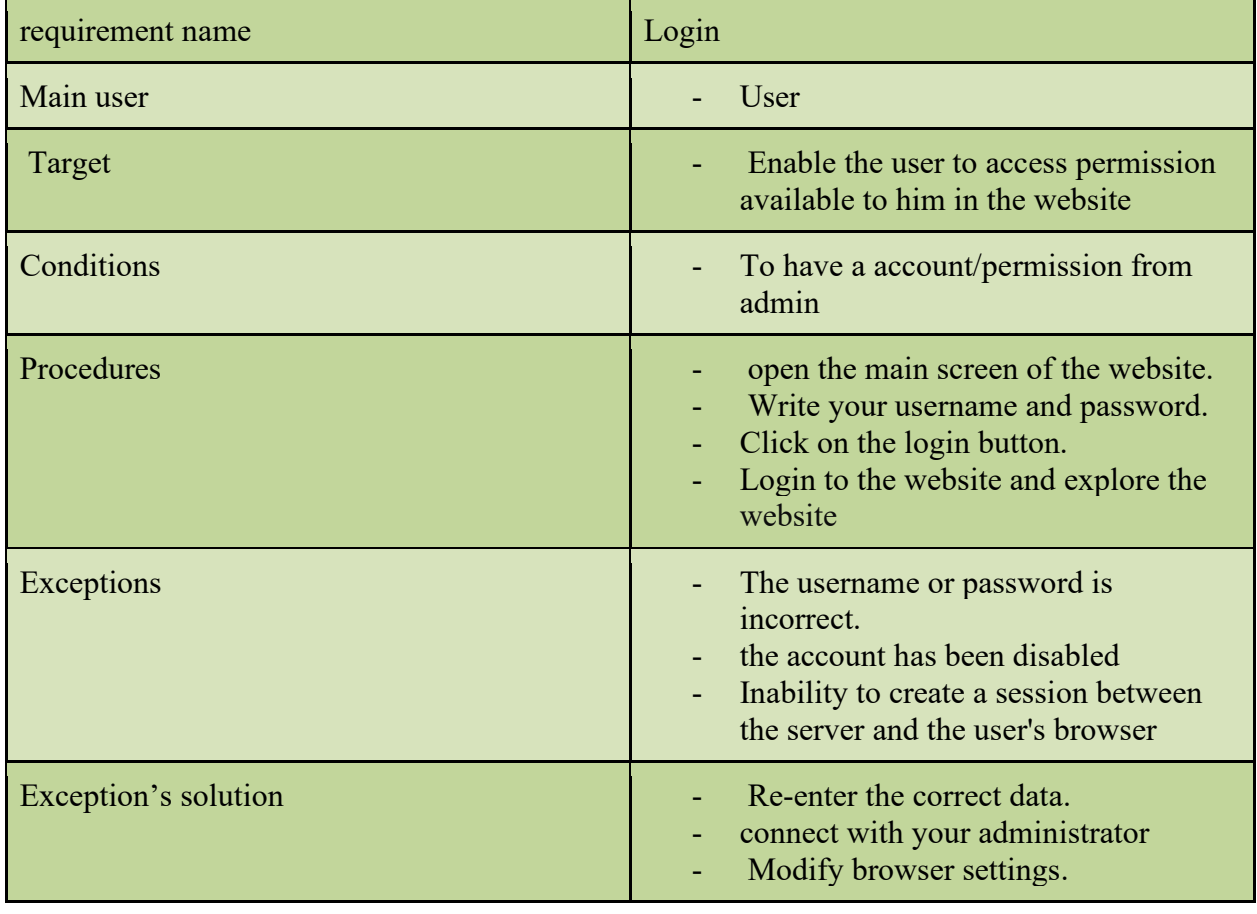

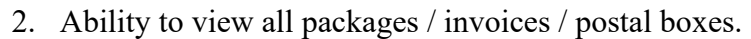

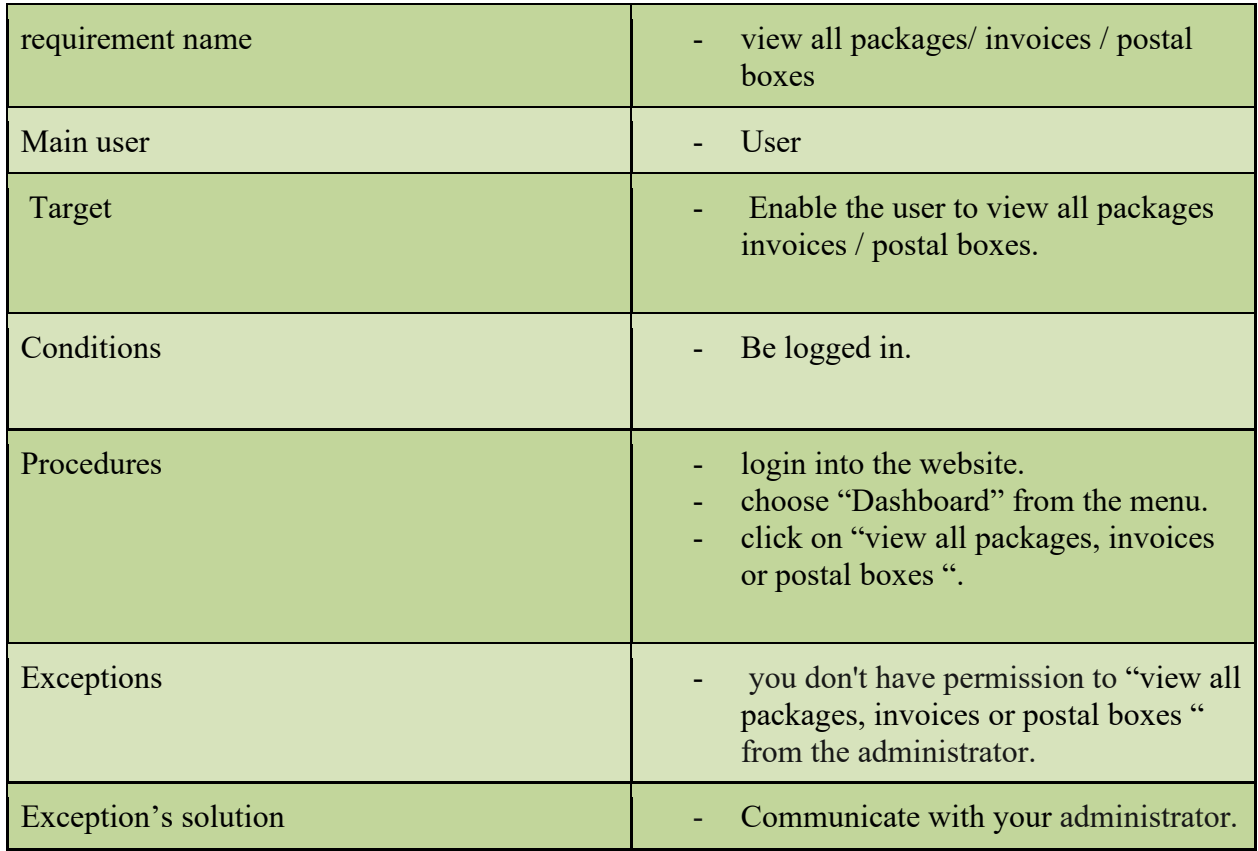

# 3. Ability to add information about the package.

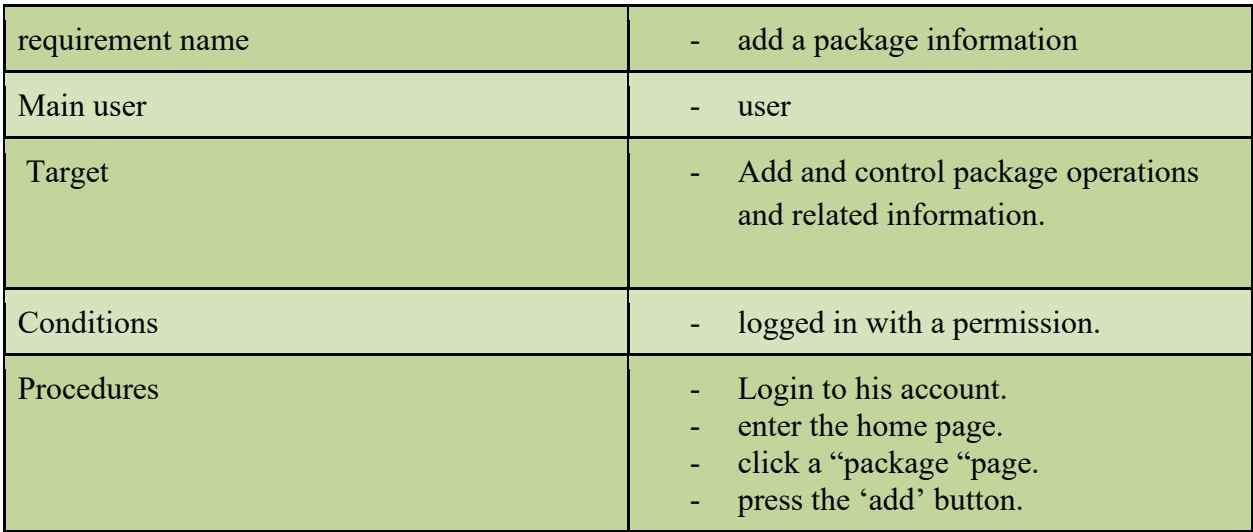

# 4. Ability to delete a package.

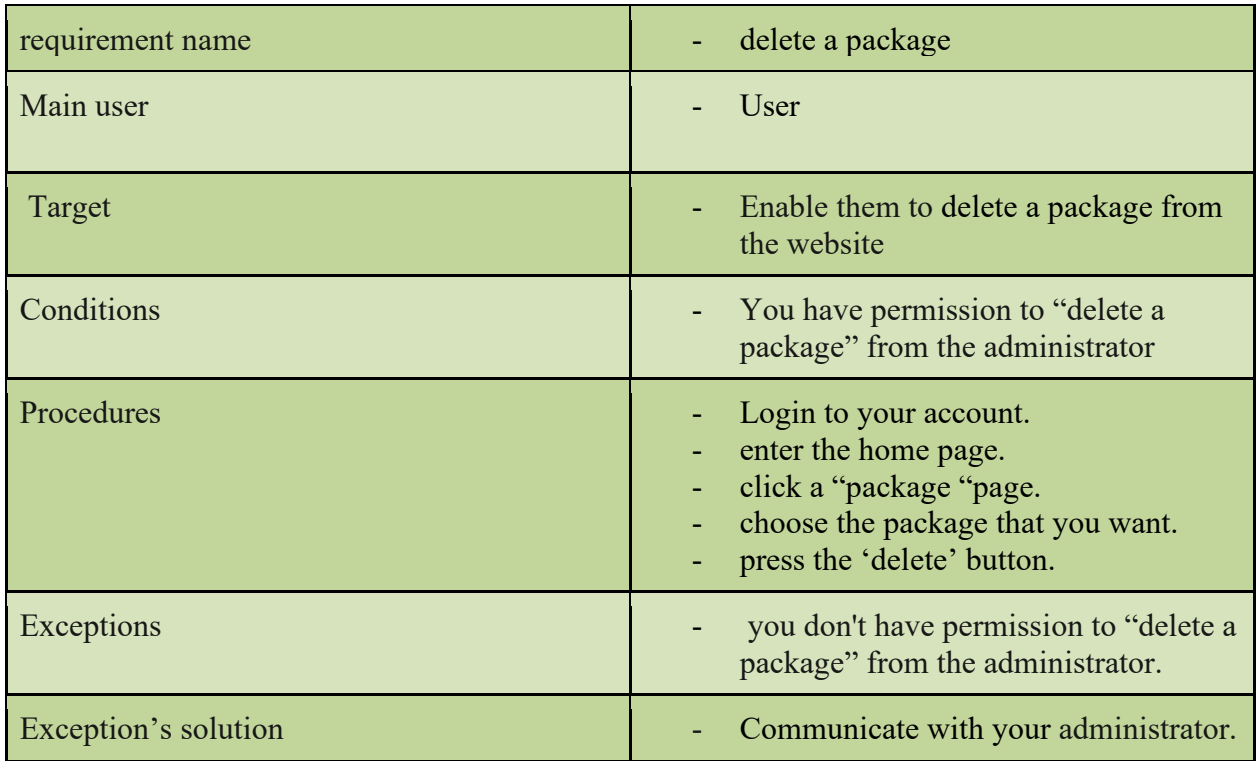

5. Ability to edit a package.

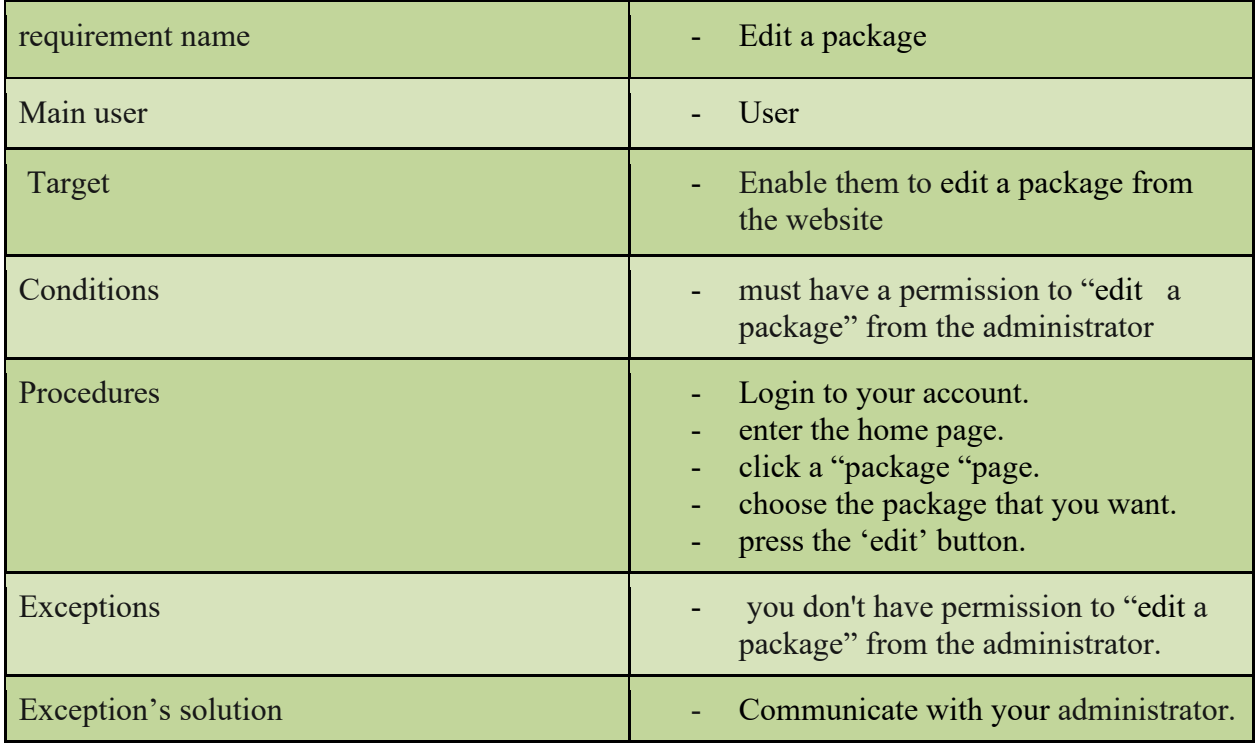

6. Ability to add information about postal boxes.

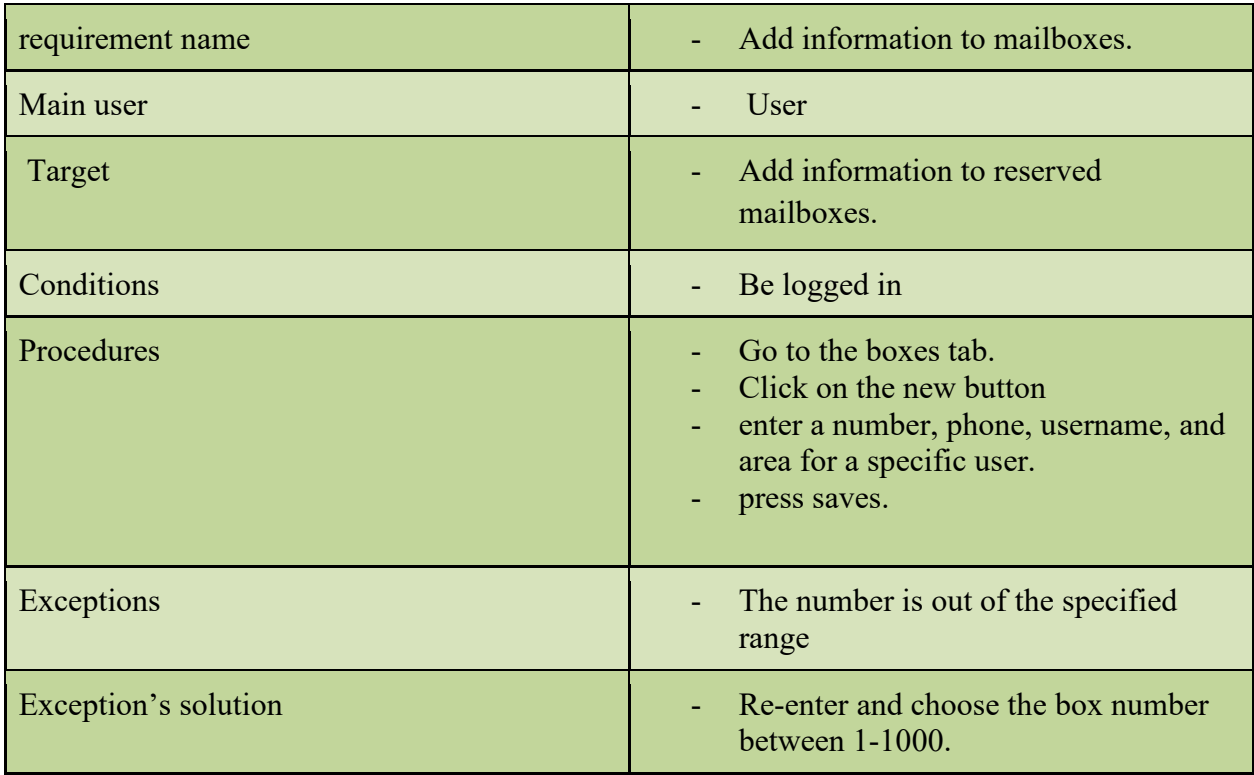

7. Ability to delete a postal box.

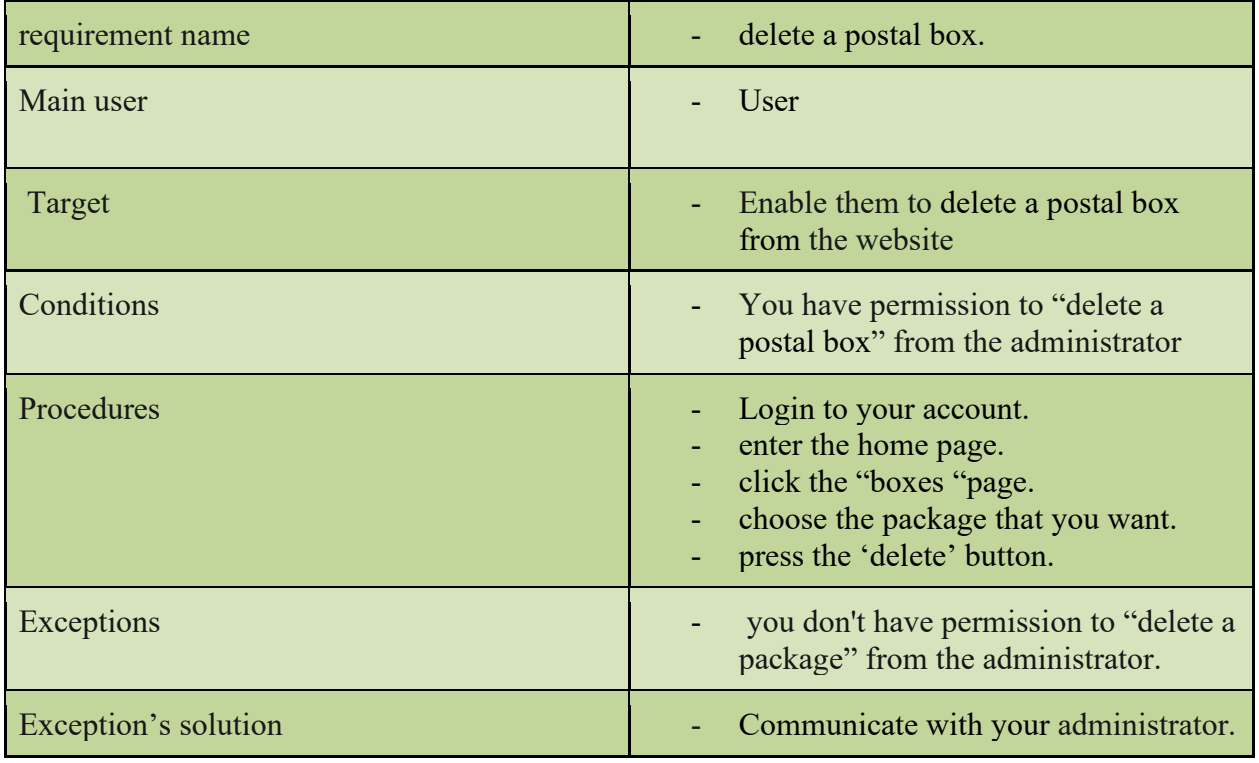

8. Ability to edit a postal box.

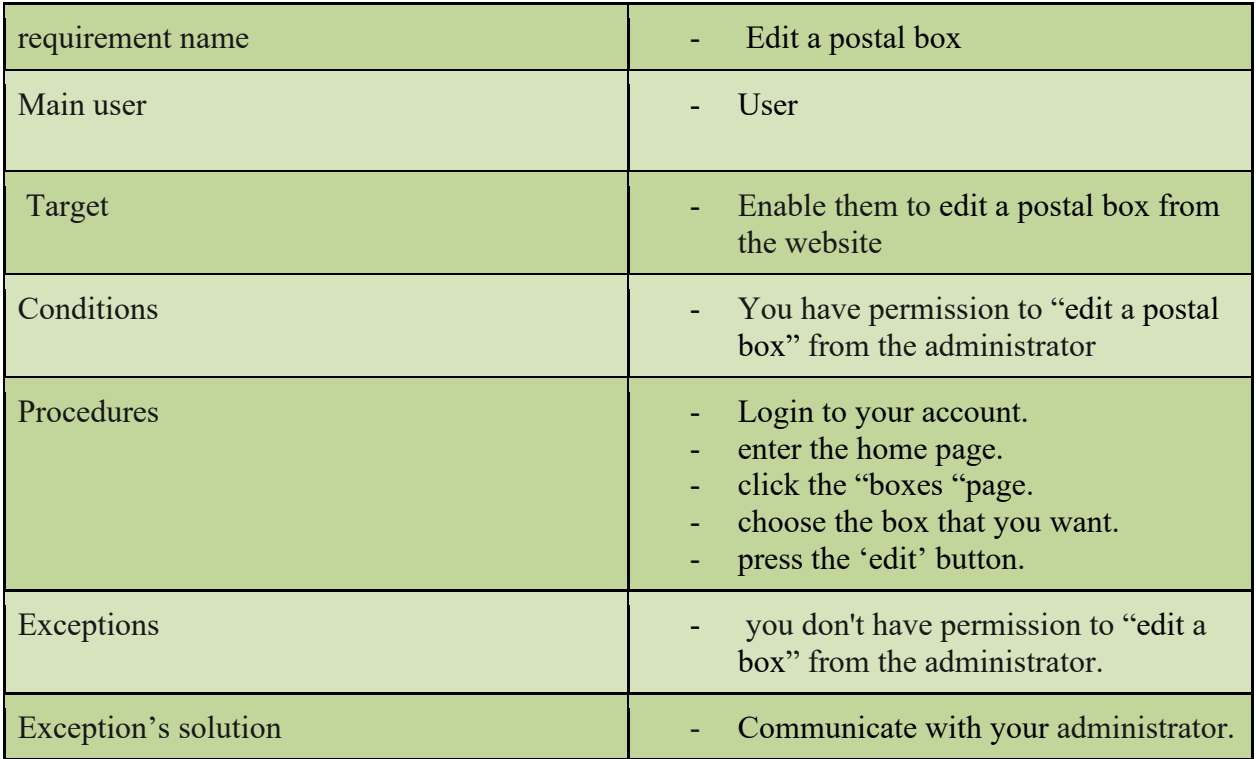

9. Ability to add an invoice.

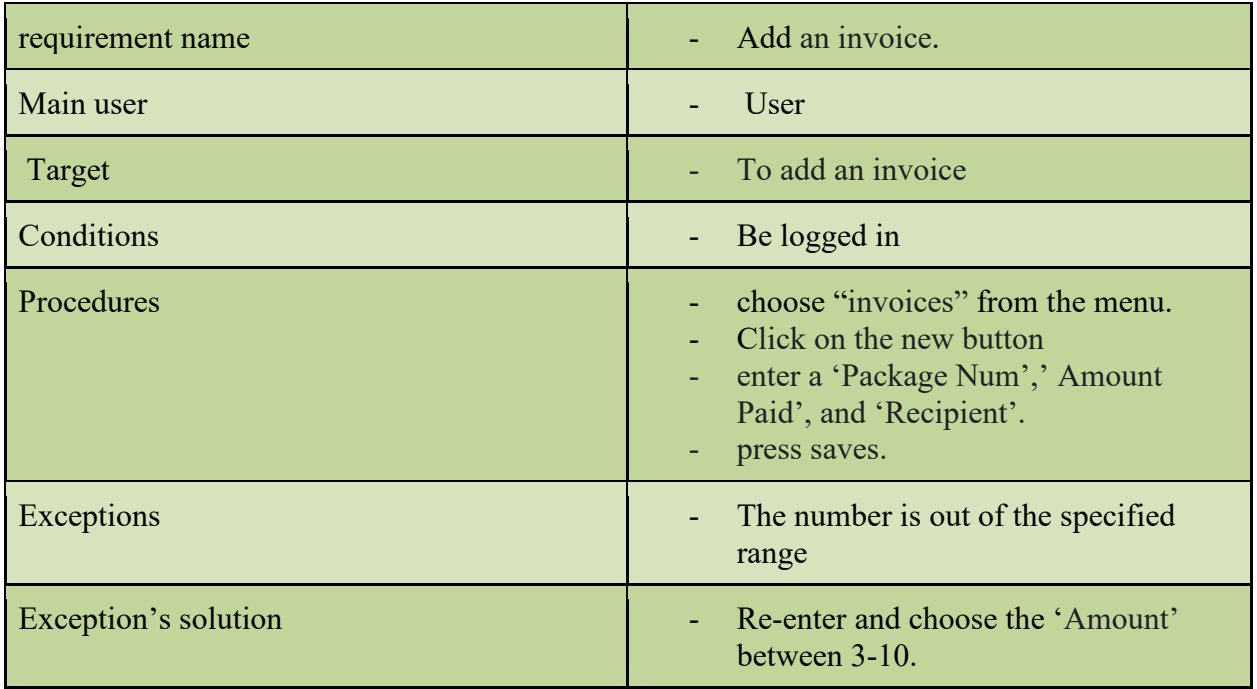

10. Ability to edit an invoice.

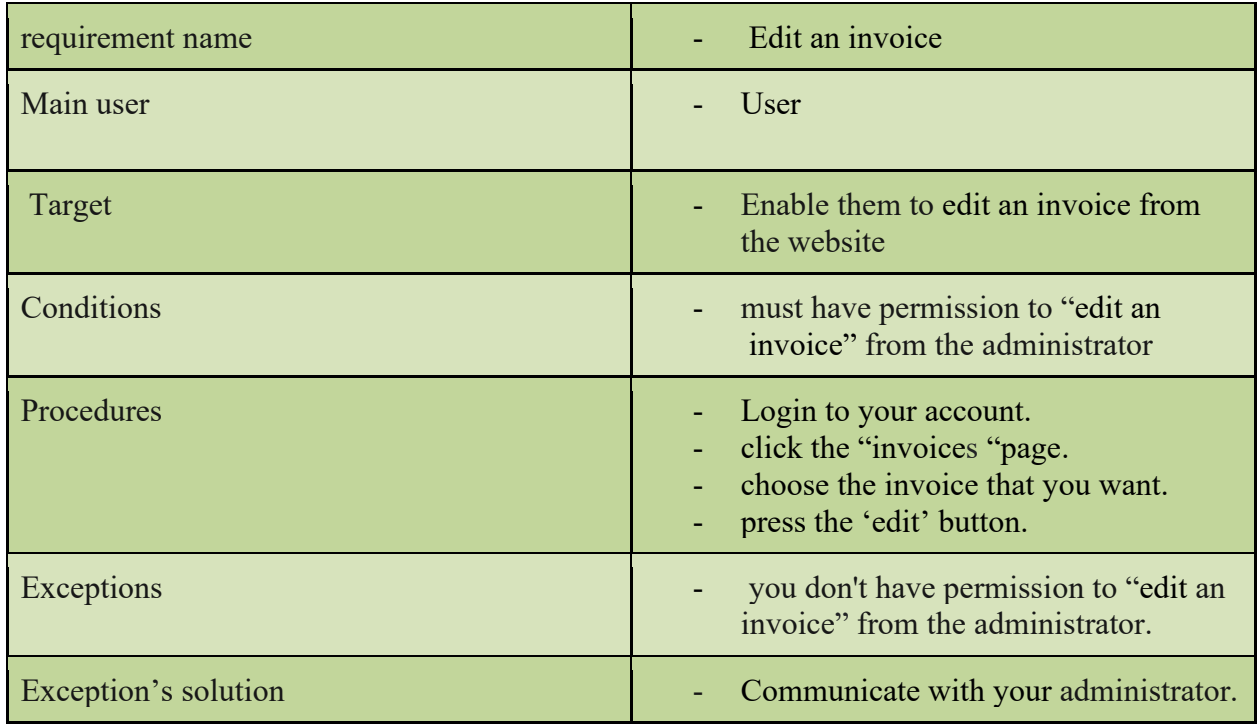

11. Ability to delete an invoice.

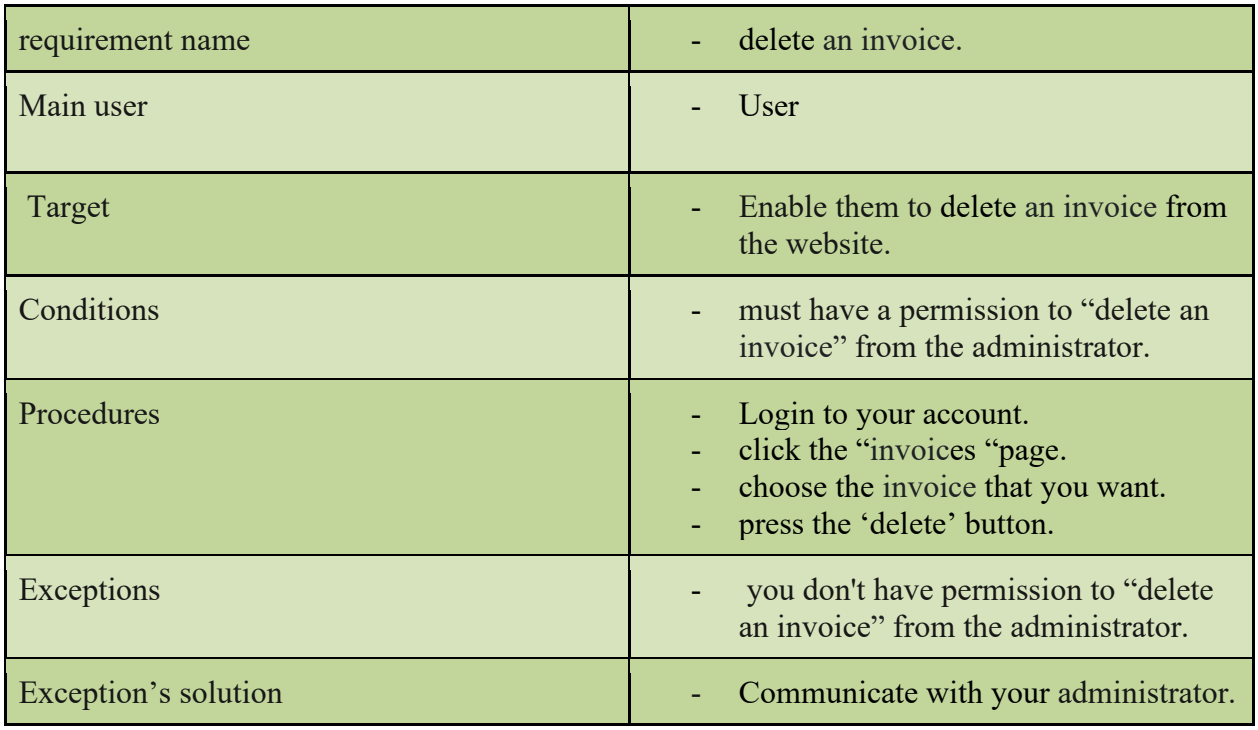

12. Ability to add an area.

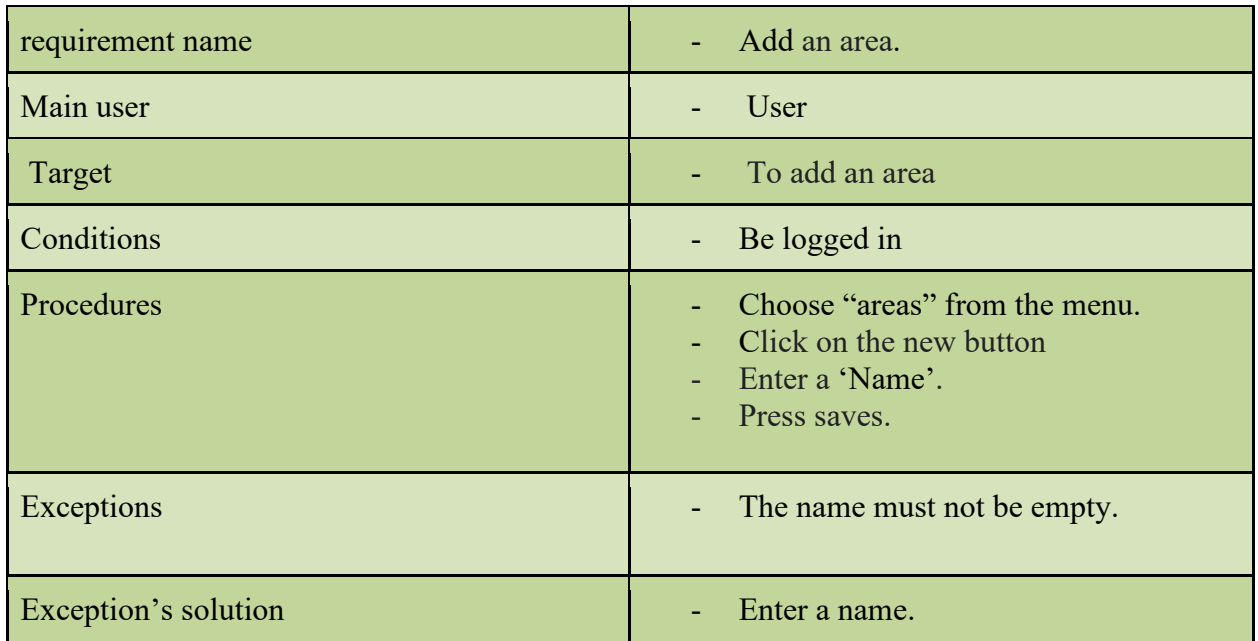

### 13. Ability to edit an area.

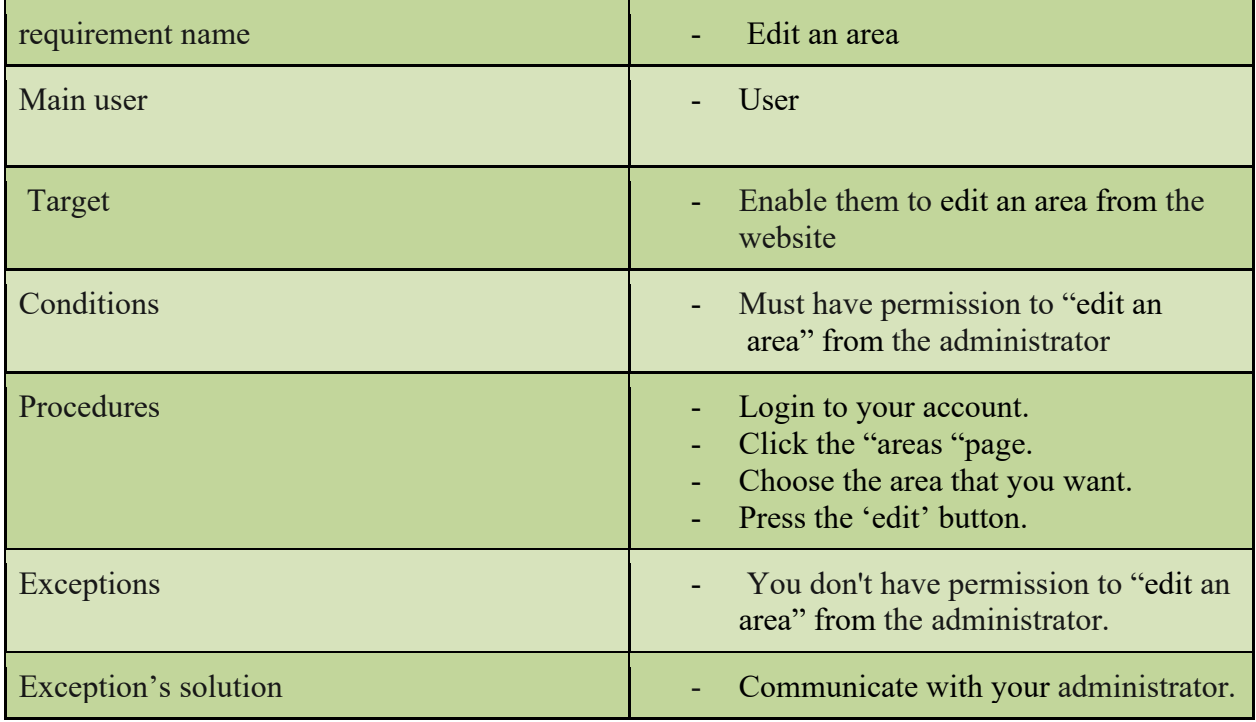

# 14. Ability to delete an area.

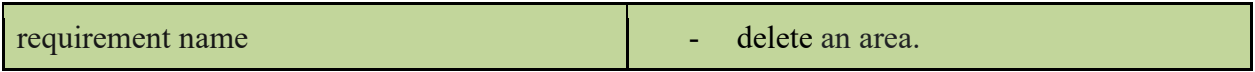

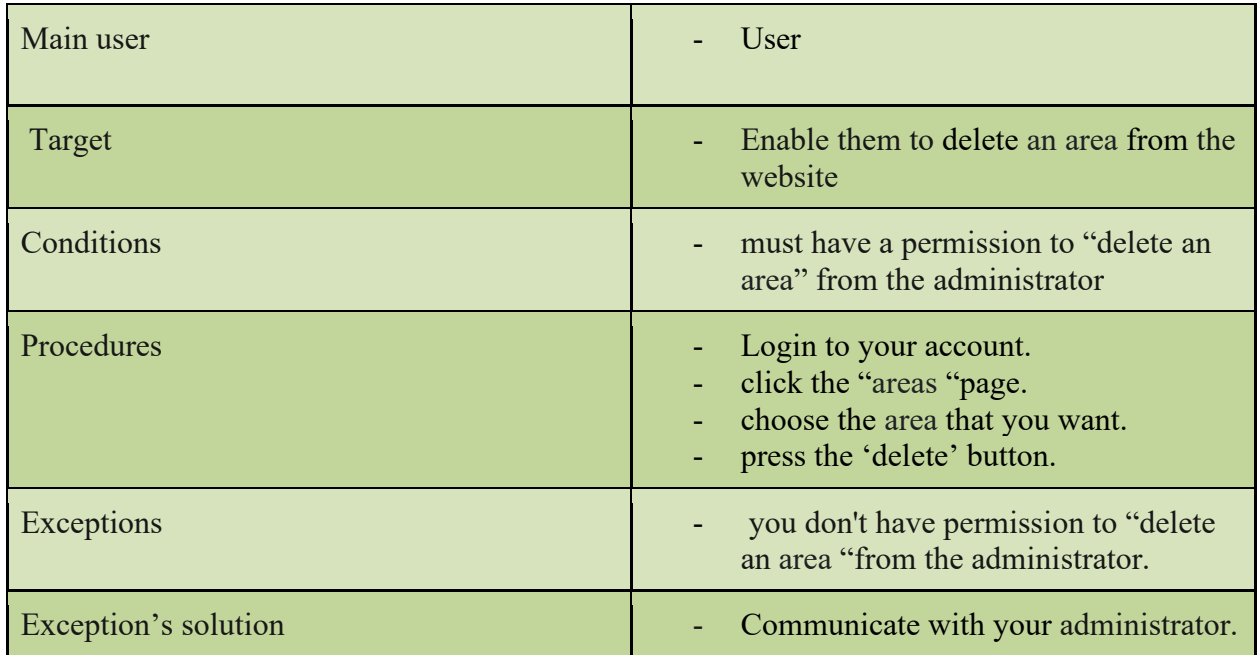

15. Ability to print an invoice.

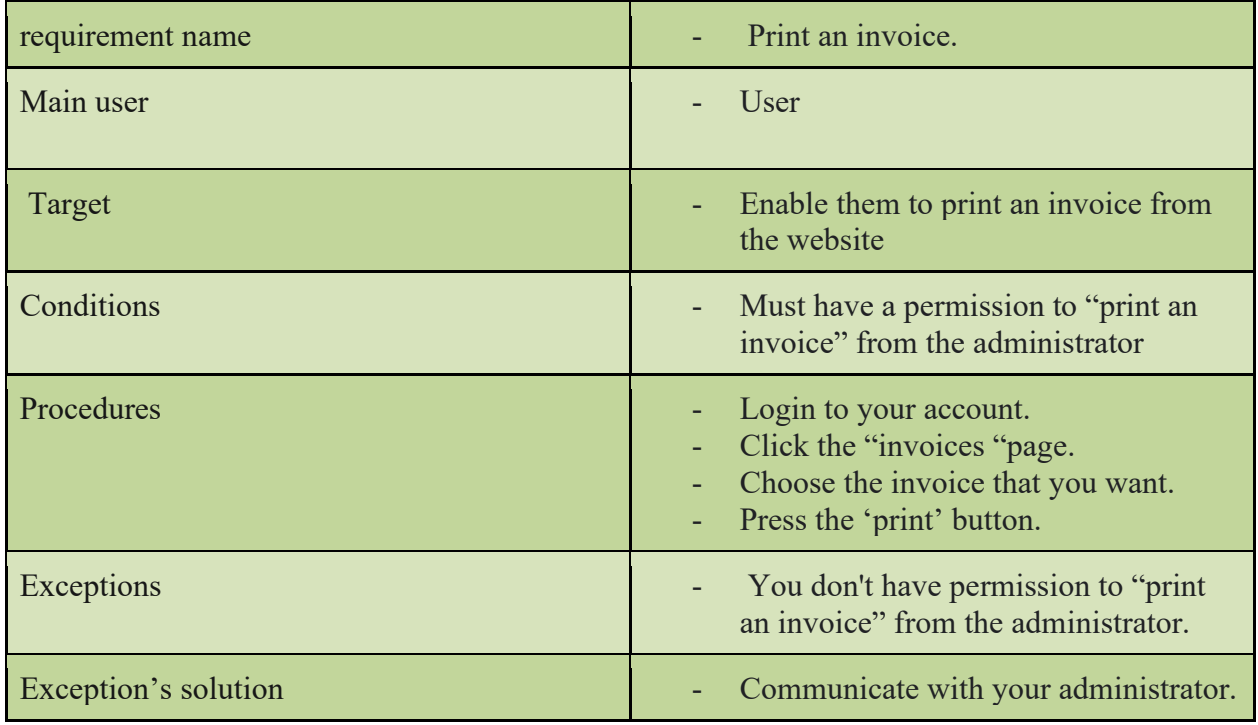

16. Ability to send SMS messages about postal boxes.

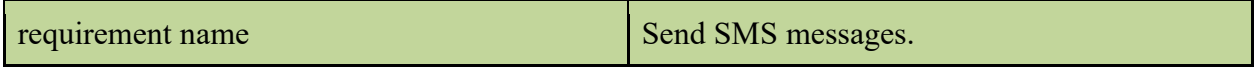

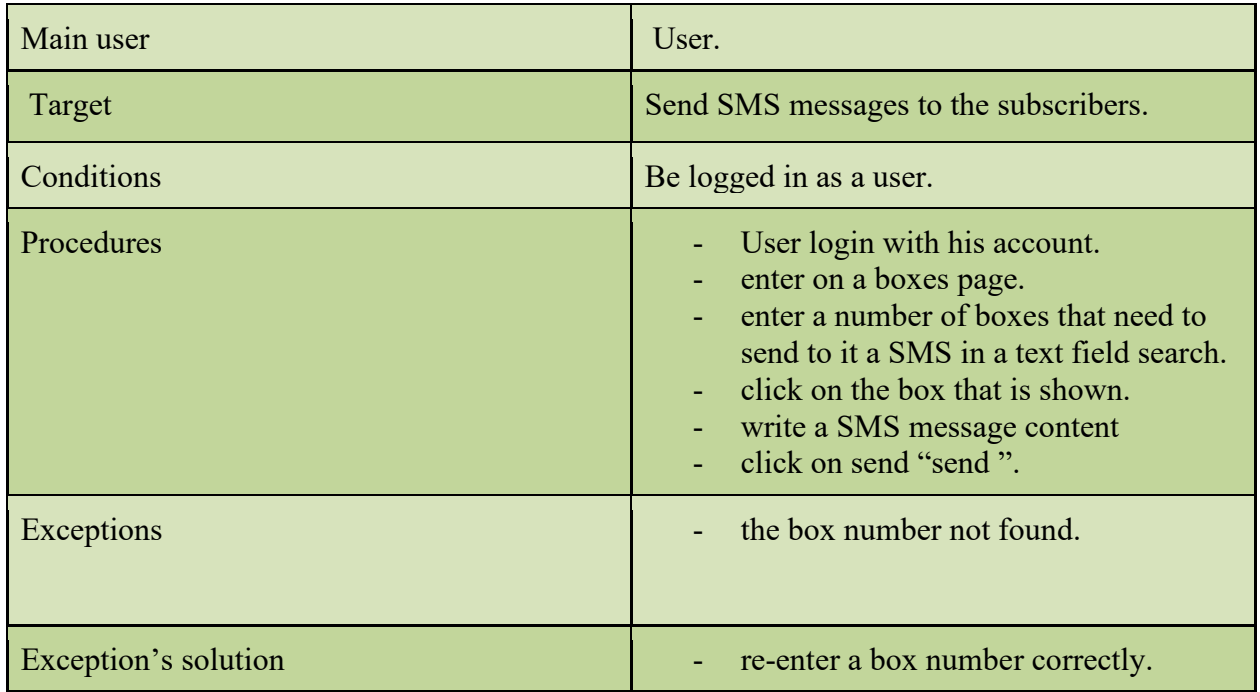

### 17. Ability to log out from his account

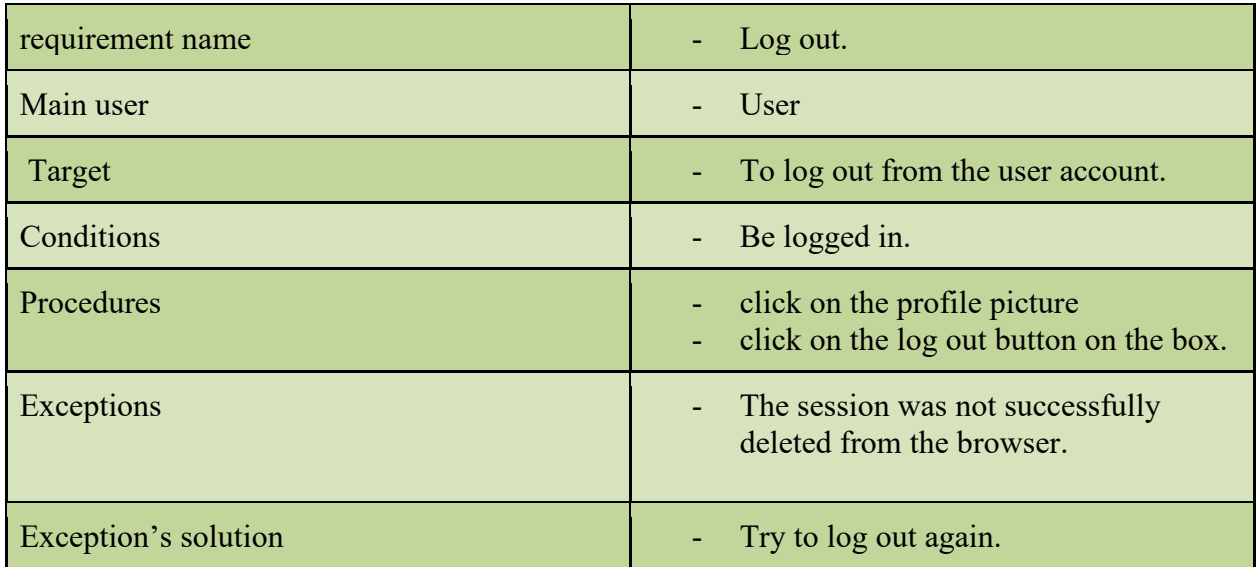

Functional requirements for website administrator:

1. Ability to log in to his account.

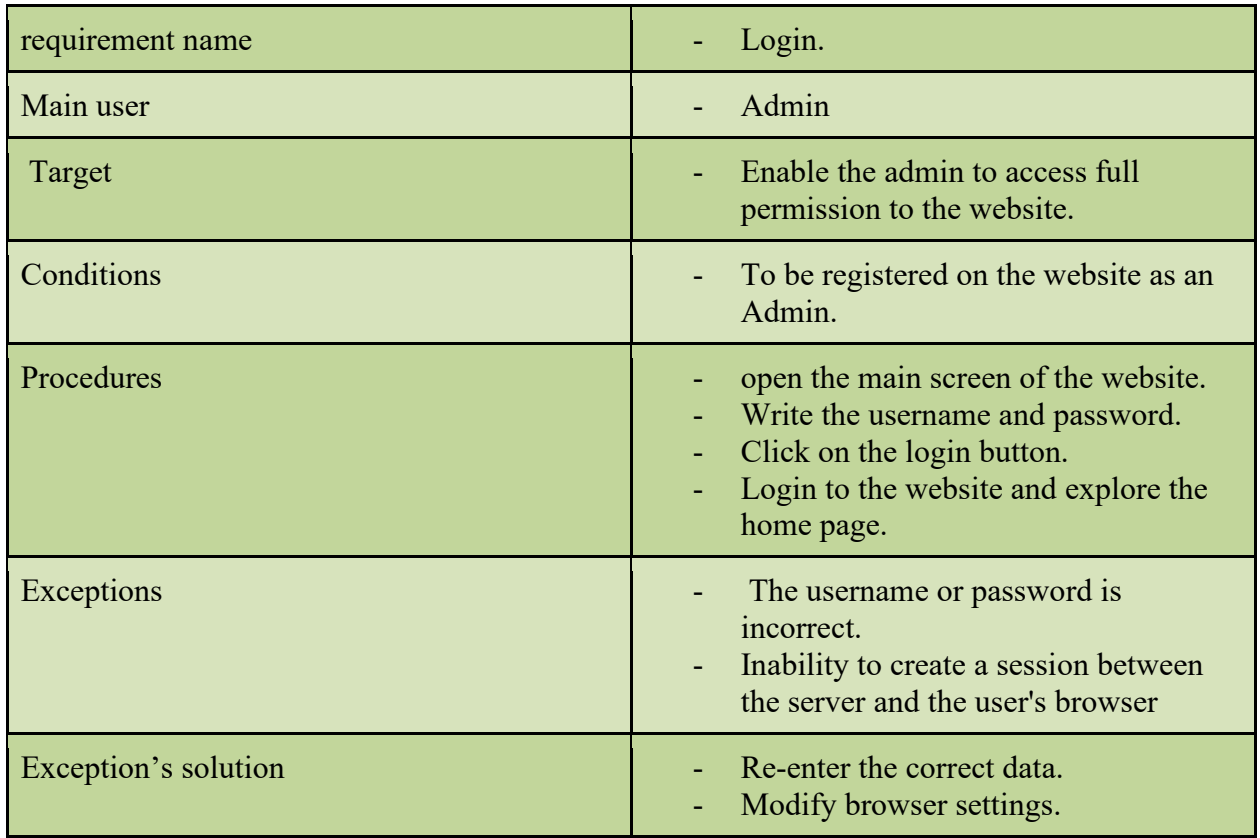

### 2. Ability to add a user account and give him roles

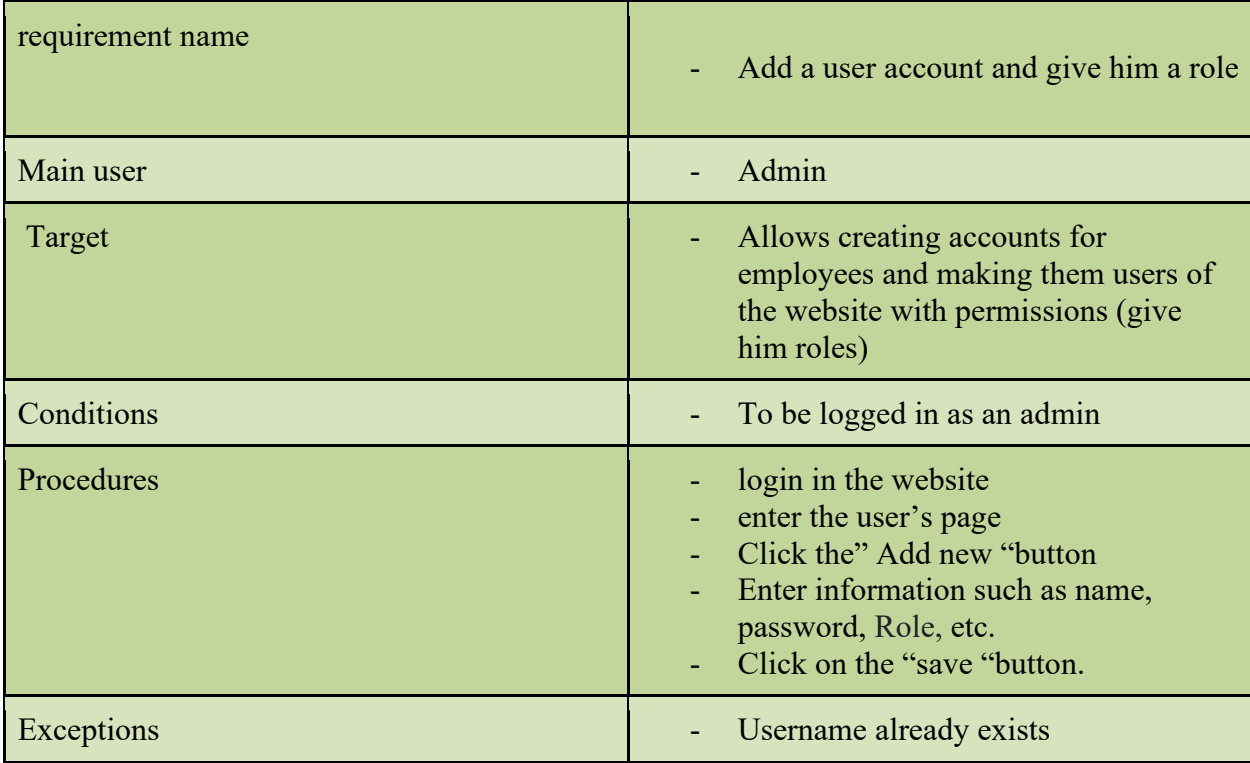

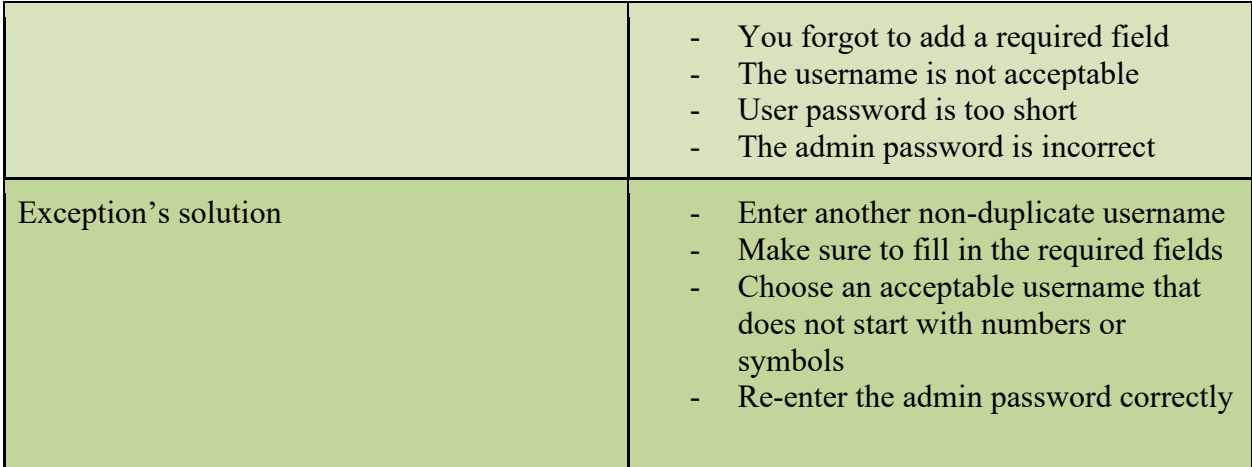

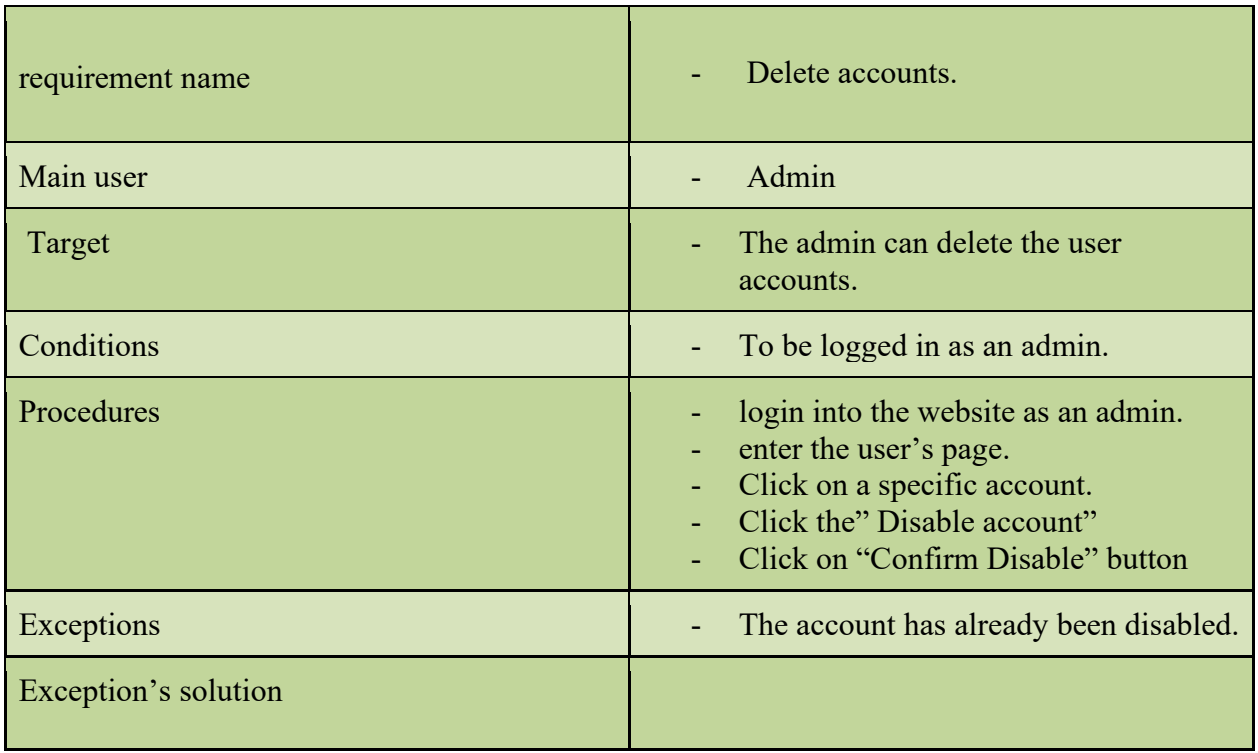

# 3. Ability to delete any account.

# 4. Ability to log out to his account.

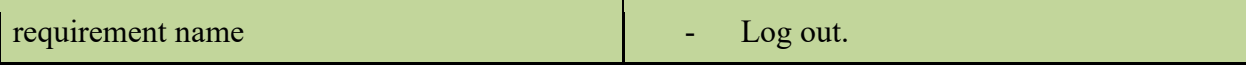

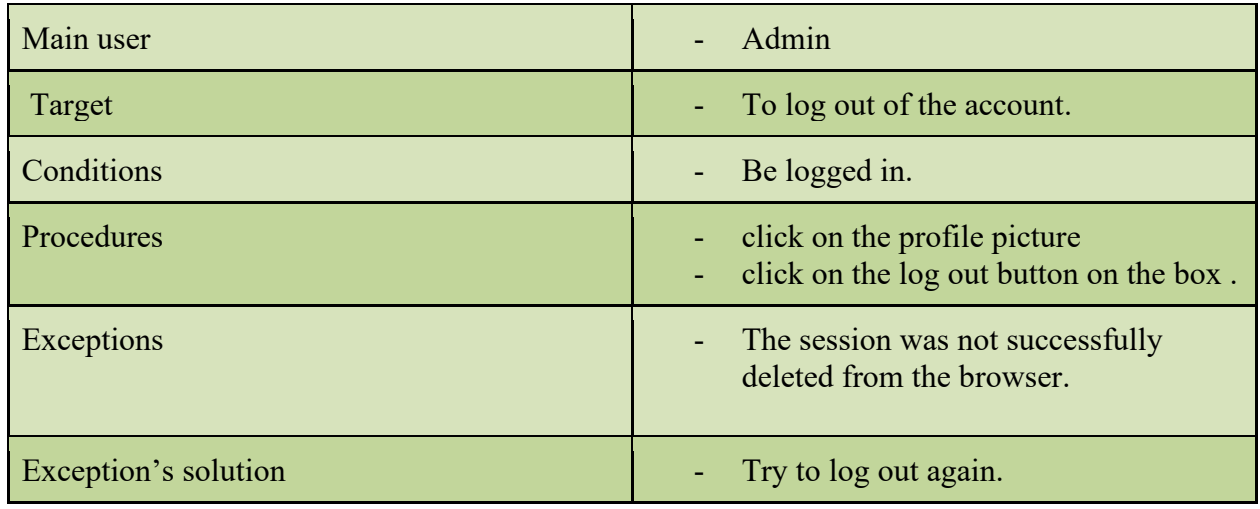

▪ Mobile Application functional requirements

Functional requirements for user (visitors):

1. search for their own serial number to know the status of your package.

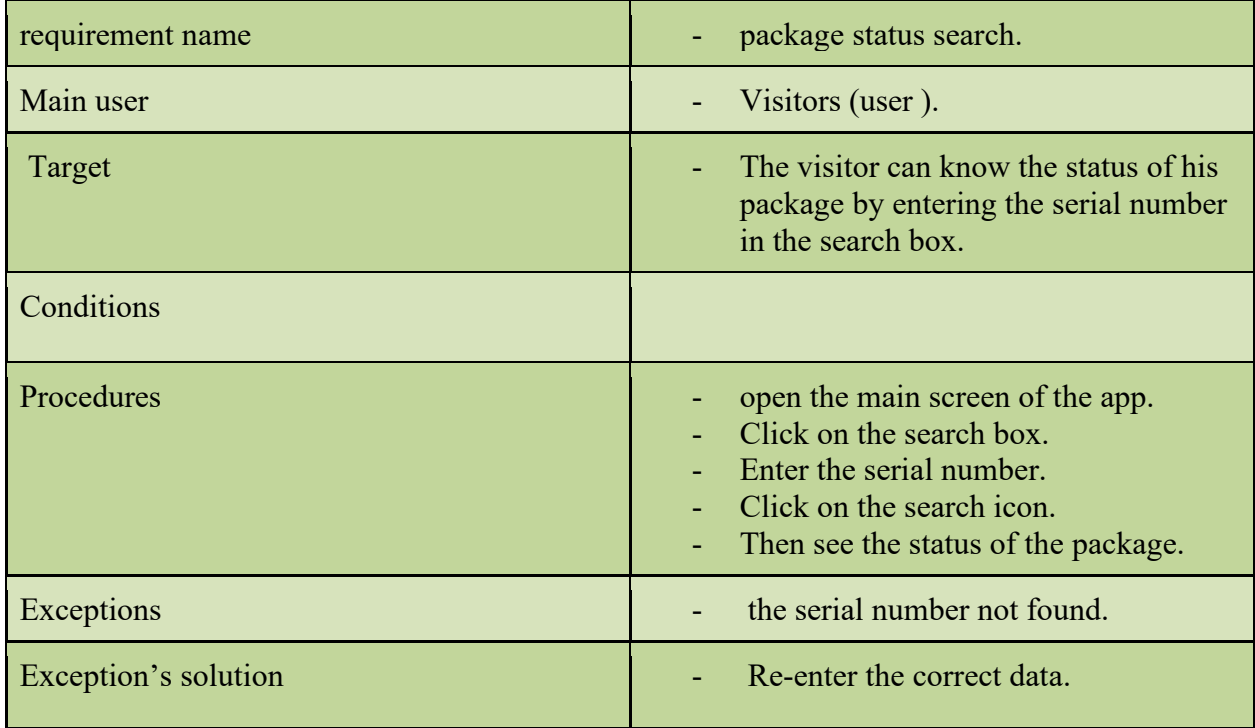

2. The ability to communicate with the Palestinian Post

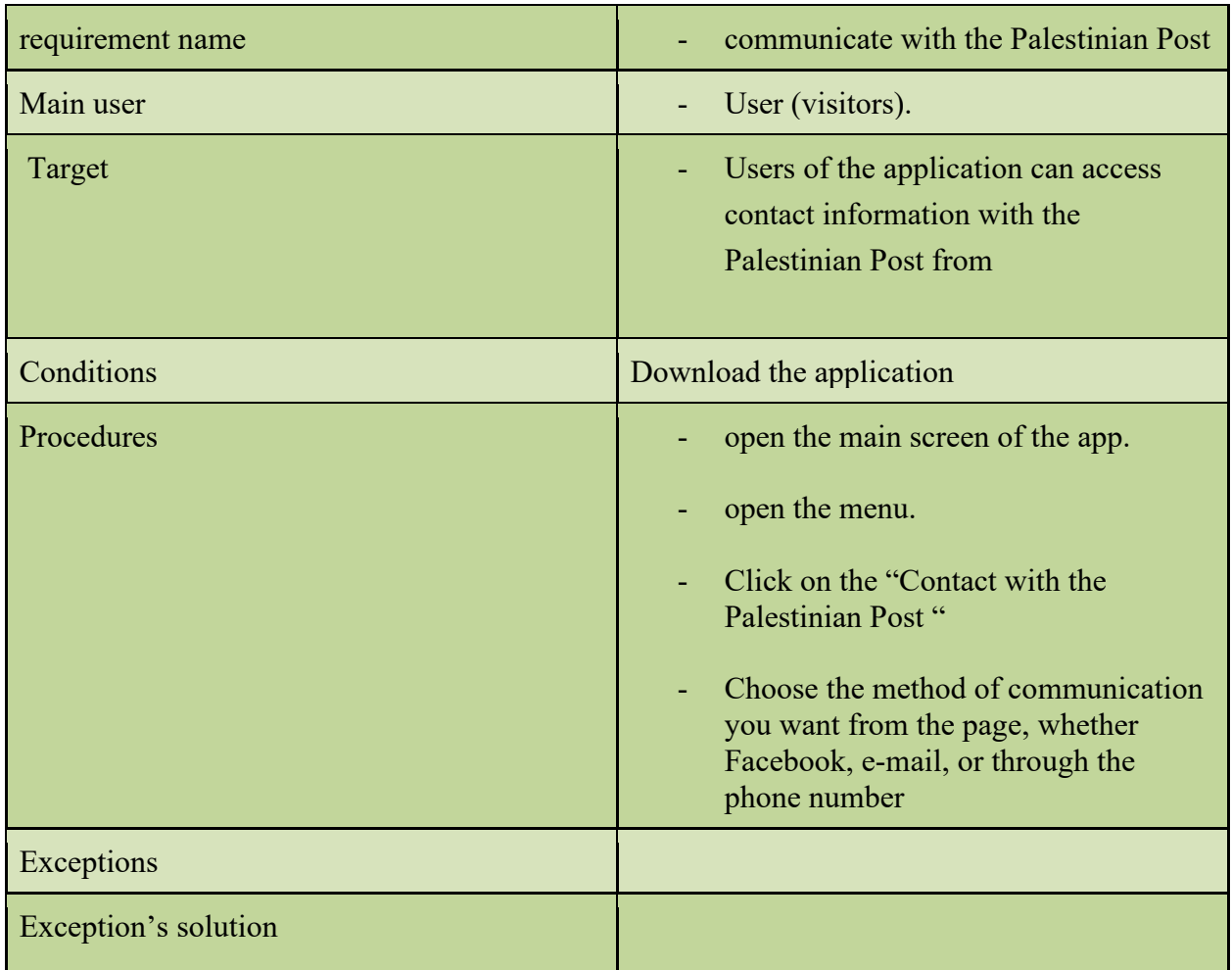

### 3. The ability to browse postal services.

- Bill Payment Service
- Stamp collecting service
- Non-judgmental service
- Post box service

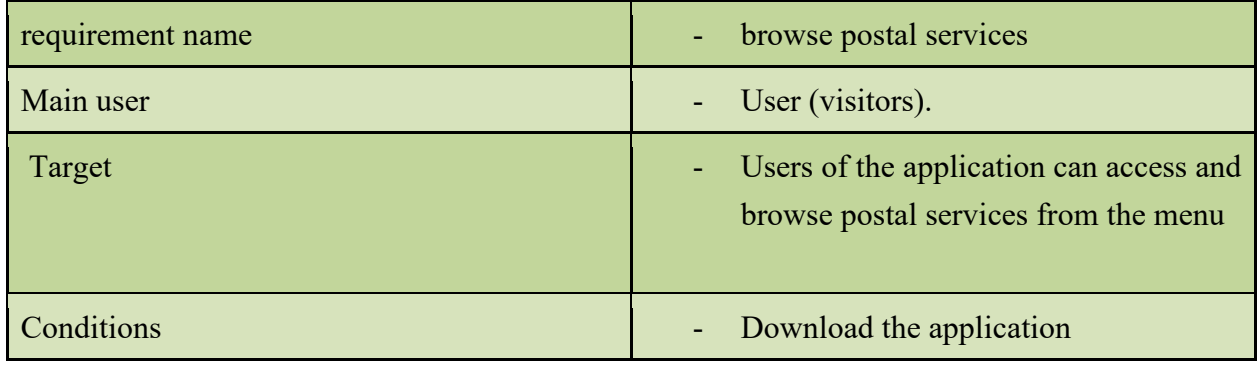

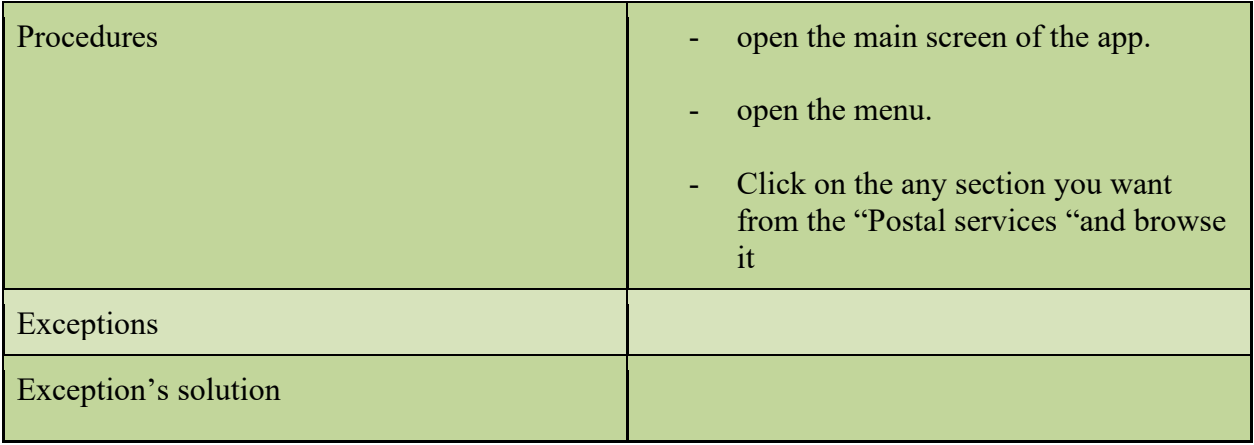

# **2.7. use case diagram**

▪ website and application use case diagram:

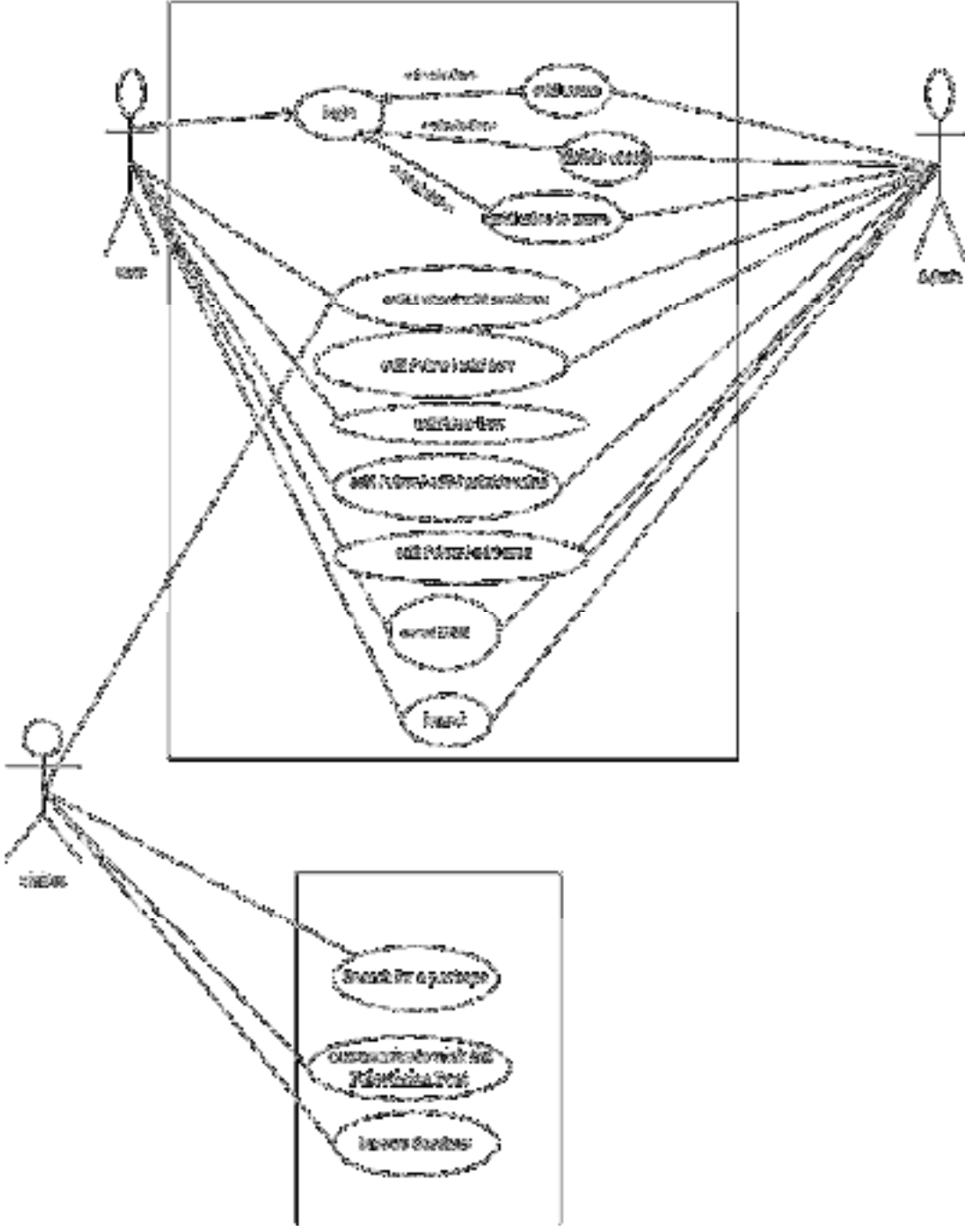

*Figure 1: use case diagram* 

Figure SEQ Figure \\* ARABIC 1:Website use case

# **2.8. Summary**

This chapter consists of a discussion of the most important requirements, which encompasses functional and non-functional requirements, and detailed description of website requirements and application.

### **Chapter 3: Software Design**

#### **3.1. Introduction**

In this chapter, we will talk about the block diagram, the website architecture, the website database description, the database table's description, as well as the design of the website and the application. We will detail its components and parts, as this stage is considered one of the most important stages in building the project because it gives a complete idea of all parts of the system and drawings that show the function of each part and its components. Using the block diagram, the website architecture, and the website database description is easy for the programmer to do the process of understanding and building the system

# **3.2. Block diagram**

quickly and correctly.

It shows general block diagram of the whole system, and how the system's equipment's work with each other to achieve the needed Requirements of our project.

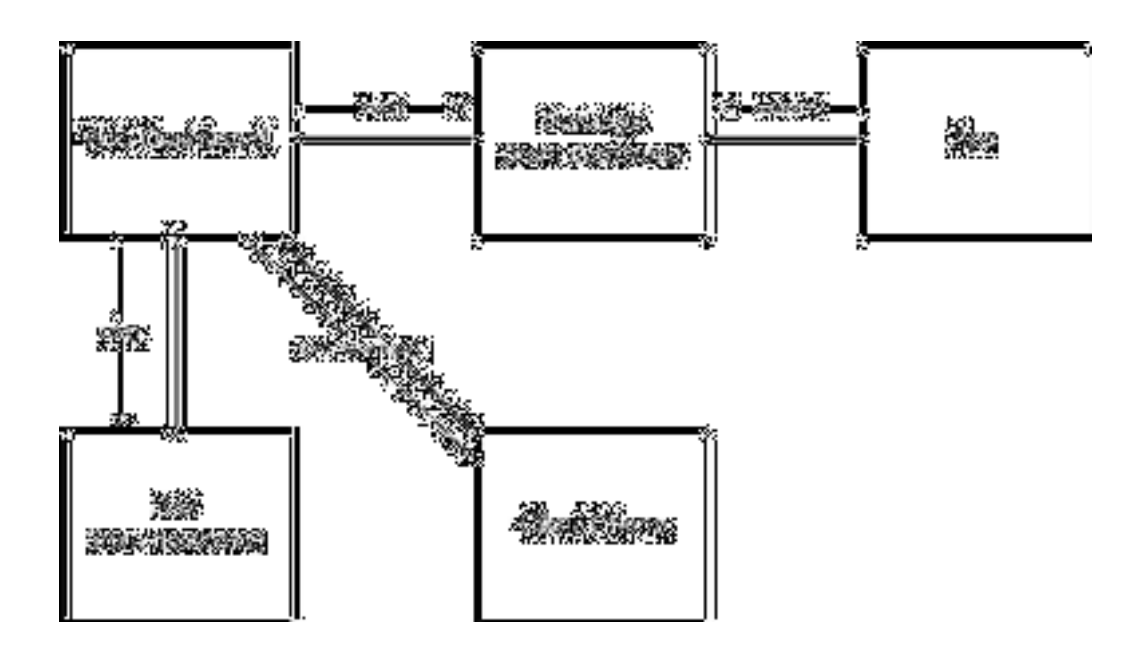
## **3.3. Design decision**

### **3.3.1. Architectural pattern**

An architectural pattern is a description of a good design practice that has been tried and tested in different environments like MVC pattern, layered pattern, and client-server.

We chose this pattern because it is the most suitable one for both the web and the application. The MVC design pattern serves to separate the presentation layer from the business logic, and makes model classes reusable without modification.

In this pattern separates concerns into one of 3 buckets:

- A. Model
- B. View
- C. Controller

#### **3.3.2. architecture for website and mobile application**

The architecture of MVC (Model, View, Controller) has been adopted. Since back-end is the Model (RESTful APIs), and front-end is the view and controller, as shown in the following figure:

 $\mathcal{F}_{\mathcal{B}}$  figure SEQ figure states for website for website for website for website for website

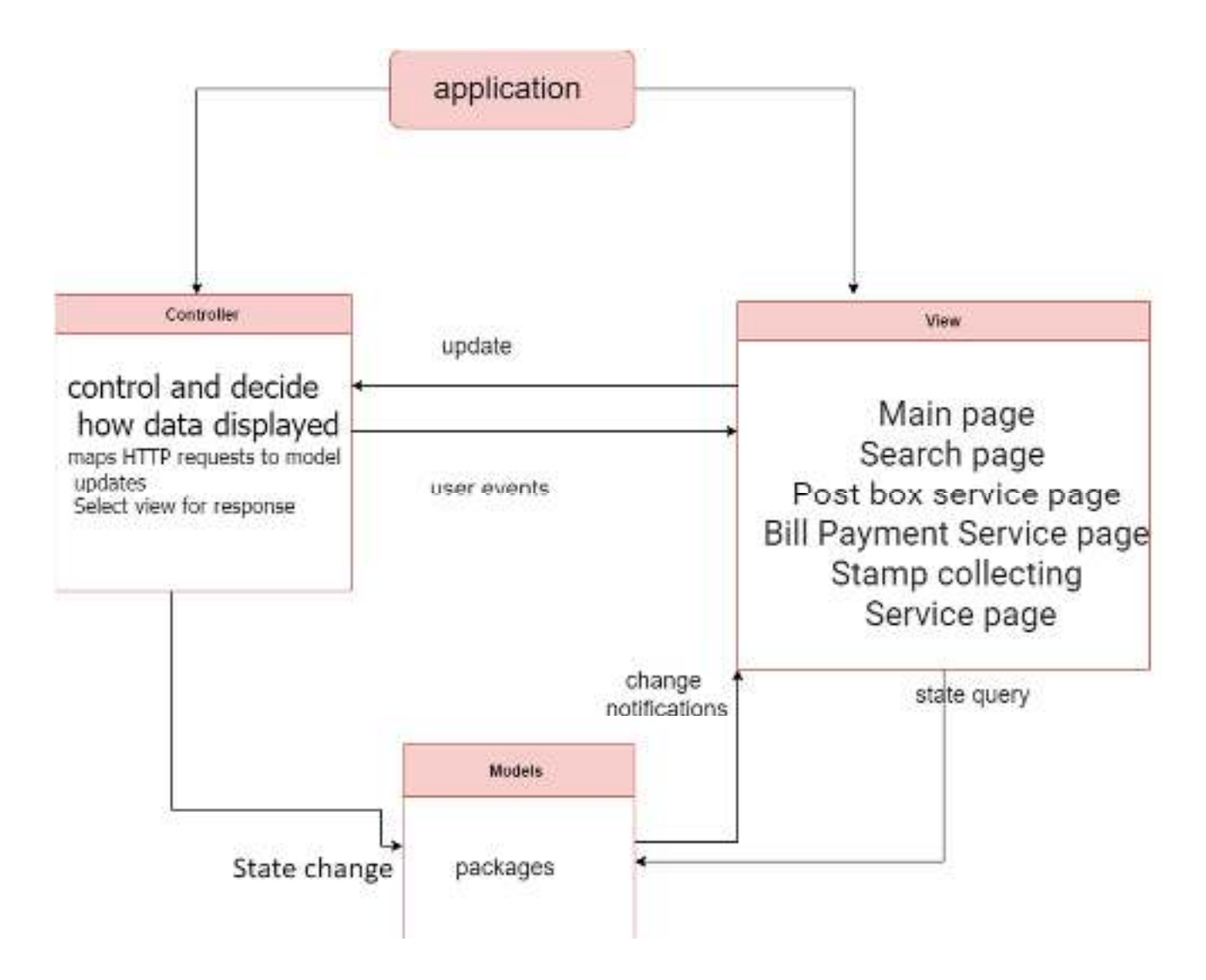

*Figure 4: Architecture for mobile application* 

## **3.4. Architecture**

1. **Model:** It works to manage data and operations related to the website databases and application; this is the normalized database:

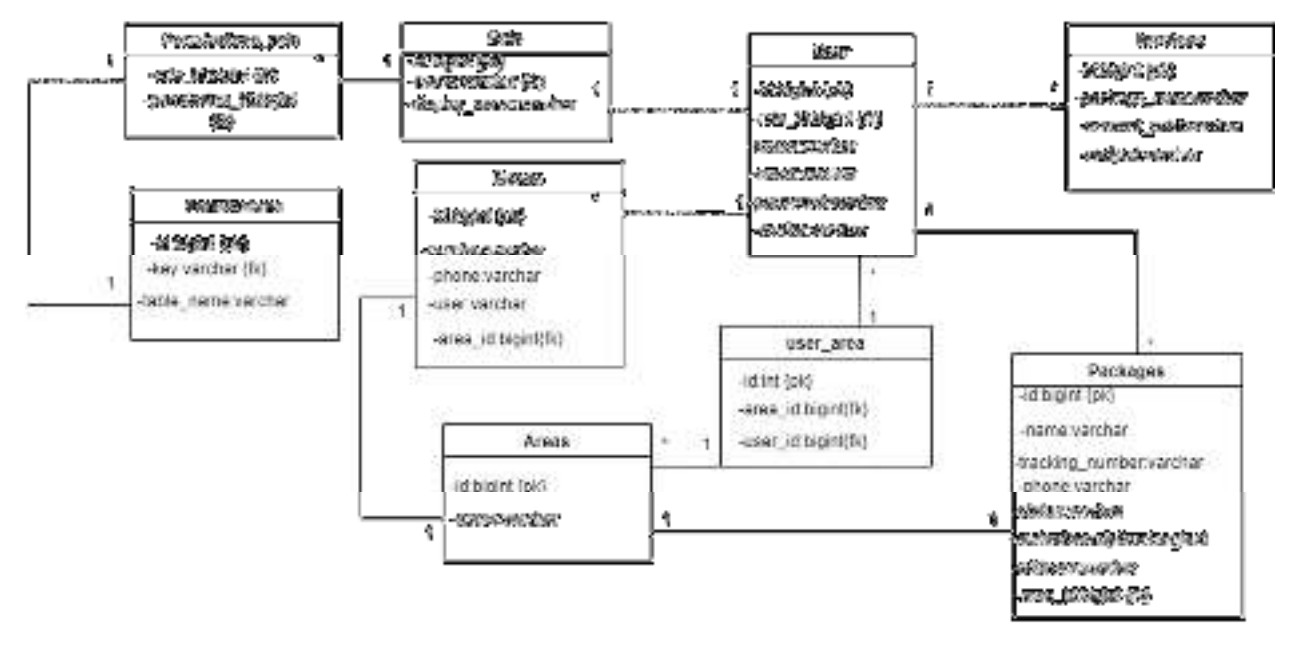

**Description of the system database:** There are several tables associated with the system that are linked through a database.

à.

We will clarify the relationships in this part using the database that reveals the details of the inputs to the system and that shows them in detail

The database tables and relationships between the tables form the basis for building the system.

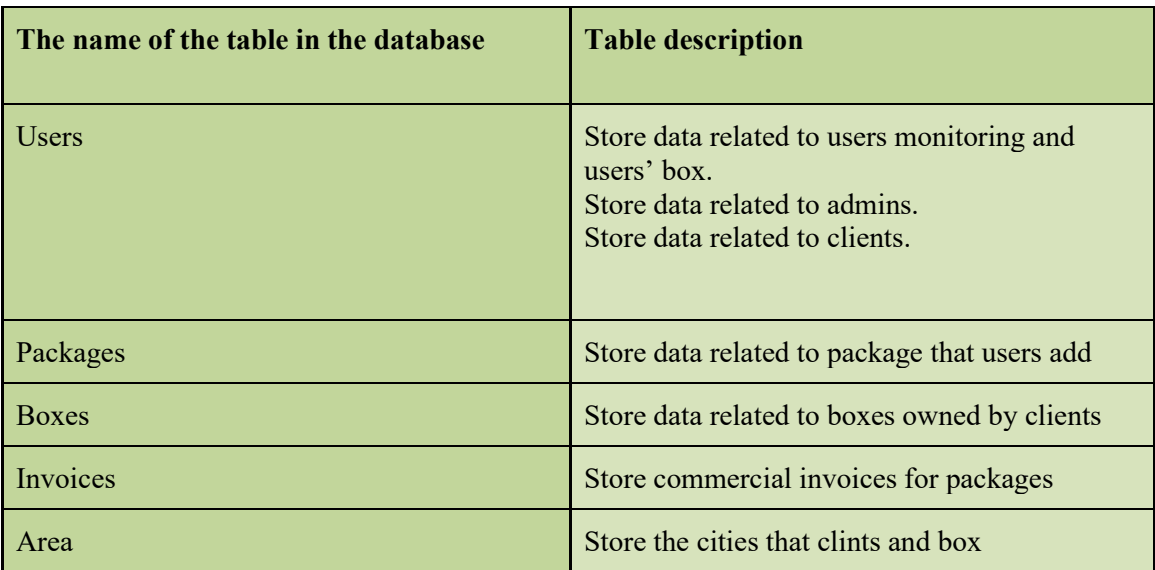

## *Table 3: Database tables*

Database tables description:

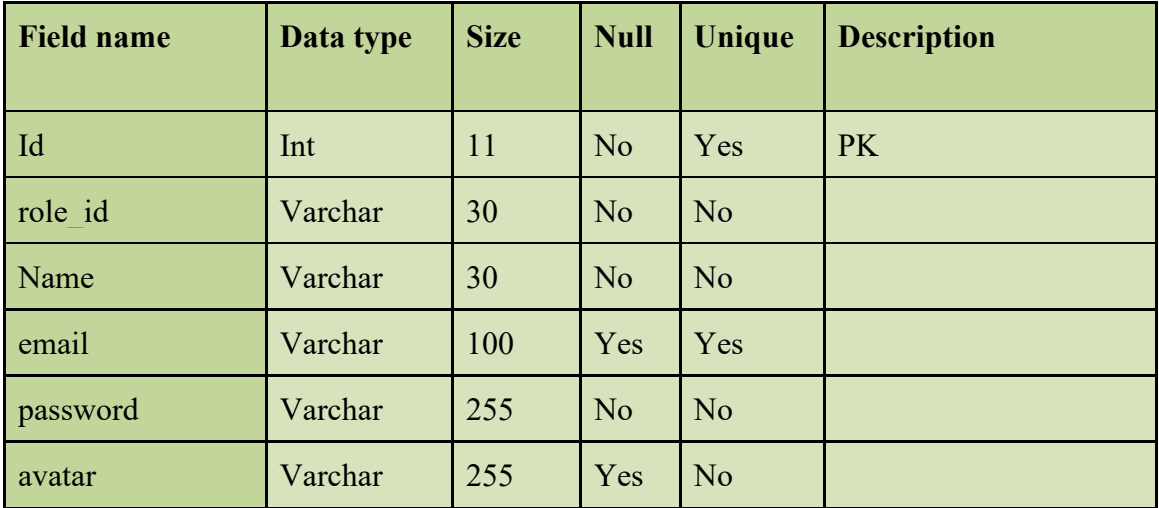

## *Table 4: Users*

#### *Table 5: Boxes*

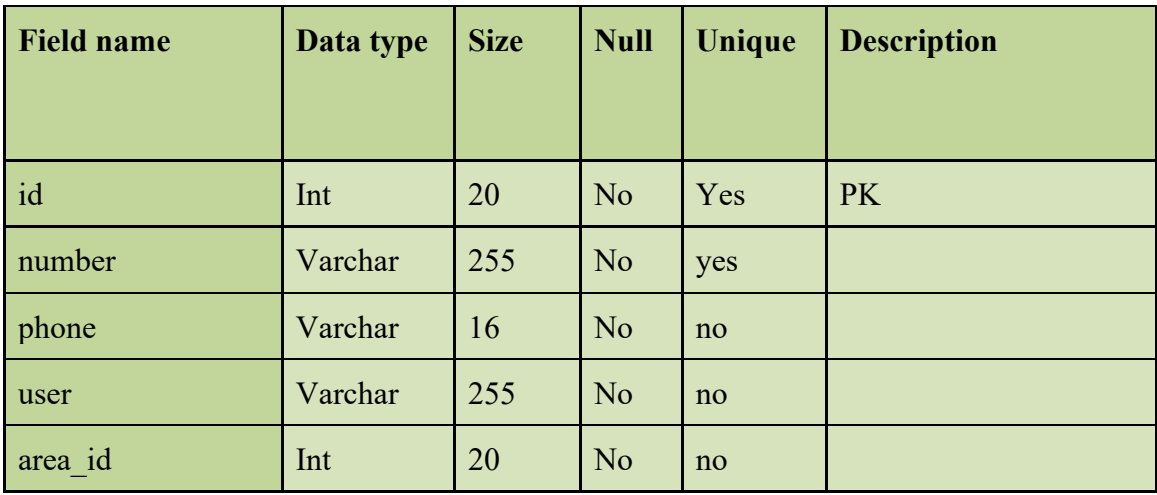

#### *Table 6: Packages*

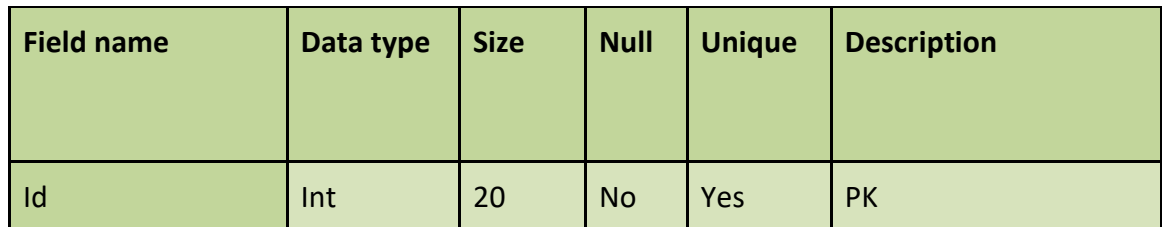

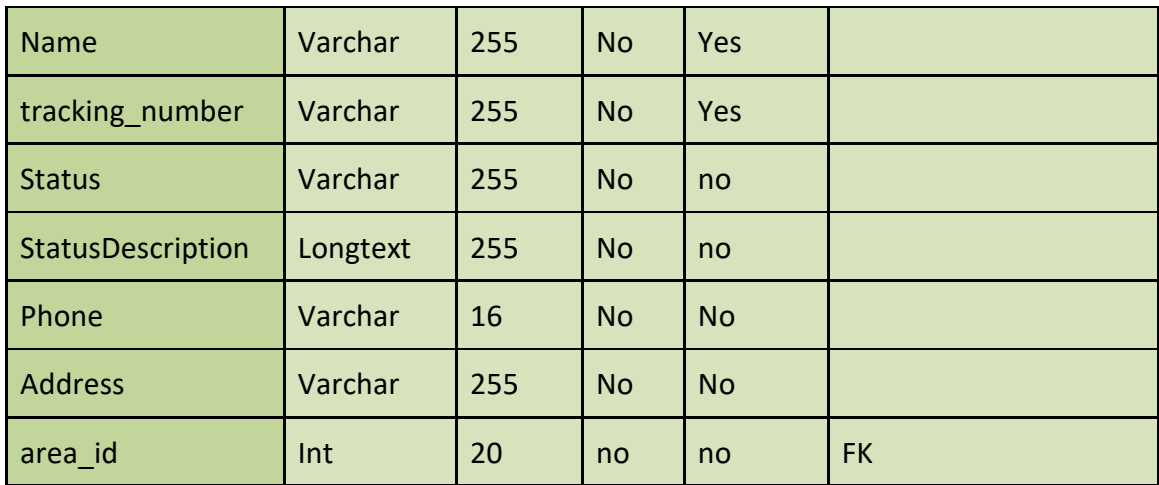

#### *Table 7: Invoices*

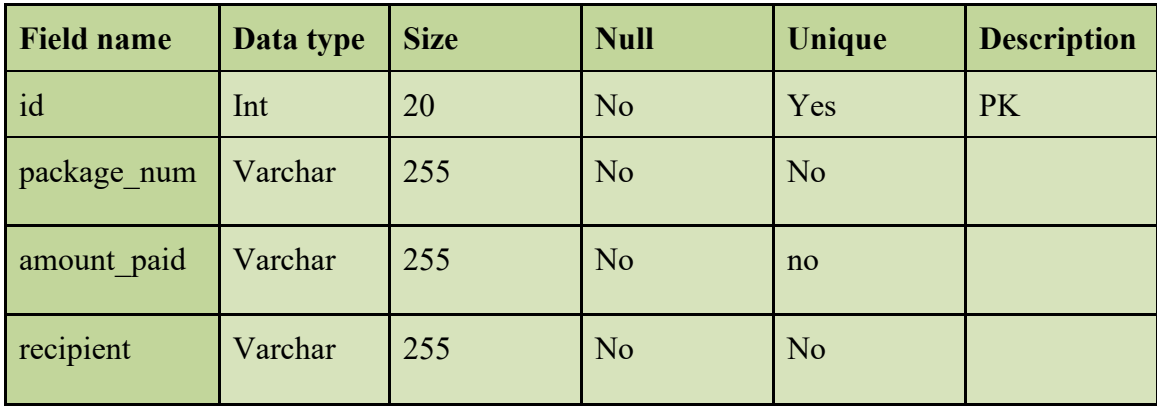

*Table 8: Areas* 

| <b>Field name</b> | Data type | <b>Size</b> | <b>Null</b> | Unique | <b>Description</b> |
|-------------------|-----------|-------------|-------------|--------|--------------------|
| id                | Int       | 20          | No          | Yes    | PK                 |
| name              | Varchar   | 255         | No          | Yes    |                    |

#### *Table 9: Permissions*

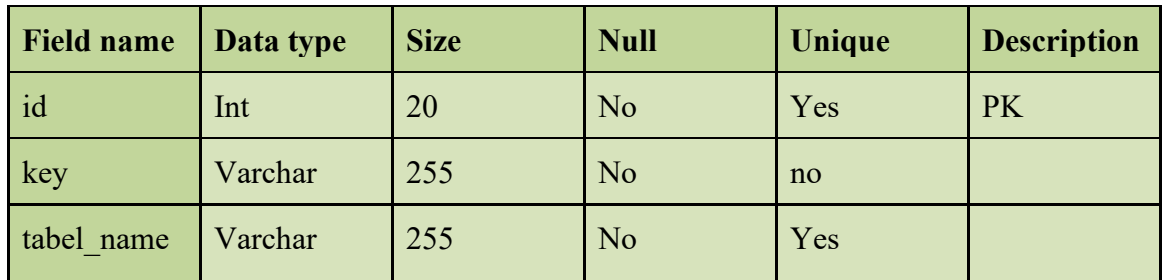

#### *Table 10: Permissions role*

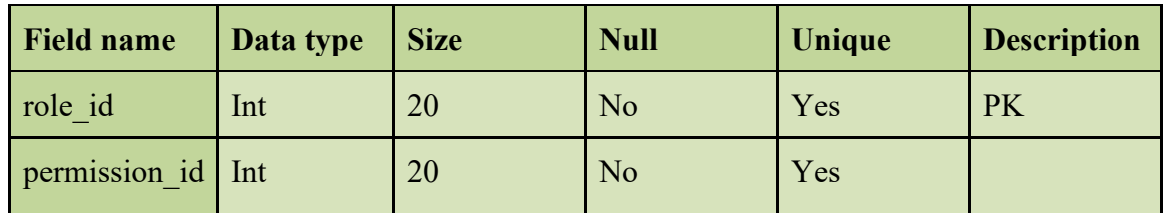

### *Table 11: Role*

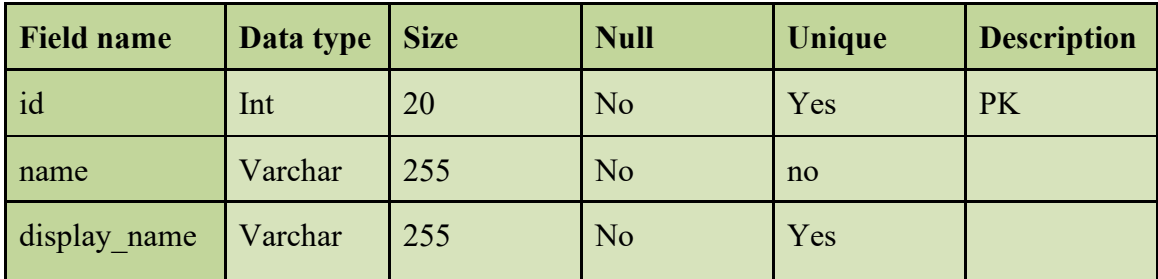

## **3.5. Interfaces**

### **3.5.1. Interfaces Web**

1. The main interface is to enter the admin, user monitor, and postal box user.

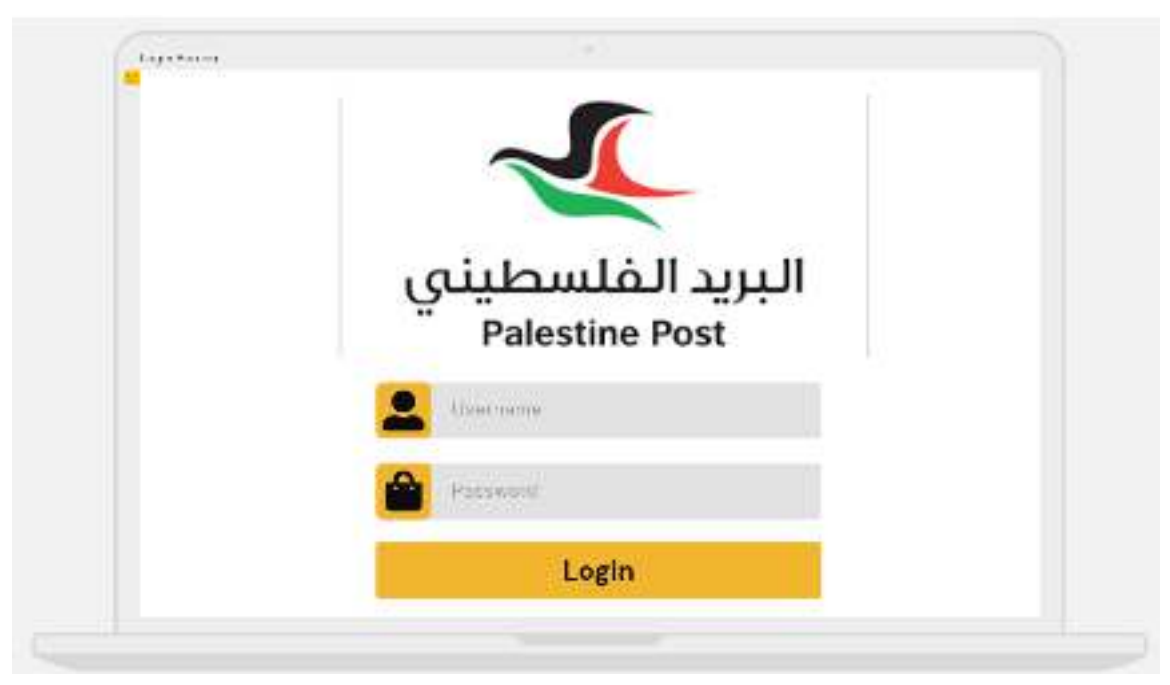

2. The admin's interface after logging in.

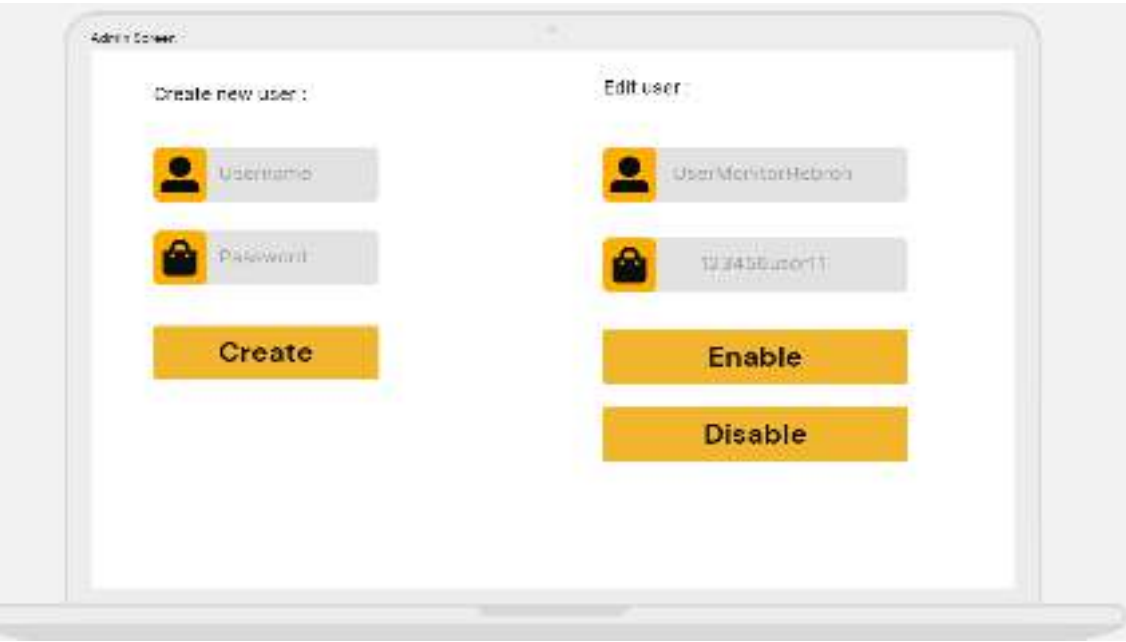

- 3. The user's monitor interface after logging in.
- 4. The postal box user's interface after logging in.

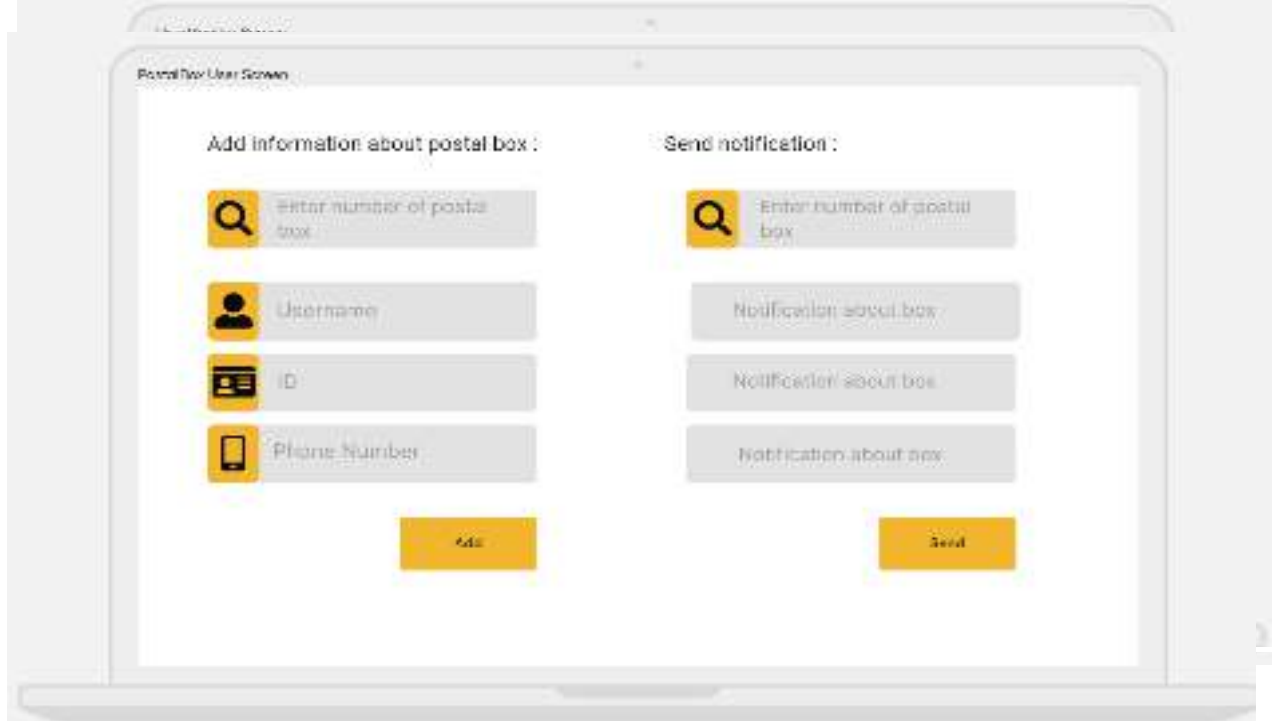

## **3.5.2. interfaces Application**

1. The main interface.

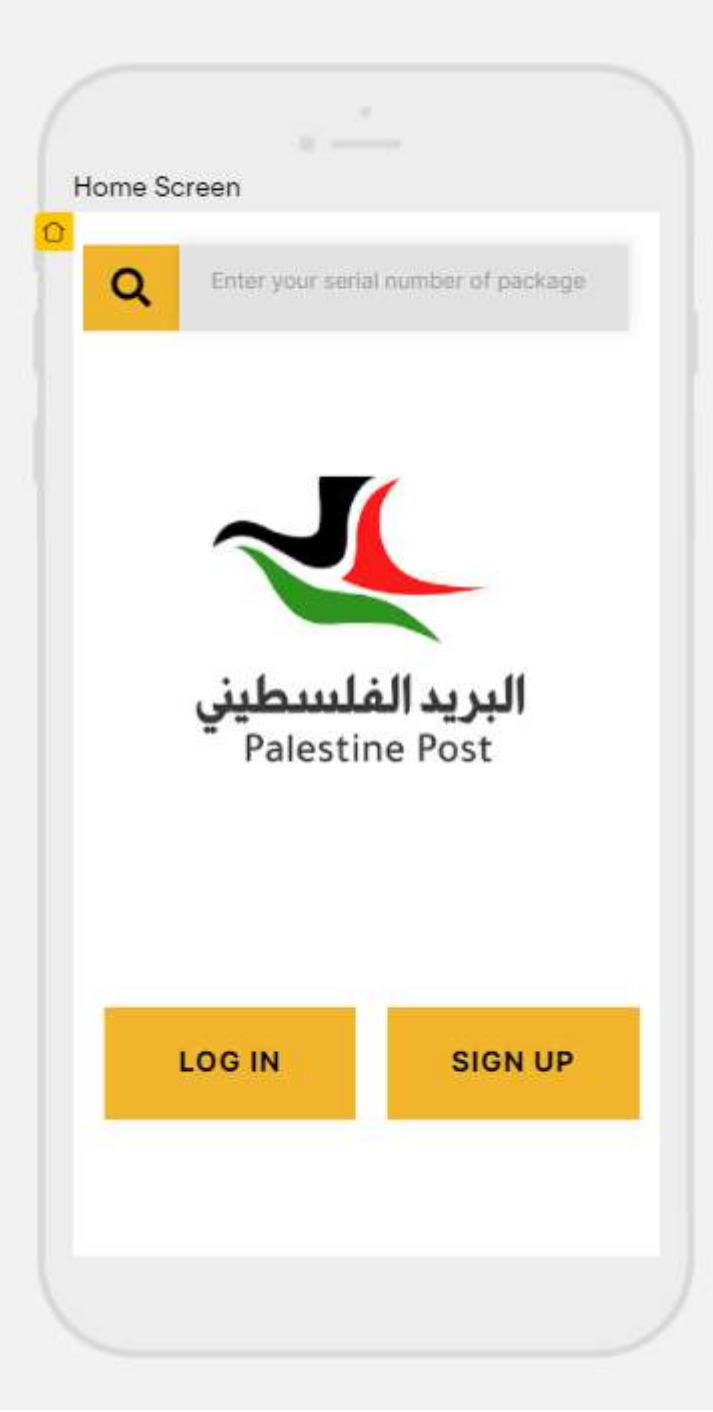

## *Figure 10: Home page*

2. When you select SIGN UP.

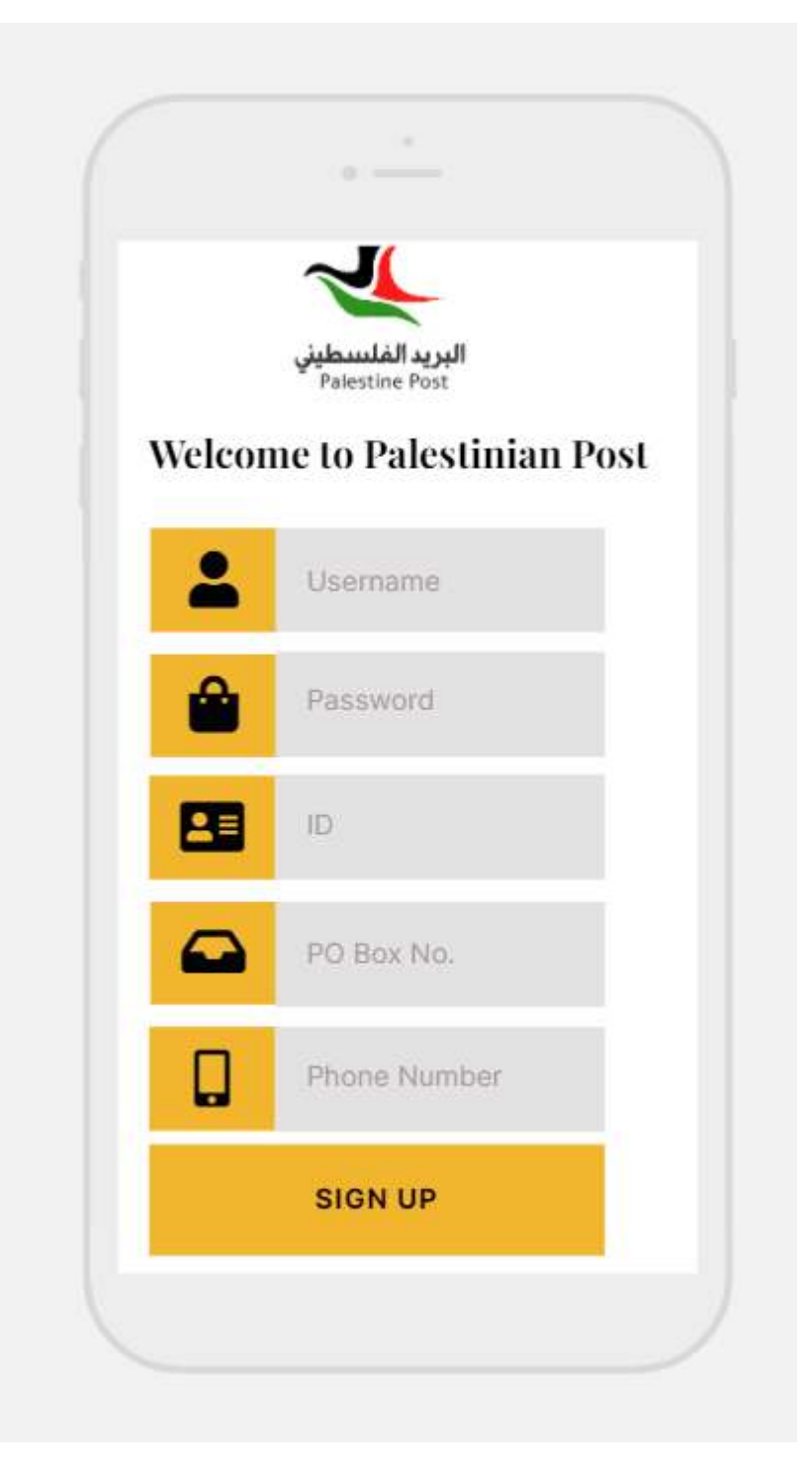

## *Figure 11: SIGN UP page*

3. When you select LOG IN.

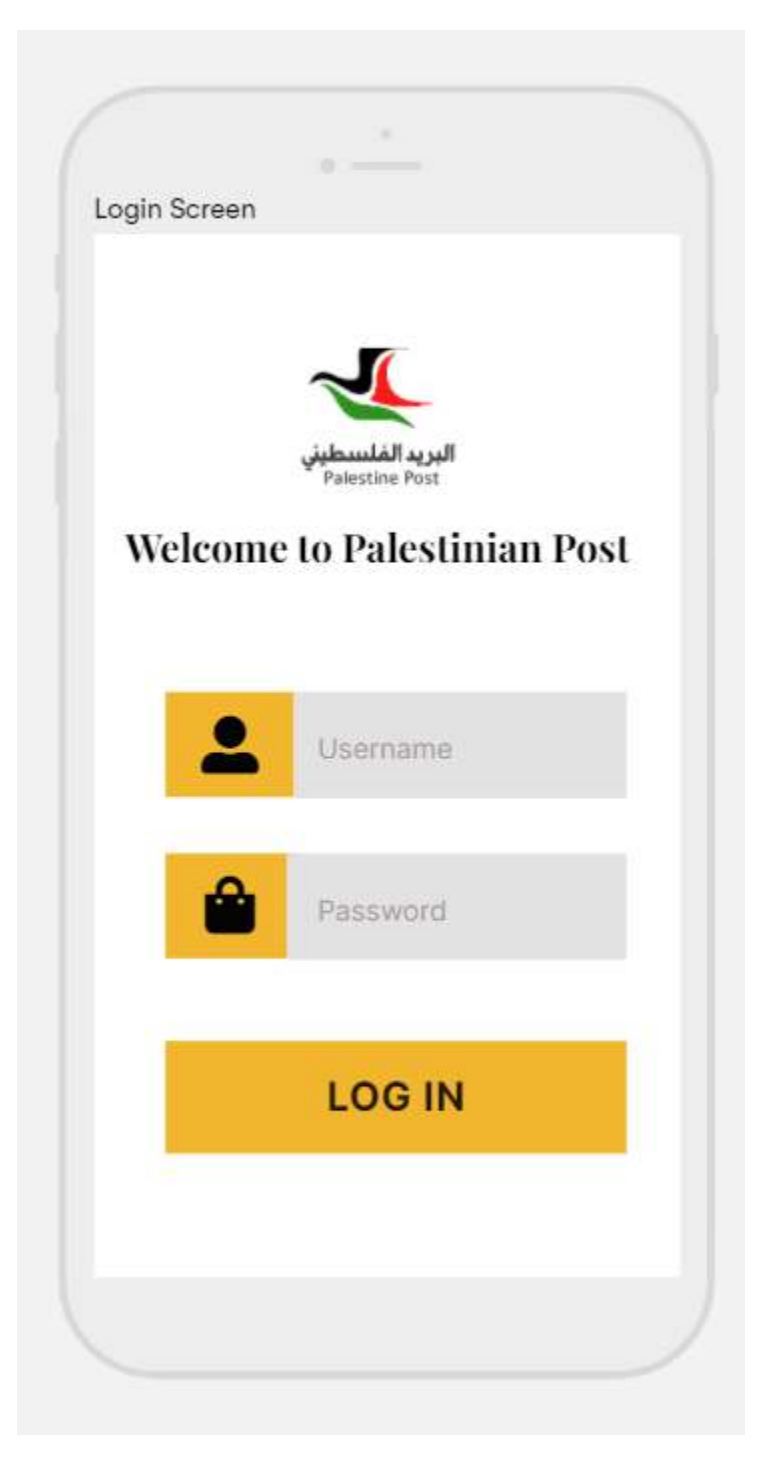

*Figure 12: LOG IN page*

3. When you search for your package.

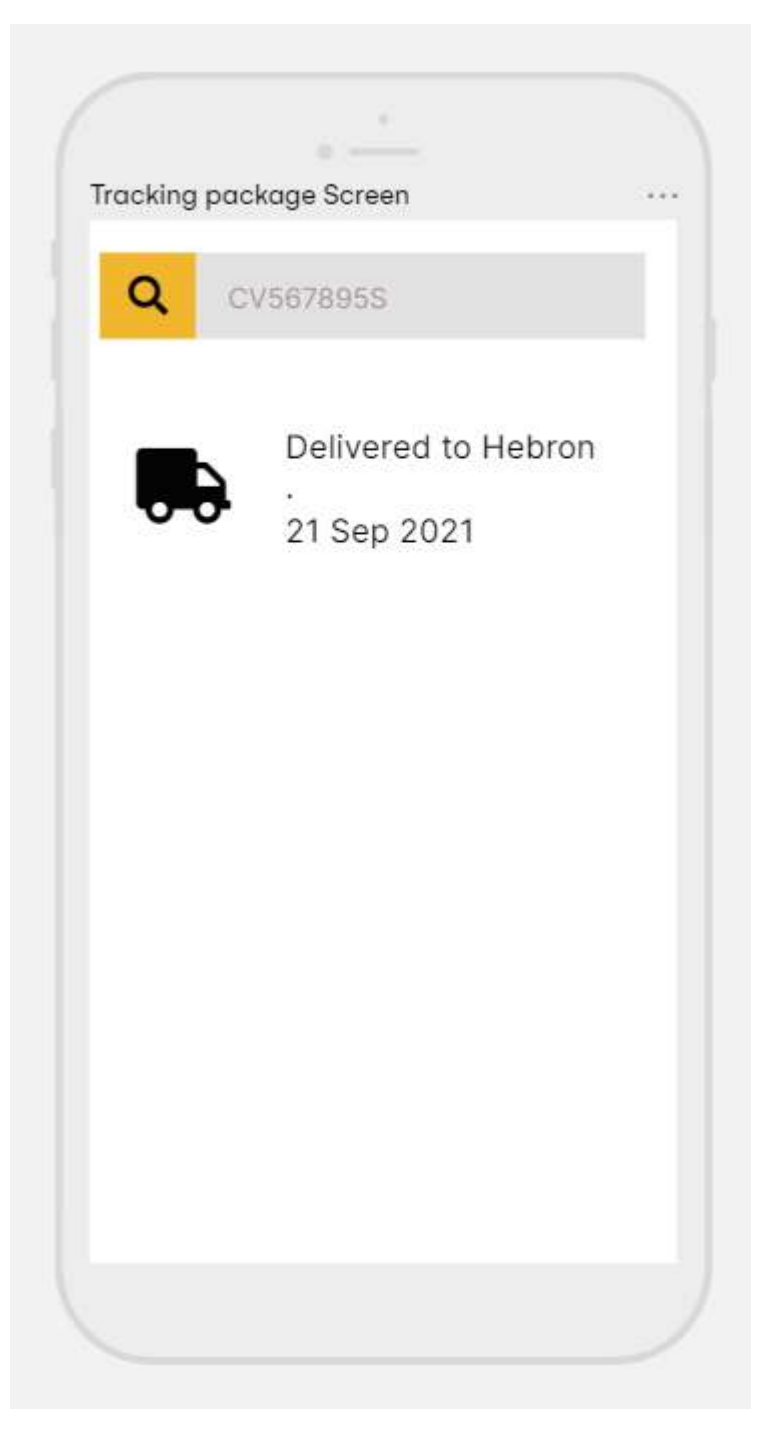

*Figure 13: Search page*

4. When your Login is completed.

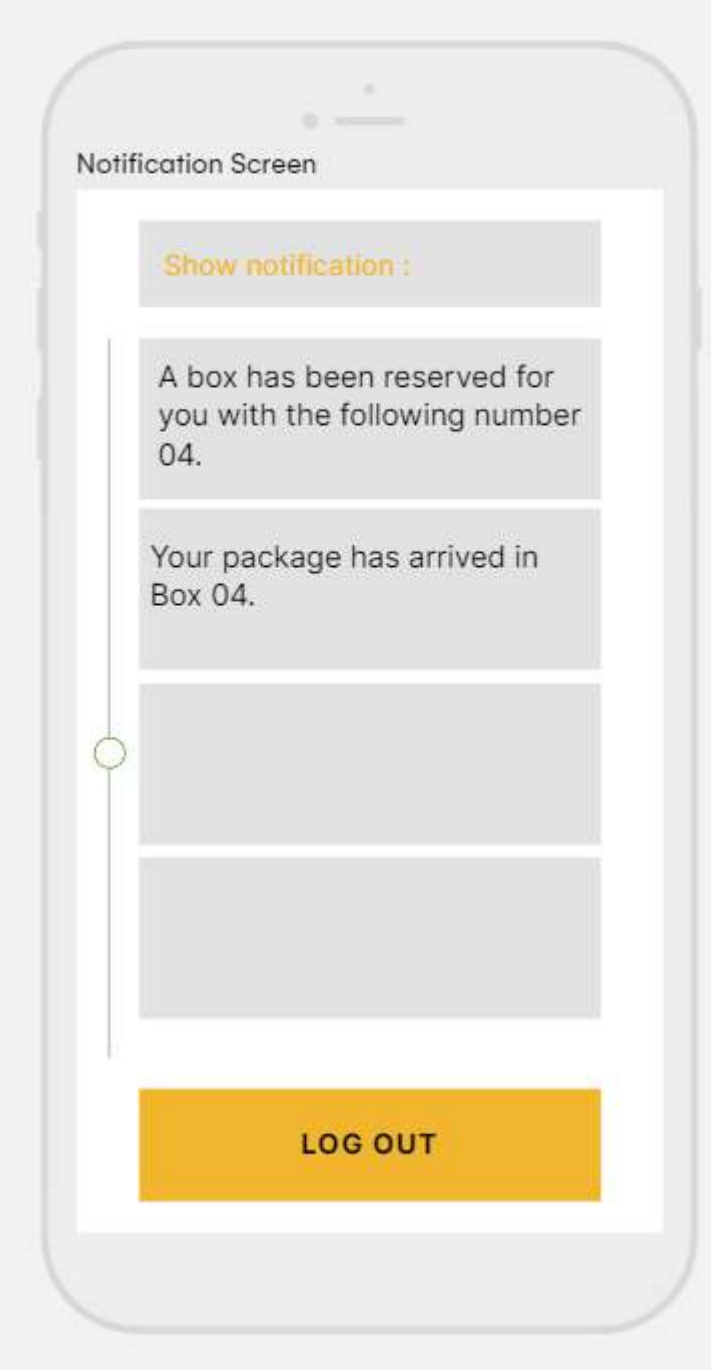

*Figure 14: Notification page* 

# **3.6. Summary**

In this chapter we discussed several topics related to design, including: architectural design, database design. Description of design decisions and why we adopt it. and some of the interfaces that we build.

## **Chapter 4: Building and implementing the system**

### **4.1. Introduction**

In this chapter, the stages of building and implementing the system that are moving from the paper stage to the electronic application stage will be identified and to ensure that the system operates properly without problems and that the system operates in full, as this chapter will be presented Supplies necessary to implement the project, and some important screens for the system will be displayed.

#### **4.2. System software resources**

The site was developed using the PHP language, in addition to the use of several programs shown as follows:

#### **• Windows 10**

It is a version of the operating systems for Windows computers, produced by Microsoft Corporation, this system is characterized by its fast performance and support for most software applications in general and Internet software in particular, this is what made it the best in our time, and it also supports software resources that were used in building, developing and operating the electronic system.

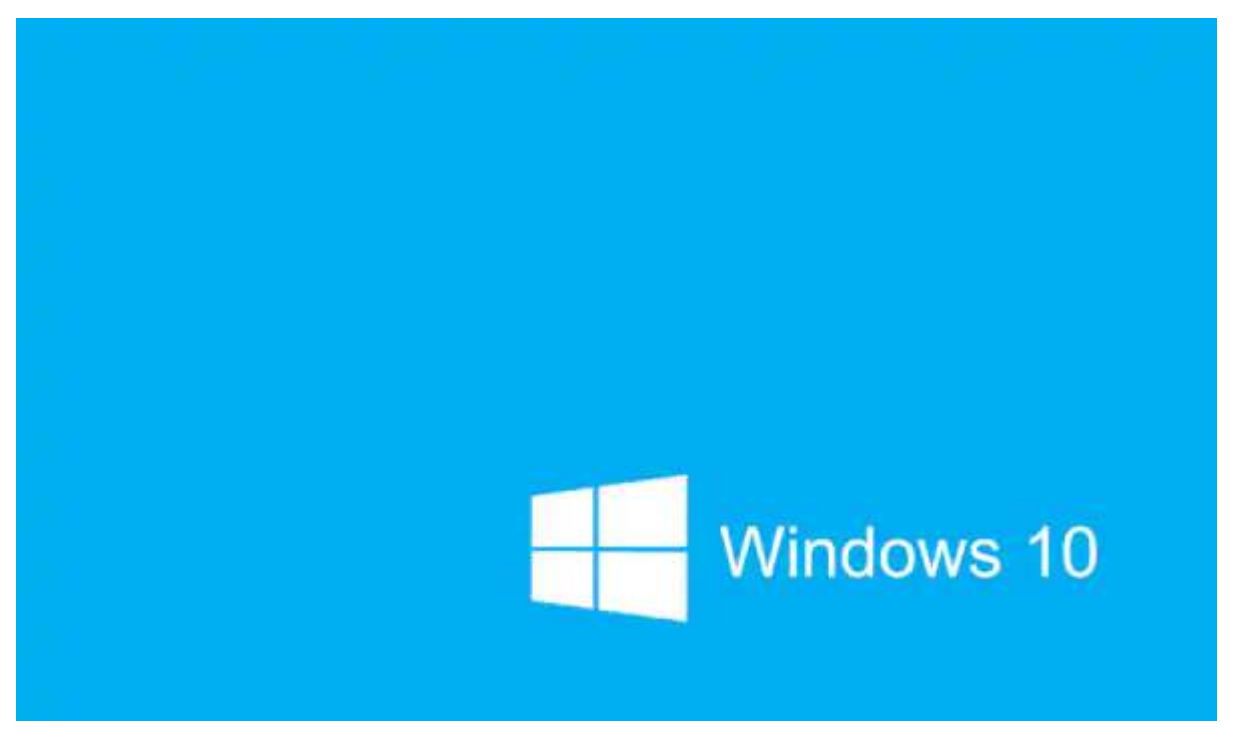

*Figure 15: windows 10 interface* 

#### **• VS Code**

It is a free and open-source code editor developed by Microsoft for many systems "Windows, Linux and macOS". This editor supports many languages and contains a large number of plugins that facilitate the work of writing, editing and analyzing code.

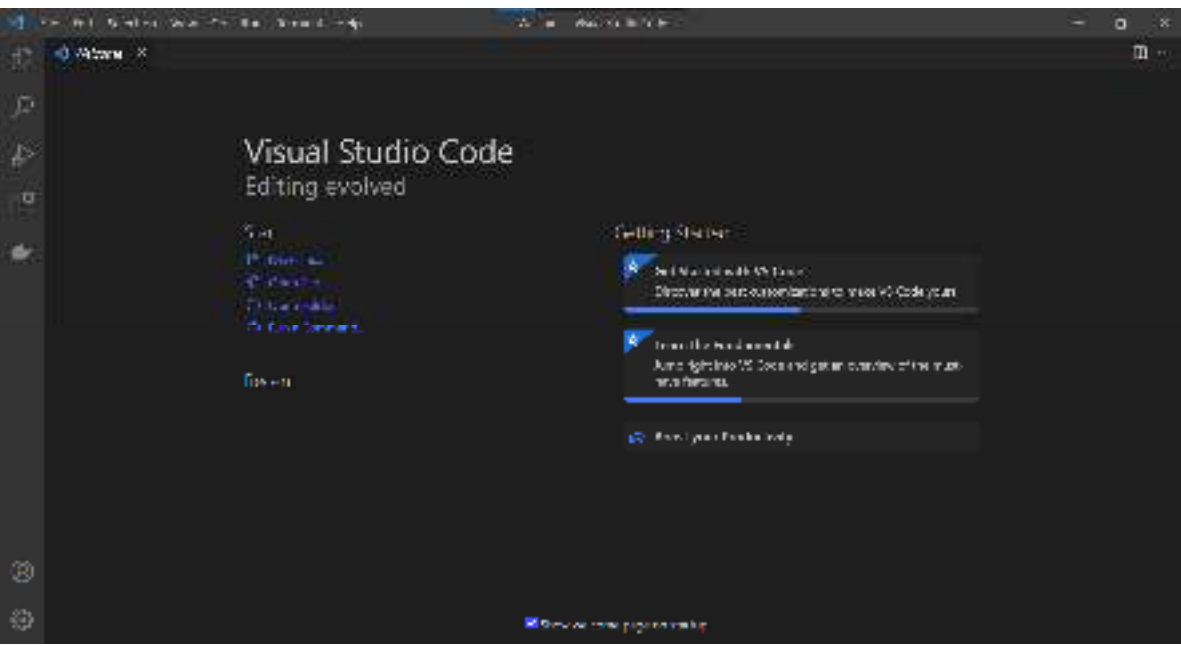

*Figure 16: VS Code* 

**• google docs** 

It was used to document the progress of the project.

### **• · XAMPP Server**

It is a software package that allows a programmer to run a web server and (MySQL) database server on a personal machine.

#### **• Android studio**

Android studio is one of the fastest tools for building apps on every type of android device. We used it because it provides world-class code editing, debugging, performance tooling, edible build system, and an instant build/deploy system all allow developers to focus on building unique and high-quality apps. Android Studio comes bundled with:

- 1. Android SDK tools.
- 2. Android platform tools.
- 3. Latest android platform.
- 4. Latest android system image for emulator.

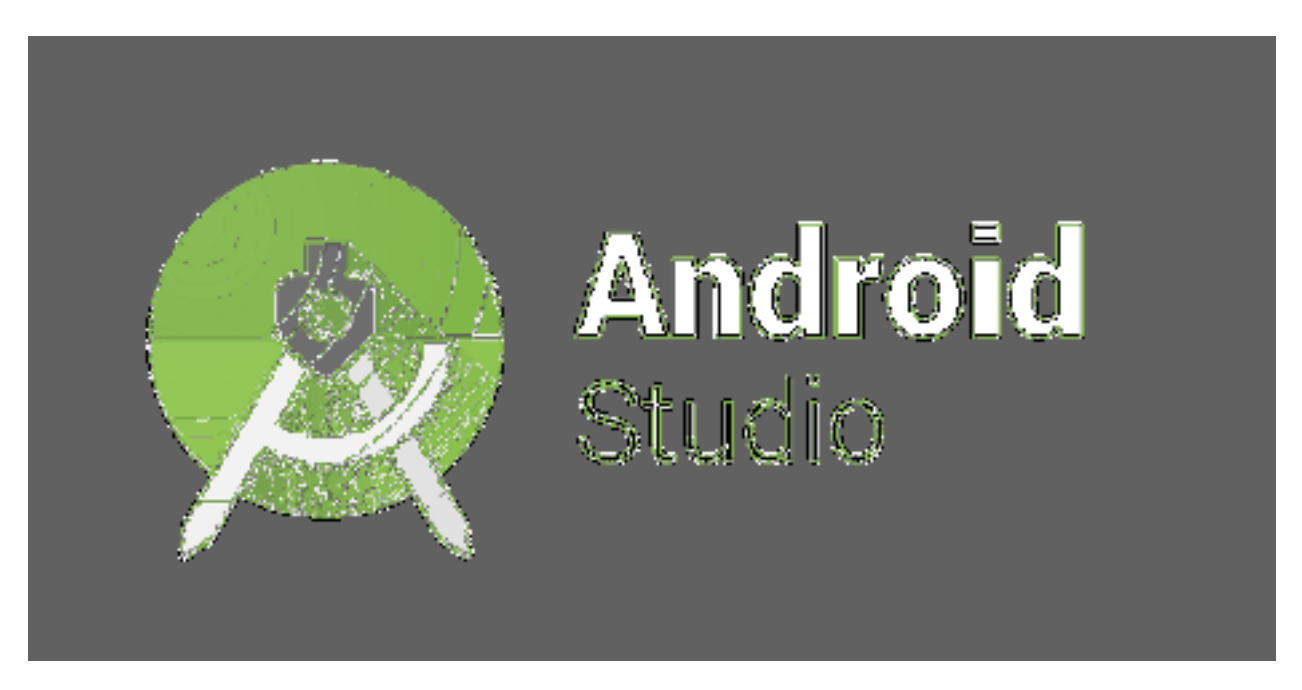

*Figure 17: Android studio interface* 

#### **• draw.io**

It is an online or computer diagramming website and software for making flowcharts, diagrams, organizational charts, UML, ER, network diagrams, and more.

**• Composer Program** 

It is a text editor dedicated to writing the source code for computer programs and websites.

**• Google Chrome** 

It is a web browser that works on most operating systems developed by Google. It was built on the open-source browser, which contains some ready-made components of open source, and was used to ensure that the site works on the most common browsers in the world, in addition to that it has features that facilitate programmers to develop interfaces. front end.

**• php** 

It is a programming language that was primarily created to be used for developing and programming websites.

**• Laravel framework:** 

Laravel is a web application framework with expressive, elegant syntax. Laravel attempts to take the pain out of development by easing common tasks used in the majority of web projects, such as authentication, routing, sessions, and caching.

Why do we develop Laravel in our project?

Laravel is a modern, robust, feature-rich and open-source PHP framework for rapid web development and is used largely to provide structure and business logic for web applications. Here are a few benefits of developing web apps with its help:

- 1. Faster, more parallel development.
- 2. Build the API once, use it for multiple frontends.
- 3. Faster, more parallel development.
- 4. Easier to add functionality later on.
- 5. Cleaner and more robust code.

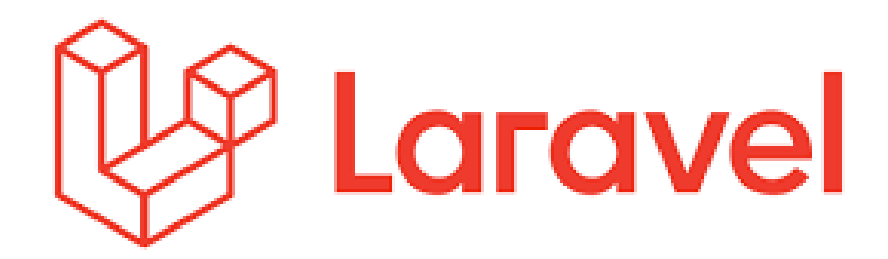

*Figure 18: Laravel logo* 

- **1.** Laravel uses in the project:
	- code for edit user:

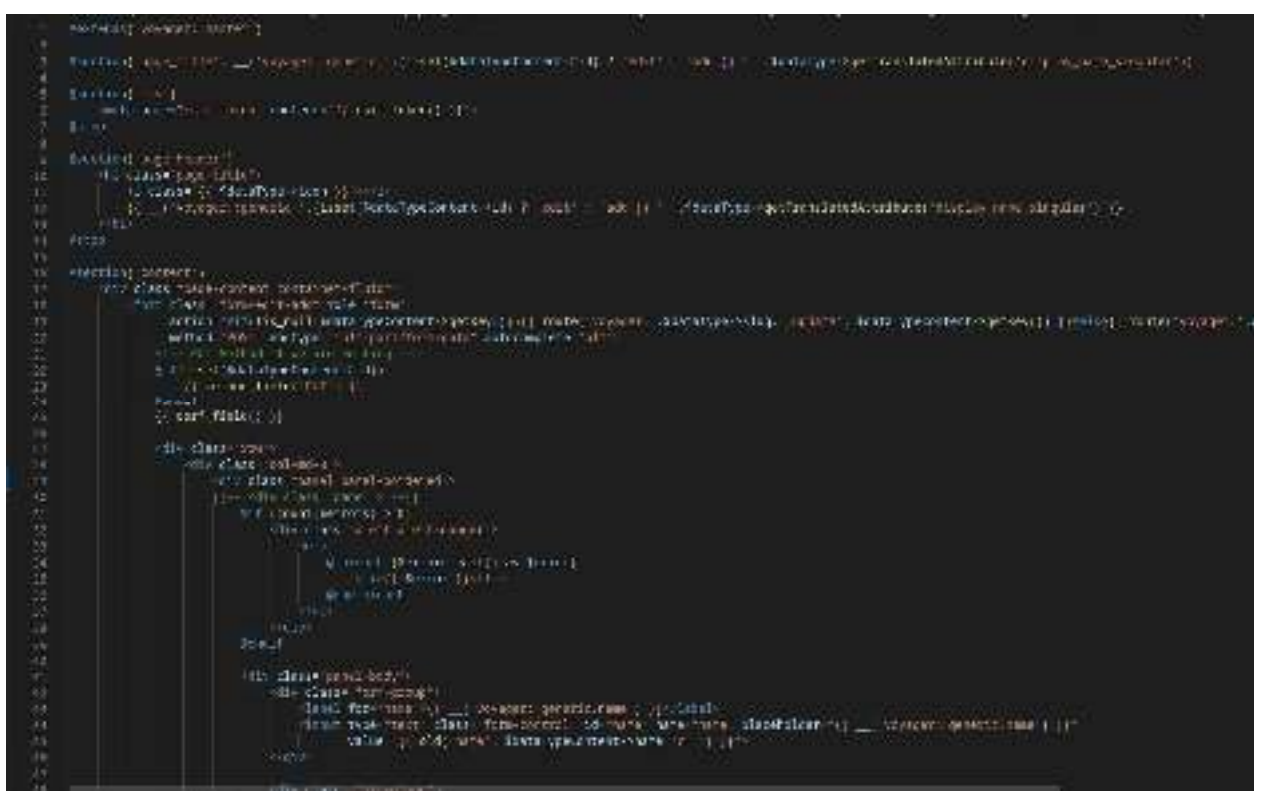

*Figure 19: Example of using laravel* 

• Flutter framework:

We used this platform to develop our application.

- Flutter was chosen due to its adoption of the Dart language, which gives it greater power in building application interfaces and speed in development.
- It is based on (Widget Base), which facilitates and organizes the application management process.
- It has the ability to produce applications that work on all platforms (web, desktop, IOS, Android).

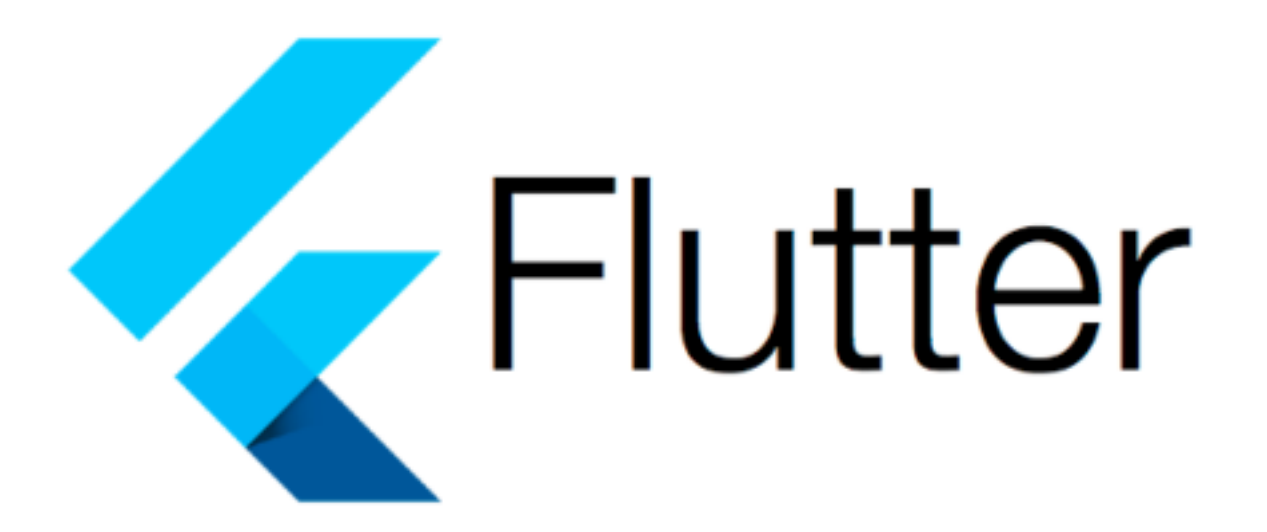

*Figure 20: flutter logo* 

#### **4.3. Software environment and system architecture**

The work team relied on building the system architecture on the MVC architecture (and the sixth version of the framework was used).

Laravel (which depends on the PHP language), and the programming environment and how to build the system will be explained in this part:

#### 1. Controllers folder:

 This folder contains the files of the controllers, as each controller contains Several methods for models, and operations on them, such as: deleting, adding and modifying.

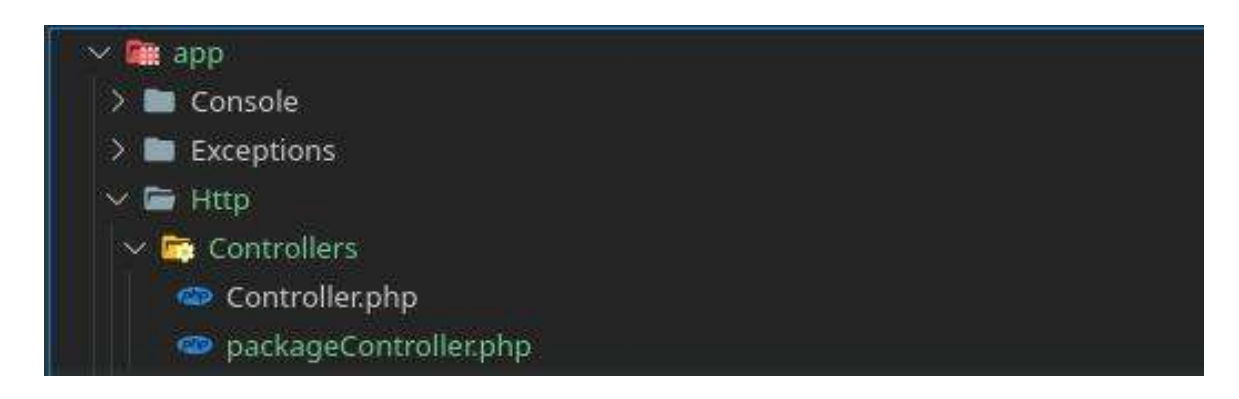

*Figure 21: Controller* 

## 2. Models:

Model files are files that represent all the tables in the system's database.

The name of the model must be a singular name from the name of the table in order for the controller to deal with it.

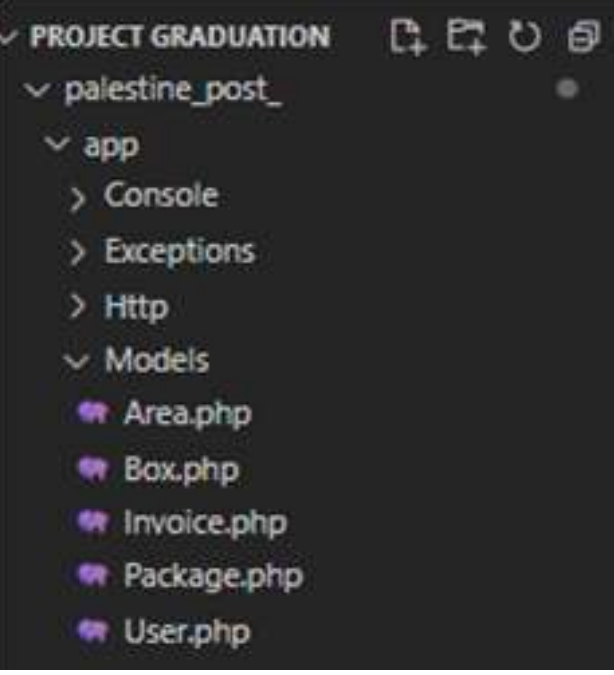

*Figure 22: Models* 

### 3. Views:

A folder containing files divided into system screens, and for each file there is a set of Private screens have the extension (php. Blade) where the name of the screen is appended to this extension in order to link the screen

with its own controller.

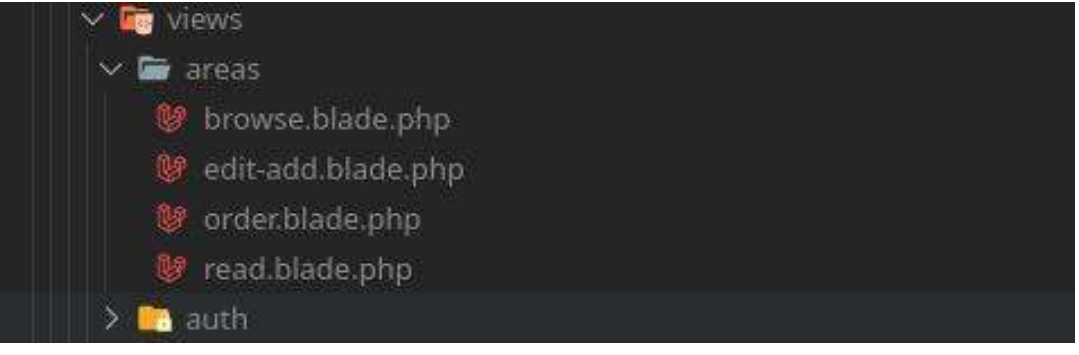

*Figure 23: Views* 

## 4. Routes:

In this folder all the paths in the path files (php.Web) are specified, were the screens are linked with the models and method in the controllers.

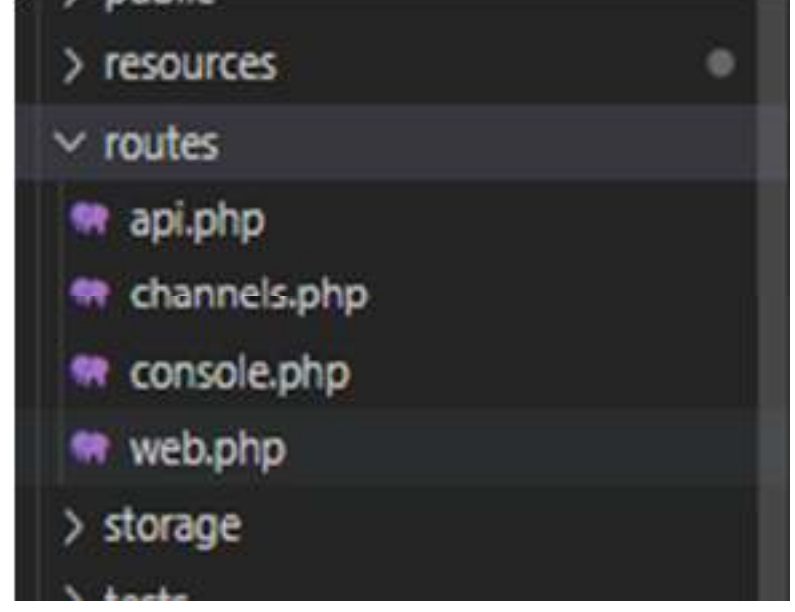

*Figure 24: Routes* 

## **4.4. System interfaces (views):**

Defines and manages how the data is presented to the user.

# **4.4.1. Interfaces for Palestine postal website:**

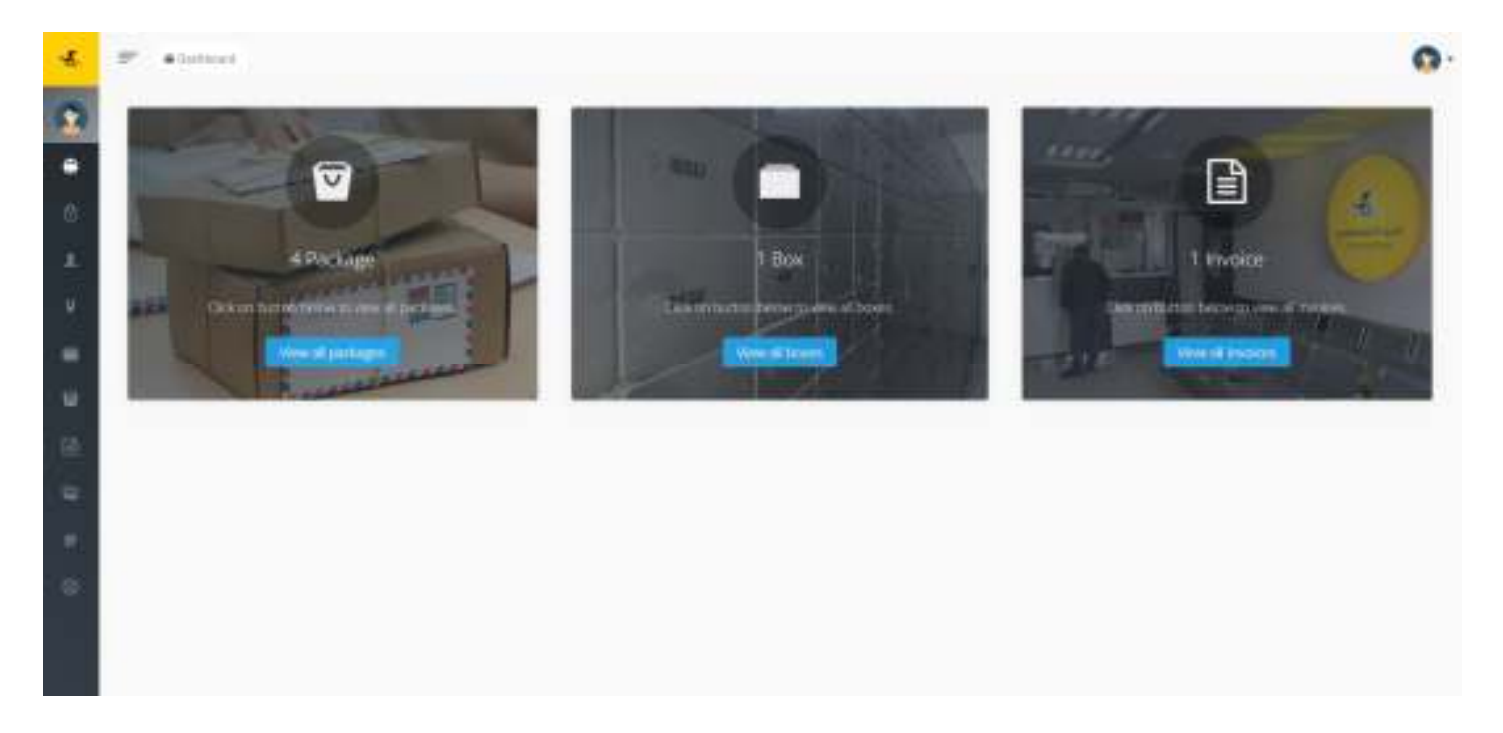

## **4.4.2. Interfaces for Palestine postal application:**

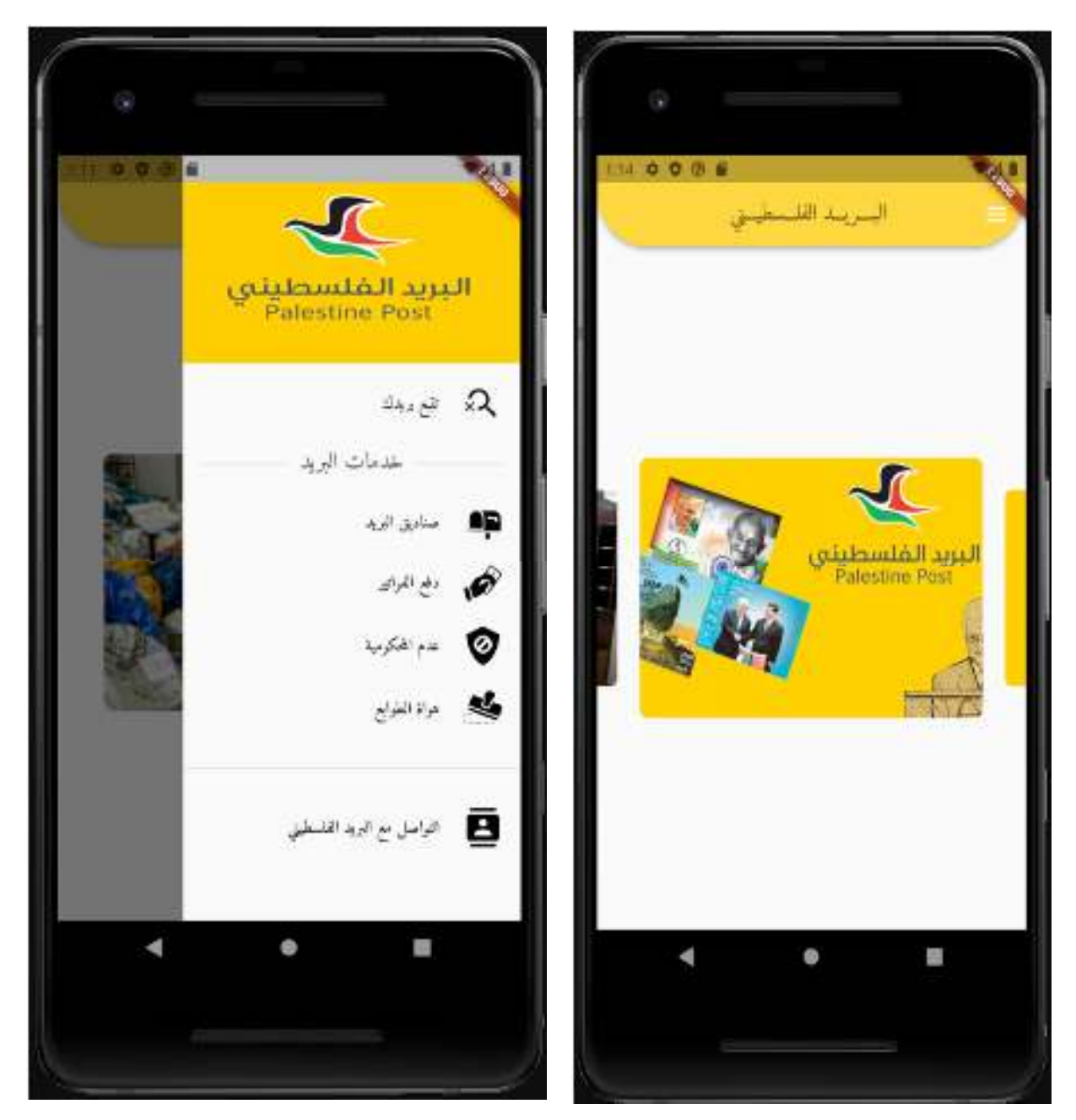

*Figure 26 : Menu in App* Figure 27 : Main Page

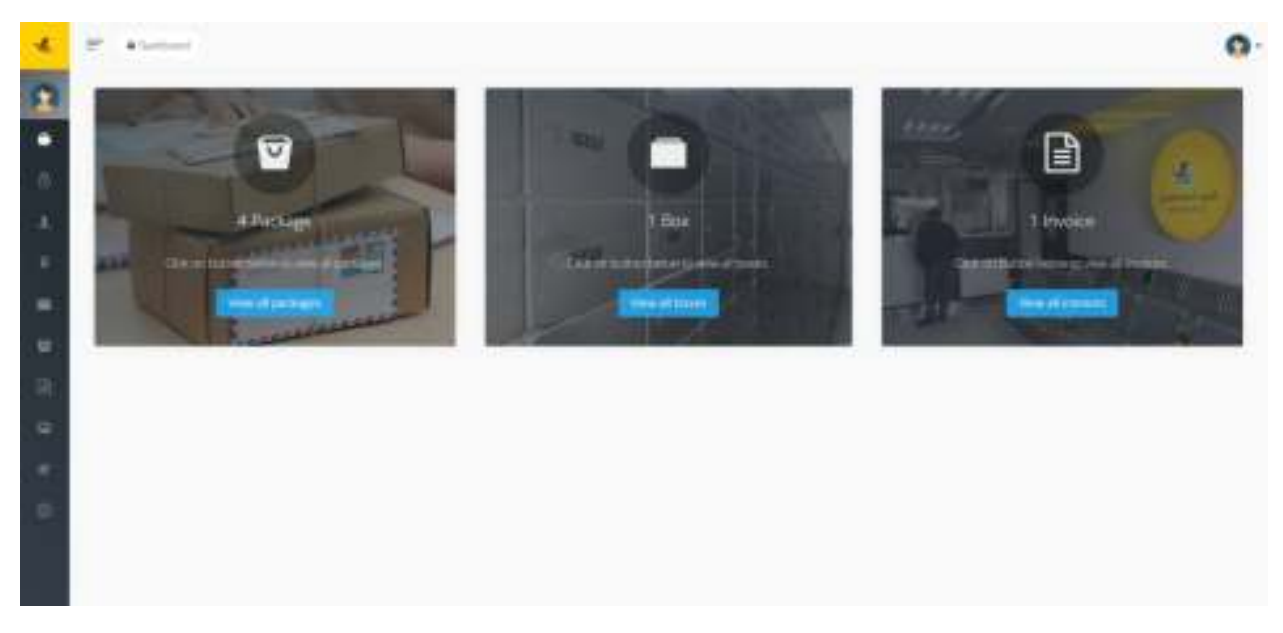

## *Figure 28 : Dashboard*

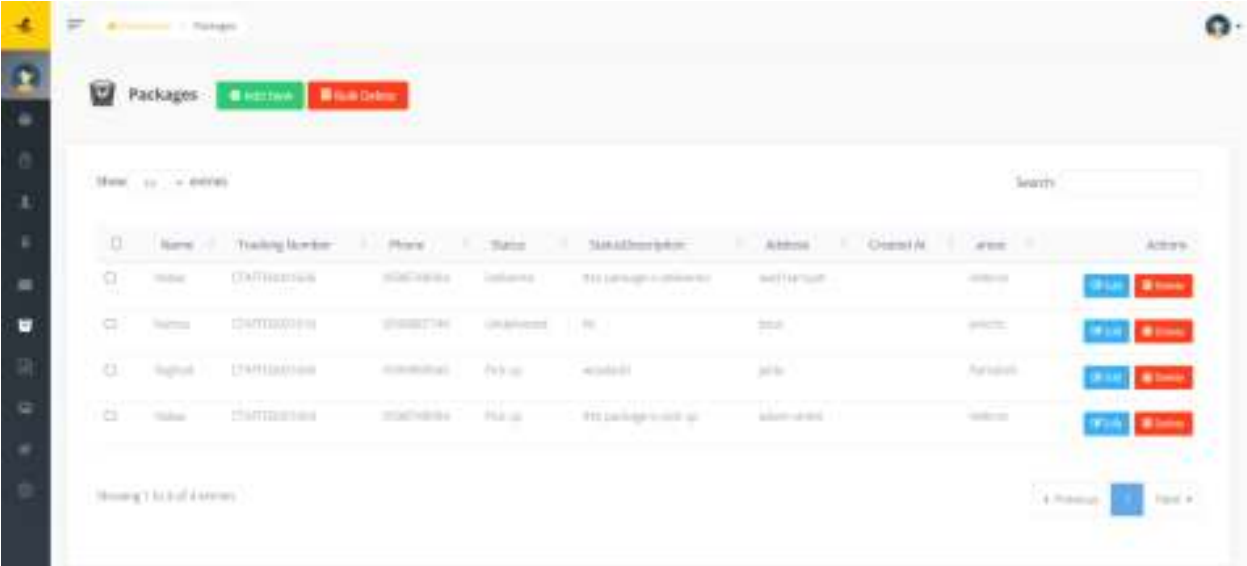

# *Figure 29 : Packages Page*

# **4.5. Operating the system**

After completing all the stages of programming, it becomes possible to operate the system and prepare it for the process of testing.

# **Chapter 5: Testing**

#### **5.1. Introduction:**

In this chapter, the processes of testing the system will be discussed, and some pictures showing the success of the operations will be included in addition to the explanation, description, and status of each.

#### **5.2. Functional requirements testing**

#### **5.2.1. System check mechanism:**

The system scan process incorporates mechanisms such as user entering wrong data and correct data to ensure that the system scan is accurate. The system meets the requirements, and it will notify you if there are any errors.

#### **5.2.2. Functional requirements testing:**

In the following table are shown the processes that have been tested and the results of each process that include functional requirements for the site.

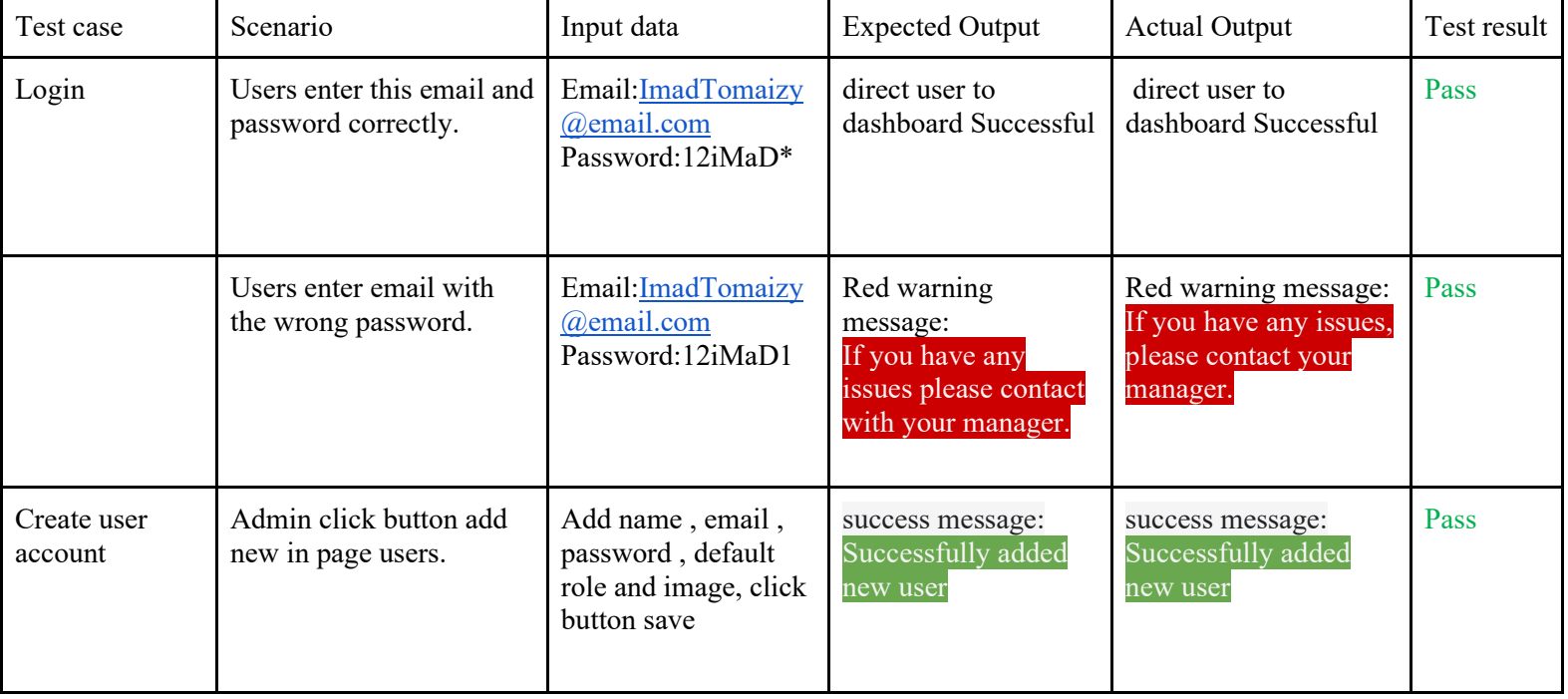

### *Table 12: functional testing*

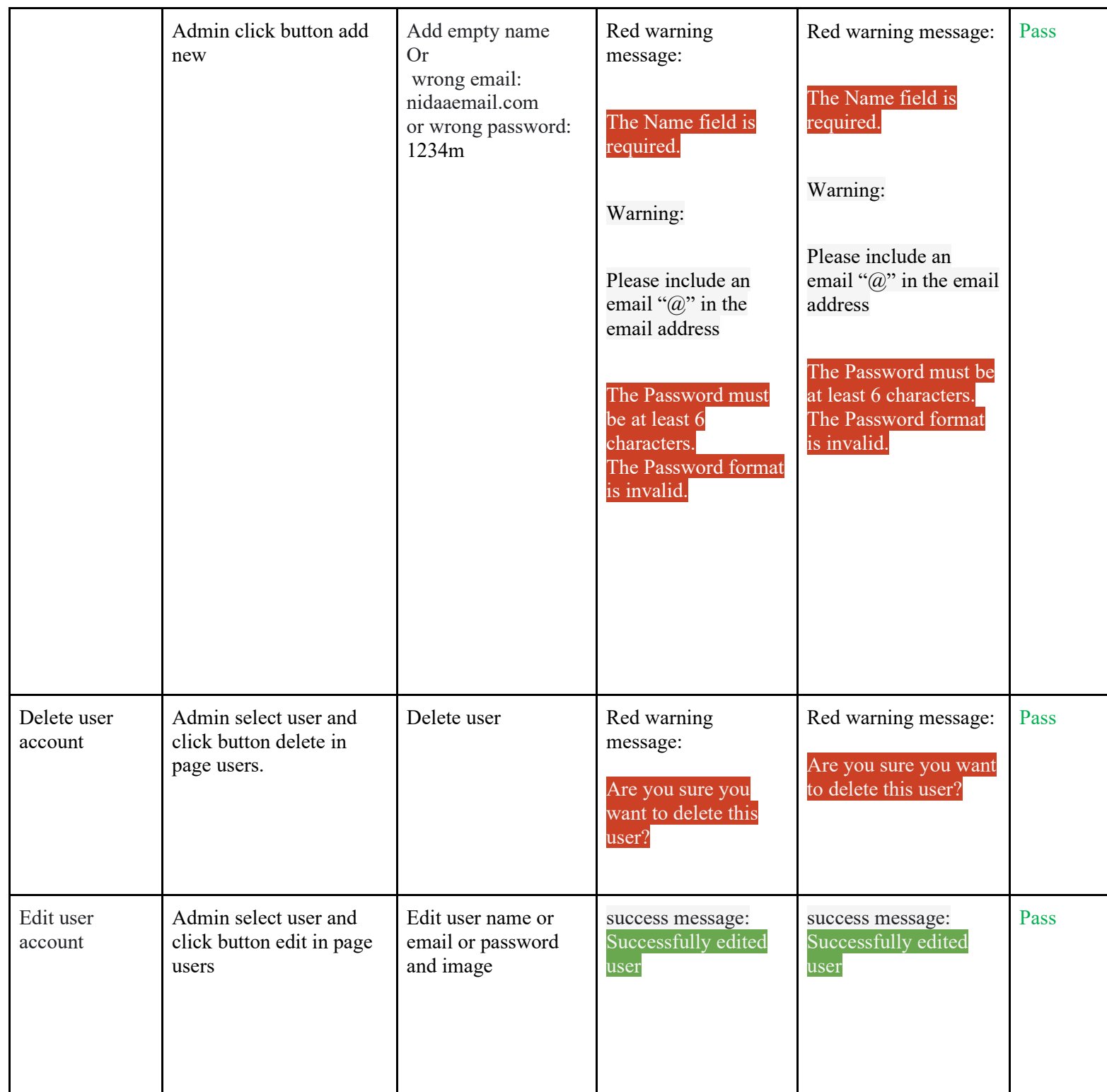

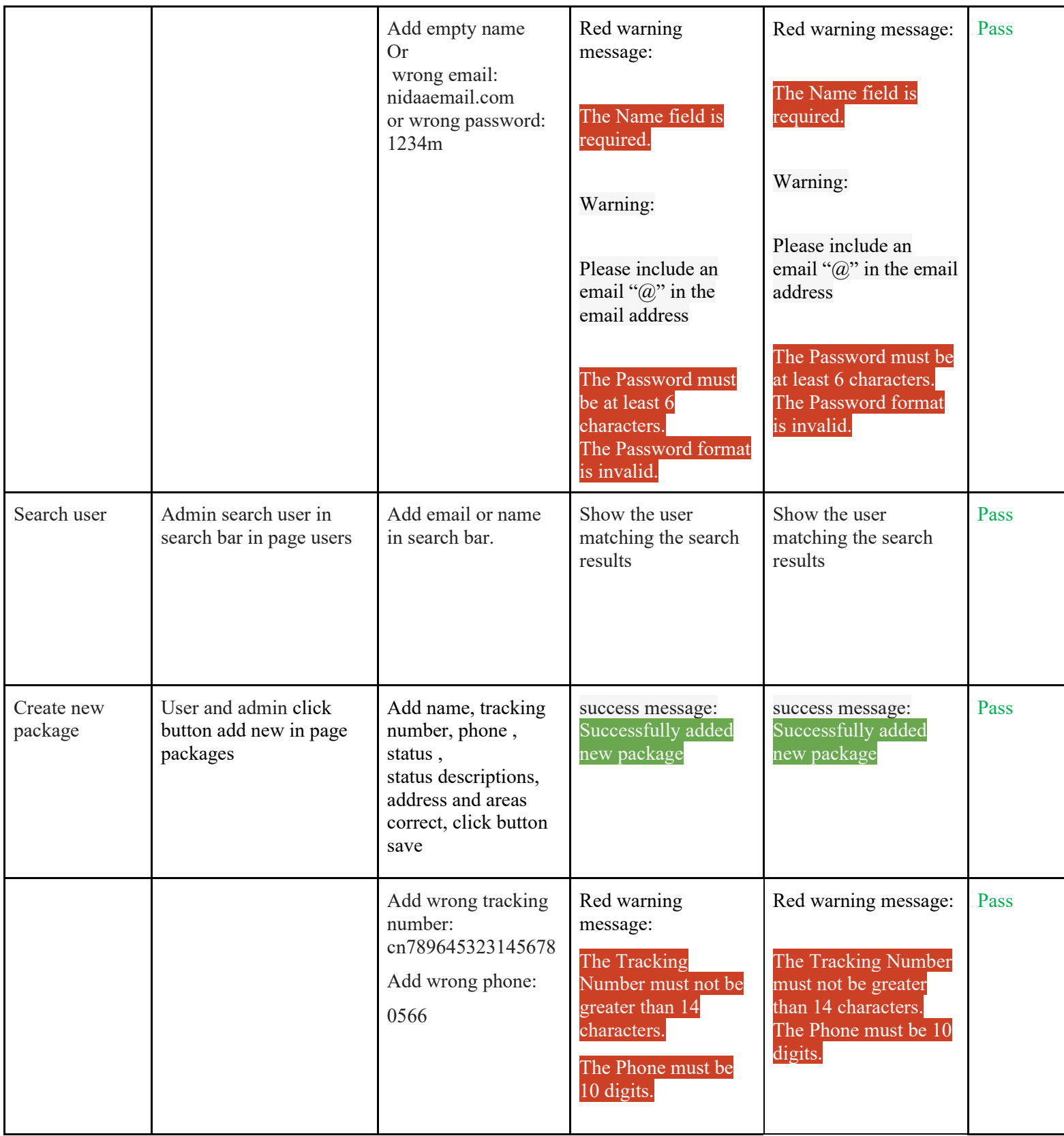

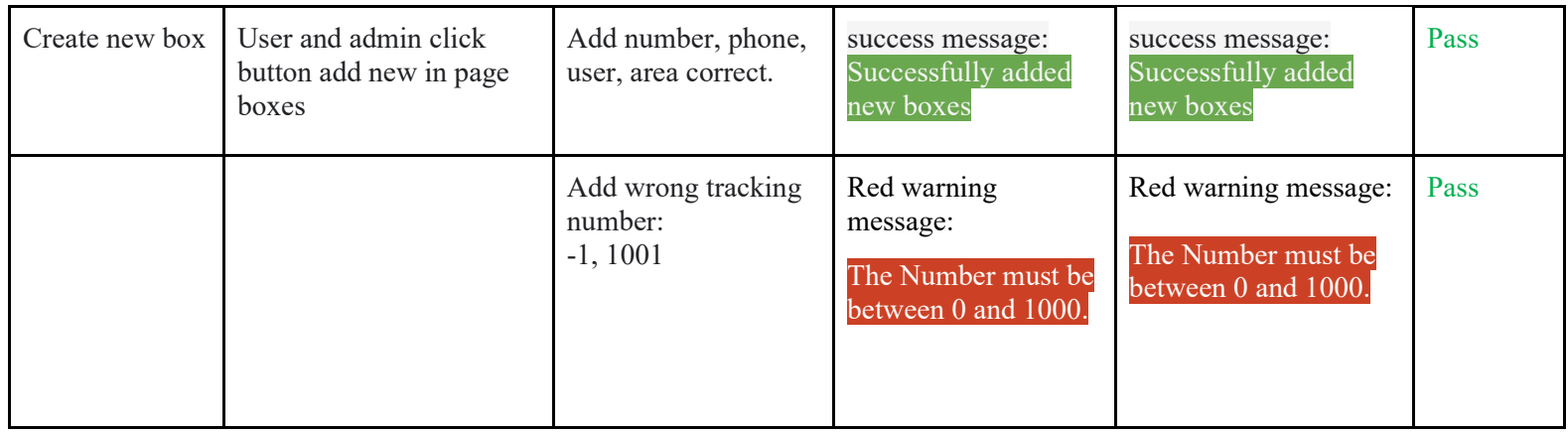

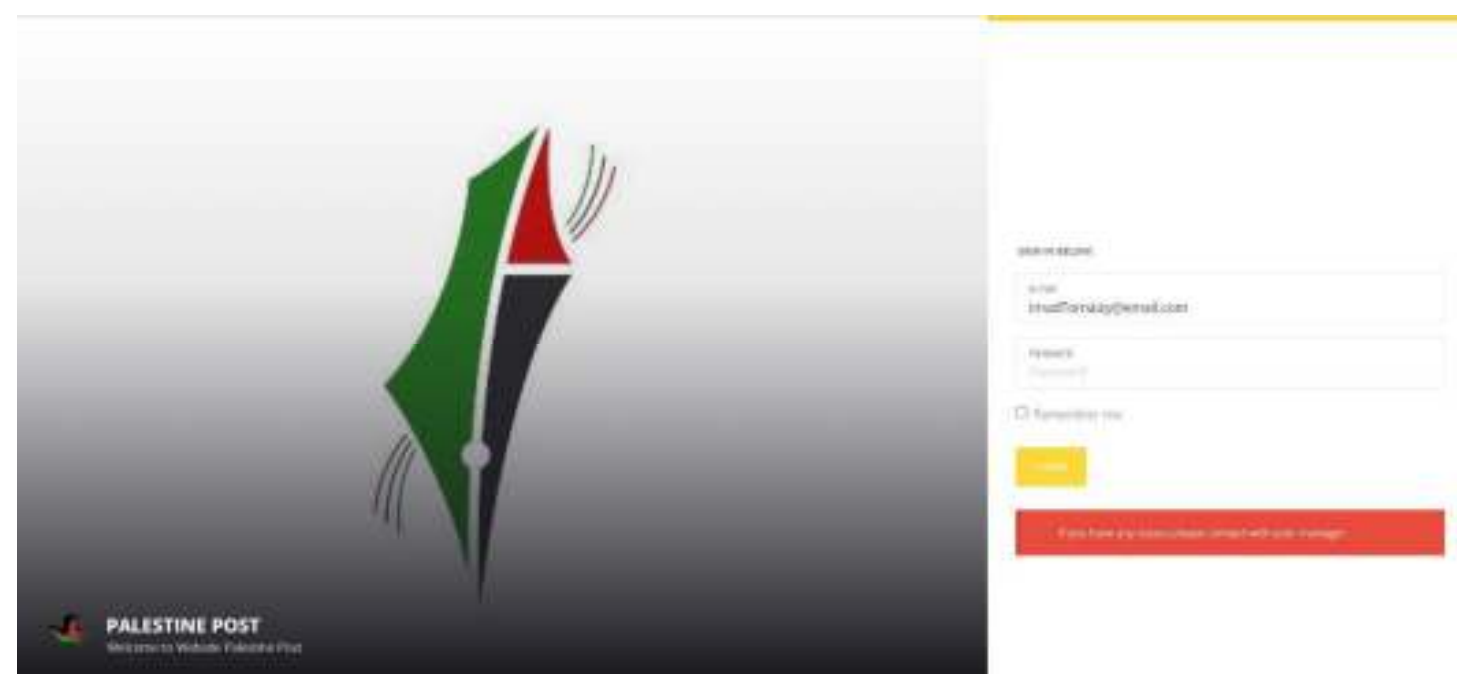

*Figure SEQ Figure \\* ARABIC 30: Login Enter wrong password*

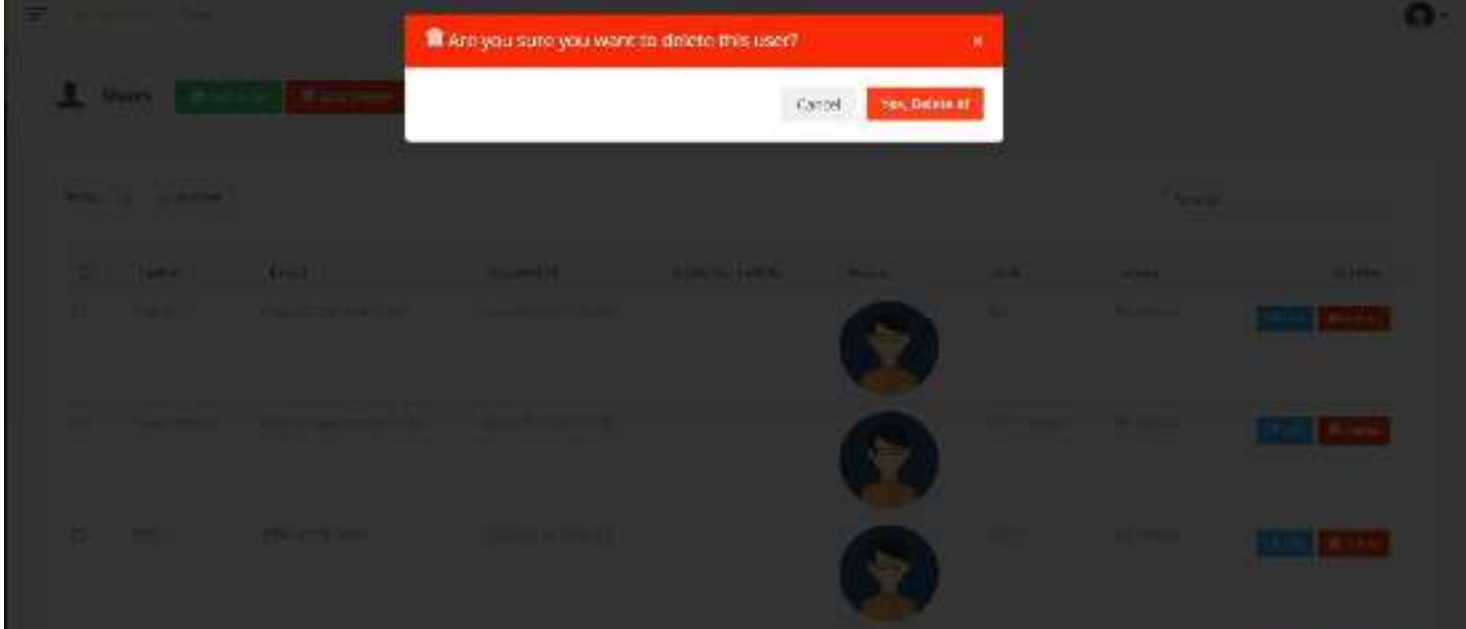

*Figure 31: Message When delete user*

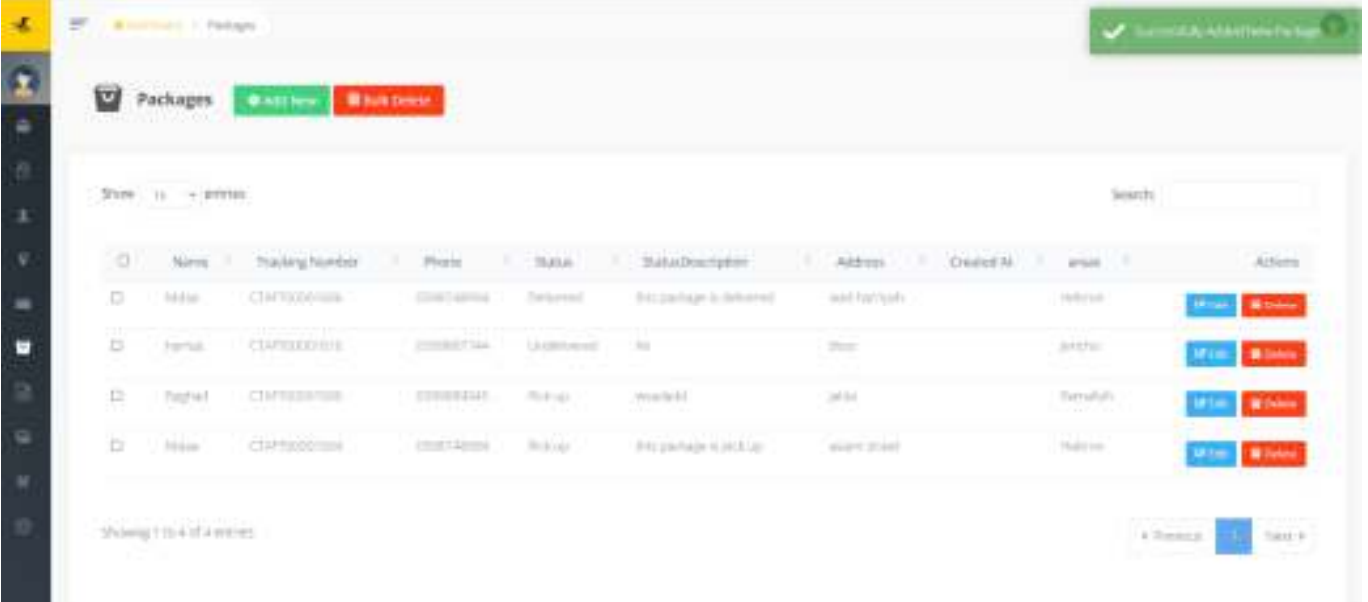

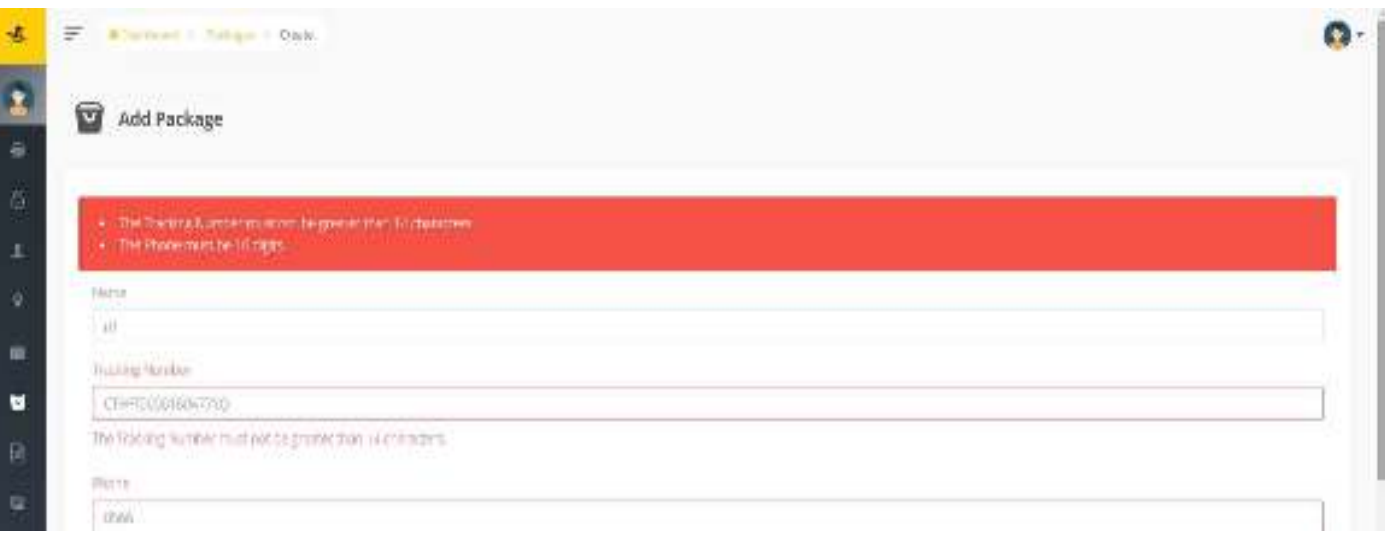

## **5.2.3. Unit testing for APIs**

Unit testing is the most popular and important type of testing. A unit or component of a system is tested to determine if it works as expected. If no input is required, you can either call the component or provide an input and determine the output. When testing REST APIs, a unit is a single endpoint request, and how you write the unit test depends on what you want to test in the response.

We test our APIs using a postman testing tool.

- 1. GET: /api/packages
	- Expected output: json object contains first all packages on the website with json pager object.
	- Actual output:

```
\lceil { 
     "id": 4, 
    "name": "Nidaa", 
    "tracking_number": "CTAFT00001604", 
    "phone": "0598748994", 
    "status": "Pick up", 
     "StatusDescription": "this package is pick up", 
     "address": "aslam street", 
    "areaid": 1,
     "created_at": null, 
     "updated_at": null 
  }, 
  { 
    "id": 5, 
    "name": "Raghad", 
    "tracking_number": "CTAFT00001606", 
     "phone": "0599889945", 
     "status": "Pick up", 
     "StatusDescription": "wsadadd",
```

```
 "address": "jalda", 
  "area_id": 3, 
  "created_at": null, 
  "updated_at": null 
}, 
{ 
  "id": 6, 
  "name": "hamza", 
  "tracking_number": "CTAFT00001616", 
  "phone": "0599887744", 
  "status": "Undelivered", 
  "StatusDescription": "hii", 
  "address": "btoo", 
  "area_id": 2, 
  "created_at": null, 
  "updated_at": null 
}, 
{ 
  "id": 8, 
  "name": "Nidaa", 
  "tracking_number": "CTAFT00001606", 
  "phone": "0598748994", 
  "status": "Delivered", 
  "StatusDescription": "this package is delivered", 
  "address": "wad harriyah", 
  "area_id": 1, 
  "created_at": null, 
  "updated_at": null 
}
```
```
]
```
- Passed/failed: Passed
- 2. GET: /api/search/package
	- Input: /api/search/CTAFT00001616
	- Expected output: details about the package tracking\_number = CTAFT00001616
	- Actual output:

```
\lceil { 
      "id": 6, 
      "name": "hamza", 
      "tracking_number": "CTAFT00001616", 
      "phone": "0599887744", 
      "status": "Undelivered", 
      "StatusDescription": "hii", 
      "address": "btoo", 
      "area_id": 2, 
      "created_at": null, 
      "updated_at": null 
   } 
]
```
● Passed/failed: Passed

## **Chapter 6: Conclusion and Future Work.**

In the end, we created a website belonging to the Palestinian Post and an application for mobile phones, where the accounts for postal employees are created by the admin to carry out their work electronically. Postal boxes, delete and modify, send a message over the phone to the citizen, create an invoice, print it, modify or delete it, and add the postal areas by the admin.

We also wanted to serve citizens in obtaining information about their package that do not comply with the standard of international package by searching for the tracking number of their package by adding in the application search box, inquiring about postal services, and communicating with the Palestinian Post.

In the future, a mobile application can be developed to add login and notification access.

After confirming the readiness of the system and its strength in meeting the operational requirements and ensuring the readiness of the site, it will be put on the local market as an initial step to take advantage of it and develop it in advanced stages to include new varieties and other ideas.

## **Reference**

- Laravel:
- 1. https://laravel.com/docs/9.x.
- 2. https://voyager-docs.devdojo.com/.
- flutter:
- 3. https://www.fluttericon.com/.
- 4. https://dart.dev/.
- 5. https://docs.flutter.dev/.
- stack overflow:
- 6. https://stackoverflow.com/.